# HP PC Commercial BIOS (UEFI) Setup

# Administration Guide

For Commercial Platforms using HP BIOSphere Gen 3-6 2016 -2021

April 2021 919946-006

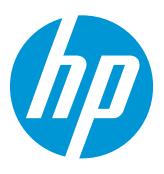

# Table of contents

| 1 Abstract                                                     | 7  |
|----------------------------------------------------------------|----|
| 2 Introduction                                                 | 8  |
| 2.1 Supported models – 2020 (UEFI only)                        | 8  |
| 2.2 Supported models – prior generations (with legacy support) | 10 |
| 2.3 New in 2020                                                | 13 |
| 3 F10 Main Menu                                                | 14 |
| 3.1 Main Menu                                                  | 16 |
| 3.2 BIOS Event Log Menu                                        | 16 |
| 3.3 Update System BIOS Menu                                    | 17 |
| 3.4 BIOS Update Preferences Menu                               | 18 |
| 3.5 Network Configuration Settings Menu                        | 19 |
| 3.6 Change Date and Time                                       | 20 |
| 3.7 System IDs Menu                                            | 20 |
| 4 Security Menu                                                | 21 |
| 4.1 Password Policies Menu                                     | 24 |
| 4.2 Administrator Authentication Policies Menu                 | 25 |
| 4.3 Trusted Platform Module (TPM) Embedded Security Menu       | 26 |
| 4.4 BIOS Sure Start Menu                                       | 27 |
| 4.5 Secure Boot Configuration Menu                             | 28 |
| 4.6 Secure Platform Management (SPM)                           | 29 |
| 4.7 Smart Cover Menu                                           | 30 |
| 4.8 Hard Drive Utilities Menu                                  | 31 |
| 4.9 DriveLock/Automatic DriveLock Menu                         | 32 |
| 5 Advanced Menu                                                | 33 |
| 5.1 Advanced Menu                                              | 34 |
| 5.2 Display Language Menu                                      | 35 |
| 5.3 Scheduled Power-On Menu                                    | 36 |
| 5 / Root Ontions Manu                                          | 36 |

| 5.5 HP Sure Recover                                      | 37 |
|----------------------------------------------------------|----|
| 5.6 System Options Menu                                  | 39 |
| 5.7 Built-in Device Options Menu                         | 43 |
| 5.8 Port Options Menu                                    | 47 |
| 5.9 Power Management Options Menu                        | 48 |
| 5.10 Remote Management Options Menu (Intel Only)         | 50 |
| 5.11 MAC Address Pass Through (Notebook Only)            | 50 |
| 5.12 Thunderbolt™ Options                                | 51 |
| 5.13 Remote HP PC Hardware Diagnostics Settings          | 53 |
| 6 F10 Main Menu (Legacy)                                 | 54 |
| 6.1 Main Menu                                            | 55 |
| 6.2 BIOS Event Log Menu                                  | 55 |
| 6.3 Update System BIOS Menu                              | 56 |
| 6.4 BIOS Update Preferences Menu                         | 57 |
| 6.5 Network Configuration Settings Menu                  | 58 |
| 6.6 Change Date and Time                                 | 58 |
| 6.7 System IDs Menu                                      | 59 |
| 7 Security Menu (Legacy)                                 | 60 |
| 7.1 Password Policies Menu                               | 63 |
| 7.2 Administrator Authentication Policies Menu           | 64 |
| 7.3 Trusted Platform Module (TPM) Embedded Security Menu | 65 |
| 7.4 BIOS Sure Start Menu                                 | 66 |
| 7.5 Smart Cover Menu (Desktop Only)                      | 67 |
| 7.6 Secure Platform Management (SPM)                     | 67 |
| 7.7 Enhanced BIOS Authentication Mode (EBAM)             | 68 |
| 7.8 Hard Drive Utilities Menu                            | 69 |
| 7.9 DriveLock/Automatic DriveLock Menu                   | 70 |
| 8 Advanced Menu (Legacy)                                 | 71 |
| 8.1 Advanced Menu                                        | 72 |
| 8.2 Display Language Menu                                | 73 |
| 8.3 Scheduled Power-On Menu                              | 74 |
| 8 4 Boot Ontions Menu                                    | 74 |

| 8.5 HP Sure Recover                                                                                   | 76  |
|----------------------------------------------------------------------------------------------------|-----|
| 8.6 Secure Boot Configuration Menu                                                                    | 77  |
| 8.7 System Options Menu                                                                               | 78  |
| 8.8 Built-in Device Options Menu                                                                      | 82  |
| 8.9 Port Options Menu                                                                                 | 86  |
| 8.10 Option ROM Launch Policy Menu                                                                    | 88  |
| 8.11 Power Management Options Menu                                                                    | 88  |
| 8.12 Remote Management Options Menu (Intel Only)                                                      | 89  |
| 8.13 MAC Address Pass Through (Notebook Only)                                                         | 90  |
| 8.14 Thunderbolt™ Options                                                                             | 91  |
| 8.15 Remote HP PC Hardware Diagnostics Settings                                                       | 93  |
|                                                                                                    |     |
| 9 UEFI Drivers                                                                                        | 94  |
| 10 Features Not in F10 Menu                                                                           | 95  |
| TO Fedures Not III To Mend                                                                            |     |
| 11 Computer Notifications                                                                             | 96  |
| 11.1 Introduction                                                                                     | 96  |
| 11.2 Blink and Beep Codes                                                                             | 96  |
| 11.3 Pop-up Messages                                                                                  | 97  |
| 12 Appendix A                                                                                         | 98  |
| 12.1 What is UEFI?                                                                                    | 98  |
| 12.2 Introduction                                                                                     | 98  |
| 12.3 Benefits of UEFI                                                                                 | 98  |
| 12.4 Overview of UEFI Boot Process                                                                    | 98  |
| 12.5 The UEFI Forum                                                                                   | 99  |
| 13 Appendix B                                                                                         | 100 |
| 13.1 Updating System Firmware with the HP Firmware Update and Recovery Application (Wir Systems only) |     |
| 13.2 Using HP Firmware Update and Recovery                                                            |     |
| 13.3 USB Recovery Key Creation                                                                        |     |
| 13.4 HpFirmwareUpdRec Log File                                                                        |     |
| 13.5 Custom Logo Support                                                                              |     |
|                                                                                                    | 104 |

# List of tables

| Table 1 Notebook Generations (UEFI only)             | 3   |
|------------------------------------------------------|-----|
| Table 2 Desktop Generations (UEFI only)              | g   |
| Table 3 Notebook Generations (with legacy support)   | 10  |
| Table 4 Desktop Generations (with legacy support)    | 11  |
| Table 5 Main Menu features                           | 16  |
| Table 6 Update System BIOS Menu features             | 17  |
| Table 7 BIOS Update Preferences Menu features        | 18  |
| Table 8 Network Configuration Settings Menu features | 19  |
| Table 9 System IDs Menu features                     | 20  |
| Table 10 Security Menu features                      | 22  |
| Table 11 Password Policies Menu features             | 24  |
| Table 12 Password Policies Menu features             | 25  |
| Table 13 TPM Embedded Security Menu features         | 26  |
| Table 14 BIOS Sure Start Menu features               | 27  |
| Table 15 Secure Boot Menu features                   | 28  |
| Table 16 Secure Platform Management Menu features    | 29  |
| Table 17 Smart Cover Menu features                   | 30  |
| Table 18 Hard Drive Utilities Menu features          | 31  |
| Table 19 DriveLock Menu features                     | 32  |
| Table 20 Advanced Menu features                      | 34  |
| Table 21 Display Language Menu features              | 35  |
| Table 22 Scheduled Power-On Menu features            | 36  |
| Table 23 Boot Options Menu features                  | 36  |
| Table 24 HP Sure Recover                             | 37  |
| Table 25 System Options Menu features                | 39  |
| Table 26 Built-in Device Options Menu features       | 43  |
| Table 27 Port Options Menu features                  | 47  |
| Table 28 Power Management Options Menu features      | 48  |
| Table 29 Remote Management Options Menu features     | 50  |
| Table 30 Remote HP PC Hardware Diagnostics Features  | 53  |
| Table 31 Main Monu foatures                          | C 0 |

| Table 32 Update System BIOS Menu features                    | 56                           |
|--------------------------------------------------------------|------------------------------|
| Table 33 BIOS Update Preferences Menu features               | 57                           |
| Table 34 Network Configuration Settings Menu features        | 58                           |
| Table 35 System IDs Menu features                            | 59                           |
| Table 36 Security Menu features                              | 61                           |
| Table 37 Password Policies Menu features                     | 63                           |
| Table 38 Password Policies Menu features                     | 64                           |
| Table 39 TPM Embedded Security Menu features                 | 65                           |
| Table 40 BIOS Sure Start Menu features                       | 66                           |
| Table 41 Smart Cover Menu features                           | 67                           |
| Table 42 Secure Platform Management Menu features            | 68                           |
| Table 43 Enhanced BIOS Authentication Mode (EBAM) Menu featu | ıres 68                      |
| Table 44 Hard Drive Utilities Menu features                  | 69                           |
| Table 45 DriveLock Menu features                             | Error! Bookmark not defined. |
| Table 46 Advanced Menu features                              | 72                           |
| Table 47 Display Language Menu features                      | 73                           |
| Table 48 Scheduled Power-On Menu features                    | 74                           |
| Table 49 Boot Options Menu features                          | 74                           |
| Table 50 HP Sure Recover                                     | 76                           |
| Table 51 Secure Boot Configurations Menu features            | 77                           |
| Table 52 System Options Menu features                        | 78                           |
| Table 53 Built-in Device Options Menu features               | 82                           |
| Table 54 Port Options Menu features                          | 86                           |
| Table 55 Option ROM Launch Policy Menu features              | 88                           |
| Table 56 Power Management Options Menu features              | 88                           |
| Table 57 Remote Management Options Menu features             | 89                           |
| Table 58 Remote HP PC Hardware Diagnostics Features          | 93                           |
| Table 59 Computer notifications                              | 96                           |
| Table 60 Pop-up messages                                     | 97                           |
| Table 61 Custom logo support                                 | 104                          |
| Table 62 Custom logo support: command-line usage             | 105                          |

# 1 Abstract

HP redesigned the 2015 and later generations of BIOS to support the requirements of the latest microprocessors and operating systems. HP took this opportunity to create a new BIOS architecture based on the UEFI specification version 2.4, with a common set of core modules and capable of supporting both notebook and desktop models. Now HP notebooks and HP desktops models using this generation of the BIOS will have a similar look and feel for the (F10) setup menu, more shared WMI strings, and more shared features.

# 2 Introduction

This whitepaper provides detailed information about features adjusted through the BIOS setup menu, which is accessible during system boot-up by using the 'F10' function key. In addition, the sections on computer notifications provides an explanation for the LED blink codes and screen messages that may occur during the early part of boot-up.

For decades, HP has provided an industry-leading level of built-in customer value through internally developed system firmware (BIOS). Current BIOS designs use common, publicly available UEFI core functions as a starting point, extended with unique HP features and adapted for each system's unique hardware, operating system, and software requirements. The BIOS also exposes and provides the interfaces required to use unique firmware and hardware-based HP professional innovations such as HP Sure Start, HP Sure Run, HP Sure Admin, HP Sure Recover, and HP Client Security Manager.

This document has been updated to reflect new and updated features in the 'S' family of BIOS, introduced in 2020. An **S** family BIOS is a version that begins with the letter S. For example, **S71 Ver. 01.01.00**. Previous generations of commercial PCs had BIOS family designations of **R** (2019), **Q** (2017–2018), **P** (2016), and **N** (2015) which are also covered by this whitepaper. Some of the features in the later platforms are not supported in earlier models, and some older settings may be deprecated in newer models. Many of the features and settings are dependent on specific hardware or design elements that are not present on every model. Therefore this document describes the superset of BIOS settings across the portfolio of products listed, and not all current generation products support all the BIOS features described here.

# 2.1 Supported models – 2020 (UEFI only)

The first set of chapters below – <u>Chapters 3 through 5</u> – apply to the most recent HP commercial-grade PC products released in 2020. Commercial-grade means products designed to meet the demanding security and manageability requirements of national, regional, and local government agencies, schools, the military, international financial institutions and retail sales companies. The models covered in this first section only support UEFI based operating systems. There is no support for legacy DOS, Windows, or Linux configurations in the products listed below:

**Table 1** Notebook Generations (UEFI only)

| Platforms               |                | 2020 Process<br>(most are<br>'S' Family) |       |
|-------------------------|----------------|------------------------------------------|-------|
| UEFI Specification supp | orted:         | 2.7                                      |       |
| HP ZBook                | Firefly 14, 15 | G7                                       | Intel |
| HP ZBook                | Fury 15, 17    | G7                                       | Intel |
| HP ZBook                | Create         | G7                                       | Intel |
| HP ZBook                | Studio         | G7                                       | Intel |
| HP ZBook                | Power          | <b>G</b> 7                               | Intel |
| HP EliteBook            | 850            | <b>G</b> 7                               | Intel |
| HP EliteBook            | 840            | G7                                       | Intel |
| HP EliteBook            | 830            | G7                                       | Intel |
| HP EliteBook            | 855            | G7                                       | AMD   |
| HP EliteBook            | 845            | <b>G</b> 7                               | AMD   |

| Platforms                    |             | 2020<br>(most are<br>'S' Family) | Processor |
|------------------------------|-------------|----------------------------------|-----------|
| HP EliteBook Zhan66<br>13 G3 | 835         | G7                               | AMD       |
| HP ProBook                   | 450         | G7                               | Intel     |
| HP ProBook                   | 440         | <b>G</b> 7                       | Intel     |
| HP ProBook                   | 430         | <b>G</b> 7                       | Intel     |
| HP ProBook                   | 455         | G7                               | AMD       |
| HP ProBook                   | 445         | G7                               | AMD       |
| HP ProBook                   | 650         | G7                               | Intel     |
| HP ProBook                   | 640         | G7                               | Intel     |
| HP EliteBook                 | x360 1040   | G7                               | Intel     |
| HP EliteBook                 | x360 1030   | G7                               | Intel     |
| HP EliteBook                 | x360 830    | G7                               | Intel     |
| HP ProBook                   | x360 11     | G7                               | Intel     |
| HP ProBook                   | x360 435    | G7                               | AMD       |
| HP ZHAN                      | 66 Pro 15   | G3                               | Intel     |
| HP ZHAN                      | 66 Pro 14   | G3                               | Intel     |
| HP ZHAN                      | 66 Pro 13   | G3                               | Intel     |
| HP ZHAN                      | 66 Pro A 14 | G3                               | AMD       |
| HP ProBook                   | x360 11 EE  | G6                               | Intel     |

Table 2 Desktop Generations (UEFI only)

| Platforms              |          | 2020<br>'S' Family | Processor |
|------------------------|----------|--------------------|-----------|
| UEFI Specification sup | pported: | 2.7                |           |
| HP EliteDesk           | 800 TWR  | G6                 | Intel     |
| HP EliteDesk           | 800 SFF  | G6                 | Intel     |
| HP EliteDesk           | 800 DM   | G6                 | Intel     |
| HP EliteOne            | 800 AiO  | G6                 | Intel     |
| HP EliteDesk           | 805 SFF  | G6                 | AMD       |
| HP EliteDesk           | 805 DM   | G6                 | AMD       |
| HP ProDesk             | 600 MT   | G6                 | Intel     |
| HP ProDesk             | 680 MT   | G6                 | Intel     |
| HP ProDesk             | 600 SFF  | G6                 | Intel     |

| Platforms  |                | 2020<br>'S' Family | Processor |
|------------|----------------|--------------------|-----------|
| HP ProDesk | 600 DM         | G6                 | Intel     |
| HP ProOne  | 600 AiO        | G6                 | Intel     |
| HP ProDesk | 400 SFF        | G7                 | Intel     |
| HP ProDesk | 400 MT         | G7                 | Intel     |
| HP ProDesk | 405 DM         | G6                 | AMD       |
| HP ProDesk | 405 SFF        | G6                 | AMD       |
| HP ProDesk | 480 MT         | G7                 | Intel     |
| HP ProDesk | 400 DM         | G6                 | Intel     |
| HP ProOne  | 400 AiO        | G6                 | Intel     |
| HP ProOne  | 480 AiO        | G6                 | Intel     |
| HP Retail  | Engage One Pro |                    | Intel     |

# 2.2 Supported models – prior generations (with legacy support)

Chapters 6 through 8 below apply to 2015 and later models that include support for legacy DOS, Windows, and Linux. For reference, the following table shows the year associated with models covered by the features in those later chapters.

**Table 3** Notebook Generations (with legacy support)

| Platforms               |           | 2015<br>N<br>Family | 2016<br>P<br>Family | 2017<br>Q<br>Family | 2018<br>Q<br>Family | 2019<br>(most are<br>R Family) |
|-------------------------|-----------|---------------------|---------------------|---------------------|---------------------|--------------------------------|
| UEFI Specification supp | orted:    | 2.4                 | 2.5                 | 2.5                 | 2.6                 | 2.6                            |
| HP EliteBook Folio      | 1040      | G3                  |                     |                     |                     |                                |
| HP ZBook                | 17        | G3                  | G4                  |                     | G5                  | G6                             |
| HP ZBook                | 15        | G3                  | G4                  |                     | G5                  | G6                             |
| HP ZBook                | 15u       | G3                  | G4                  |                     | G5                  | G6                             |
| HP ZBook                | 14u       |                     | G4                  |                     | G5                  | G6                             |
| HP EliteBook            | 1050      |                     |                     |                     | G1                  |                                |
| HP EliteBook            | 850       | G3                  | G4                  |                     | G5                  | G6                             |
| HP EliteBook            | 840       | G3                  | G4                  |                     | G5                  | G6                             |
| HP EliteBook            | 820 / 830 | G3                  | G4                  |                     | G5                  | G6                             |
| HP EliteBook            | 755       | G3                  | G4                  |                     |                     |                                |
| HP EliteBook            | 745       | G3                  | G4                  |                     | G5                  | G6                             |
| HP EliteBook            | 725 / 735 | G3                  | G4                  |                     | G5                  | G6                             |
| HP ProBook              | 470       | G3                  | G4                  | G5                  |                     |                                |

| Platforms            |             | 2015<br>N<br>Family | 2016<br>P<br>Family | 2017<br>Q<br>Family | 2018<br>Q<br>Family | 2019<br>(most are<br>R Family) |
|----------------------|-------------|---------------------|---------------------|---------------------|---------------------|--------------------------------|
| HP ProBook           | 450         | G3                  | G4                  | G5                  |                     |                                |
| HP ProBook           | 440         | G3                  | G4                  | G5                  |                     |                                |
| HP ProBook           | 430         | G3                  | G4                  | G5                  |                     |                                |
| HP ProBook           | 445         | G3                  |                     | G5                  |                     | G6, G7                         |
| HP EliteFolio        | 940         |                     |                     |                     |                     |                                |
| HP EliteBook Folio   |             | G3                  |                     |                     |                     |                                |
| HP EliteBook         | Revolve 810 | G3                  |                     |                     |                     |                                |
| HP EliteBook         | Revolve 840 |                     |                     |                     | G4                  |                                |
| HP ProBook           | <u> </u>    | G2                  |                     |                     |                     |                                |
| HP ZBook Studio      |             | G3                  | G4                  |                     | G5                  |                                |
| HP ProBook           | 455         |                     | G4                  |                     | G5                  | G6, G7                         |
| HP ProBook           | 640         |                     | G3                  |                     | G4                  | G5                             |
| HP ProBook           | 645         |                     | G3                  |                     | G4                  |                                |
| HP ProBook           | 650         |                     | G3                  |                     | G4                  | G5                             |
| HP ProBook           | 655         |                     | G3                  |                     | G4                  |                                |
| HP ProBook           | x360 440    |                     |                     |                     | G1                  |                                |
| HP ProBook           | x360 11 EE  |                     |                     |                     |                     | G5                             |
| HP Pro               | x2 612      |                     | G2                  |                     |                     |                                |
| HP ZBook             | x2          |                     | G4                  |                     |                     |                                |
| HP ZHAN              | 66 Pro      |                     |                     |                     | G1                  | G2                             |
| HP EliteBook         | x360 1020   |                     | G2                  |                     |                     |                                |
| HP EliteBook         | x360 1030   |                     | G2                  |                     | G3                  |                                |
| HP EliteBook         | x360 1040   |                     |                     |                     | G5                  |                                |
| HP Elite             | x2 1012     |                     | G2                  |                     | G3                  |                                |
| HP Mobile Thin Clier | nt mt21     |                     |                     |                     | Х                   |                                |
| HP Mobile Thin Clier | nt mt44     |                     |                     |                     | Х                   |                                |

 Table 4 Desktop Generations (with legacy support)

| Platforms                     |             | 2015 | 2016 | 2017 | 2018 | 2019 |
|-------------------------------|-------------|------|------|------|------|------|
| UEFI Specification supported: |             | 2.4  | 2.5  | 2.5  | 2.6  | 2.6  |
| HP EliteOne                   | 1000 AiO    |      |      | G1   | G2   |      |
| HP EliteDesk                  | 800/880 TWR | G2   | G3   |      | G4   | G5   |

| Platforms          |                 | 2015 | 2016 | 2017 | 2018 | 2019 |
|--------------------|-----------------|------|------|------|------|------|
| UEFI Specification | n supported:    | 2.4  | 2.5  | 2.5  | 2.6  | 2.6  |
| HP EliteDesk       | 800 SFF         | G2   | G3   |      | G4   | G5   |
| HP EliteDesk       | 800 DM          | G2   | G3   |      | G4   | G5   |
| HP EliteOne        | 800 AiO         | G2   | G3   |      | G4   | G5   |
| HP EliteDesk       | 705 MT          | G2   | G3   |      | G4   |      |
| HP EliteDesk       | 705 SFF         | G2   | G3   |      | G4   | G5   |
| HP EliteDesk       | 705 DM          | G2   | G3   |      | G4   | G5   |
| HP EliteDesk       | 705 AiO         | G2   |      |      |      |      |
| HP ProDesk         | 600/680 MT      | G2   | G3   |      | G4   | G5   |
| HP ProDesk         | 600 SFF         | G2   | G3   |      | G4   | G5   |
| HP ProDesk         | 600 DM          | G2   | G3   |      | G4   | G5   |
| HP ProOne          | 600 AiO         | G2   | G3   |      | G4   | G5   |
| HP ProDesk         | 400 SFF         | G2.5 | G4   |      | G5   | G6   |
| HP ProDesk         | 400/480 MT      | G3   | G4   |      | G5   | G6   |
| HP ProDesk         | 490/498 MT      | G3   |      |      |      |      |
| HP ProDesk         | 405 SFF         |      |      |      | G4   |      |
| HP ProDesk         | 405 DM          |      |      |      | G4   |      |
| HP ProDesk         | 400 DM          | G2   | G3   |      | G4   | G5   |
| HP ProOne          | 400 AiO         | G2   | G3   |      | G4   | G5   |
| HP ProOne          | 460/480 AiO     | G2   | G3   |      |      |      |
| HP Retail          | RP9 (9015/9018) | Х    |      |      |      |      |
| HP Retail          | RP9 (9115/9118) |      | Х    |      |      |      |
| HP Retail          | Engage One      |      | Х    |      |      |      |
| HP Retail          | Engage Flex Pro |      |      |      | Х    |      |
| HP Elite Slice     |                 |      | G1   |      | G2   |      |
| HP Thin Client t53 | 0               |      | Х    |      |      |      |

## 2.3 New in 2020

This is a sampling of the new features and functionalities introduced in 2020:

- Legacy (DOS) support has been removed
- HP Sure Start ME firmware recovery (Intel systems)
- Extended DMA protection
- Memory encryption setting

**NOTE**: Some features are platform dependent.

# 3 F10 Main Menu

#### Organization of the F10 section:

The top-level tabs in BIOS Setup are: Main (chapters 3 & 6), Security (chapters 4 & 7), Advanced (chapters 5 & 8), and UEFI Drivers (chapter 9).

Each chapter includes a diagram of the first level menu and tables listing and describing the features in each menu or submenu. The tables include the following sections:

#### Feature

This is the name of the feature as it appears in the Setup menu. An underlined feature or one prefaced with a box shows how it appears in the menu. In a few cases a feature has been renamed from one generation to the next.

#### Type

Features can be settings, actions, another menu, or display-only settings. Most of the features by far are settings. A setting is system value that you can modify, using an 'enable/disable' check box, a drop-down selection list, or a text entry box.

#### Description

If the feature is a setting with a drop-down box, then the choices are listed. If the feature is new or has changed its name or location from the 2014 notebooks or desktops, then the description references or includes its previous name and location. The notation to describe the location indicates the menus that the user must navigate through to access the feature. For example: Menu 1 > Menu 2 > Feature X indicates that to access Feature X, the user navigates through Menu 1 to Menu 2.

#### Default

For features that are settings, this column specifies the factory default setting.

#### Notes

Some features are not available for all types of models. The notes describe when a feature is Intel only, AMD only, notebook only, desktop only, or other dependencies.

Some actions require a reboot or physical presence. Physical presence is a menu that requires a human response to validate that a person is physically present before the action is completed. Actions that require physical presence are generally security-sensitive changes.

| Main | Security | Advanced | UEFI Drivers | hp |
|------|----------|----------|--------------|----|
|------|----------|----------|--------------|----|

**HP** Computer Setup

- $\Rightarrow$ **System Information**
- $\Rightarrow$ **System Diagnostics**
- $\Rightarrow$ **BIOS Event Log**
- **Update System BIOS**  $\Rightarrow$
- **Change Date and Time**  $\Rightarrow$
- **System IDs**  $\Rightarrow$
- $\Rightarrow$ **Replicated Setup**
- **Save Custom Defaults**  $\Rightarrow$
- $\Rightarrow$ **Apply Custom Defaults and Exit**
- $\Rightarrow$ **Apply Factory Defaults and Exit**
- $\Rightarrow$ **Ignore Changes and Exit**
- $\Rightarrow$ **Save Changes and Exit**

## 3.1 Main Menu

The following table describes the features in the Main menu.

Table 5 Main Menu features

| Feature                            | Туре   | Description                                                                                                    | Default | Notes              |
|------------------------------------|--------|----------------------------------------------------------------------------------------------------|---------|--------------------|
| System Information                 | Menu   | System information, such as serial number, model number, CPU type, and memory configuration.                                                                                             |         |                    |
| System Diagnostics                 | Menu   | Application to run diagnostic tests on your system, such as start-up test, run-in test, memory test, and hard disk test.                                                                 |         |                    |
| BIOS Event Log                     | Menu   | Allows displaying, saving, and clearing the Event Log.                                                                                                    |         |                    |
| Update System BIOS                 | Menu   | Update system firmware from FAT 32 partition on the hard drive, a USB disk-on-key, or the network.                                                                                       |         |                    |
| Change Date and Time               | Menu   | Configure the system Date and Time settings.                                                                                                    |         |                    |
| System IDs                         | Menu   | Identification strings that assigned by an enterprise to track the system.                                                                                                    |         |                    |
| Replicated Setup                   | Action | Save your current BIOS settings, and later restore your setting from this file.                                                                                                    |         |                    |
| Save Custom Defaults               | Action | As an alternative to factory default settings, create custom default values for all but the security settings. It is not possible to create custom default values for security settings. |         | Reboot<br>required |
| Apply Custom Defaults and<br>Exit  | Action | Set all but the security settings to your custom default values (initially these are the same as factory defaults).                                                                      |         |                    |
| Apply Factory Defaults and<br>Exit | Action | Set all but the security settings to factory values. See<br><u>Security Menu</u> (2019 and older) to set security settings to factory values.                                            |         |                    |
| Ignore Changes and Exit            | Action | Exits F10 Setup without saving any changes made during current session.                                                                                                    |         |                    |
| Save Changes and Exit              | Action | Exits F10 Setup and saves all changes made during current session.                                                                                                    |         |                    |

# 3.2 BIOS Event Log Menu

This submenu under the Main menu manages the saved log of select BIOS events and alerts.

| View BIOS Event Log                    | Action  | Immediately displays a list of events, alerts, or warnings that have been logged since the log was last cleared. |           |  |
|----------------------------------------|---------|----------------------------------------------------------------------------------------------------|-----------|--|
| Export to USB Key                      | Action  | Immediately saves a file named BiosEventLog.txt containing the log entries to an inserted USB storage device.    |           |  |
| ☐ Clear BIOS Event Log on<br>Next Boot | Setting | When checked, the BIOS clears the event log on Save and Exit and returns the setting to Unchecked state.         | Unchecked |  |

## 3.3 Update System BIOS Menu

This submenu under the Main menu provides information about the current system firmware, settings, these control updates, the ability to check for updates over the internet or on the local network, and the ability to update system firmware from a FAT 32 partition on the hard drive, or a USB disk-on-key.

For the BIOS flash to succeed, do not remove power or turn off the system during any phase of the process. The following description of the BIOS flash phases helps you avoid interrupting the process. The BIOS flash proceeds in four phases:

- The system displays a progress bar. When progress is 100%, the system reboots. This is the initial BIOS flash. Because the system must reset power completely, there might be a delay of between 10 and 15 seconds before power returns to the system.
- 2. The screen may be black initially and an LED may be and blink. This will occur only if the boot block needs to be updated. On some models, video cannot be displayed during this phase, so the beep/blink code indicates that the system BIOS is flashing normally. Other models may display 'Step 2 of the BIOS update is in progress' during this phase. The computer will reboot again, and this might also take 10 to 15 seconds to complete.
- The message "Final step of the BIOS update is in progress" is displayed.
- The screen is black for a short period, and then the OS starts. The BIOS update is now complete.

**Table 6** Update System BIOS Menu features

| Feature                                                                        | Туре            | Description                                                                                                    | Default                                | Notes              |
|--------------------------------------------------------------------------------|-----------------|----------------------------------------------------------------------------------------------------|----------------------------------------|--------------------|
| Current System BIOS<br>Version                                                 | Display<br>Only |                                                                                                    |                                        |                    |
| Current BIOS Release<br>Date                                                   | Display<br>Only |                                                                                                    |                                        |                    |
| Installation Date of<br>Current BIOS                                           | Display<br>Only |                                                                                                    |                                        |                    |
| Most Recent Update<br>Check                                                    | Display<br>Only |                                                                                                    |                                        |                    |
| Check the Network for<br>BIOS Updates<br>(or) Check HP.com for<br>BIOS Updates | Action          | Updates the system BIOS by using an image stored on hp.com or another source defined in the BIOS Update Preferences menu.  When BIOS source is HP.com, then the feature appears as Check HP.com for BIOS Updates. |                                        | Reboot<br>required |
| ☐ Lock BIOS version                                                            | Setting         | When checked, disallows BIOS updates.                                                                                                    | Unchecked                              |                    |
| □ Native OS<br>Firmware Update<br>Service                                      | Setting         | When checked, the OS can drive firmware updates (for example, Windows Update).                                                                                                    | Checked                                |                    |
| BIOS Rollback Policy                                                           | Setting         | Behavior when attempting to roll back<br>to a previous BIOS version. The setting<br>can be set to Unrestricted Rollback to<br>older BIOS or Restricted Rollback to<br>older BIOS.                                 | Unrestricted Rollback to<br>older BIOS |                    |

| Minimum BIOS version                                                   | Setting | Displays Minimum BIOS version required for optimal operation.                                                                                                    |         |                    |
|------------------------------------------------------------------------|---------|----------------------------------------------------------------------------------------------------|---------|--------------------|
| ☐ Allow BIOS Updates<br>using a Network                                | Setting | When checked, automatic BIOS updates through the network in a scheduled basis.                                                                                                    | Checked |                    |
| BIOS Update<br>Preferences                                             | Menu    | Menu with network BIOS update settings such as source, actions when an update is available, and the frequency to check for updates.                                                                                                    |         |                    |
| Network Configuration<br>Settings                                      | Menu    | Configure the network connection to the server that is the host for your system firmware updates.                                                                                                    |         |                    |
| Update System and<br>Supported Device<br>Firmware Using Local<br>Media | Action  | Updates the system BIOS by using files stored on local media such as the hard drive or a USB drive formatted as FAT32 or EFI system partition. The files needed to update the system can be saved to the hard drive or USB device using the HP Firmware Update & Recovery app. |         | Reboot<br>required |

# 3.4 BIOS Update Preferences Menu

The Update System BIOS submenu provides options for updating to the latest system firmware as well as configuring where to check for system firmware updates, what to do when an update is available, and the frequency to check for them.

**Table 7** BIOS Update Preferences Menu features

| Feature                              | Туре    | Description                                                                                                    | Default          | Notes              |
|--------------------------------------|---------|----------------------------------------------------------------------------------------------------|------------------|--------------------|
| ☐ Check for Update on<br>Next Reboot | Action  | When checked, check if an updated BIOS is available during the next boot. This feature is only necessary from a WMI call. From the F10 Setup menu, use the feature Main > Update System BIOS > Check the Network for BIOS Updates that checks for updates without a reboot.                  | Unchecked        | Reboot<br>required |
| BIOS Source                          | Setting | Select the source URL for BIOS updates  HP.com  Custom URL                                                                                                    | HP.com           |                    |
| Edit Custom URL                      | Setting | When not using HP.com, define the custom URL here.                                                                                                    |                  |                    |
| Automatic BIOS Update<br>Setting     | Setting | Defines how automatic updates behave. The following settings are possible:  Do not update  Check for BIOS updates automatically, but let me decide whether to install them  Download and install normal BIOS update automatically  Download and install important BIOS updates automatically | Do Not<br>Update |                    |

| Feature               | Туре    | Description                                                                                                    | Default | Notes |
|-----------------------|---------|----------------------------------------------------------------------------------------------------|---------|-------|
| BIOS Update Frequency | Setting | Sets the frequency of checks to the BIOS update server. If a newer version of BIOS has been made available on the network server, the system will prompt to update the BIOS.  Daily Weekly Monthly | Monthly |       |

# 3.5 Network Configuration Settings Menu

The "System BIOS submenu configures the network connection to the server that is the host for the system firmware updates.

**Table 8** Network Configuration Settings Menu features

| Feature                                | Туре    | Description                                                                                                    | Default   | Notes |
|----------------------------------------|---------|----------------------------------------------------------------------------------------------------|-----------|-------|
| ☐ Proxy Server                         | Setting | When checked, enables the use of a proxy server.                                                                                                    | Unchecked |       |
| Edit Proxy Server                      | Setting | Specify the Proxy Server Address and the Port Number through the common-used <server>:<port> notation.</port></server>                                                                                                    |           |       |
| Test Network Connection                | Action  | Check the network connection using current BIOS update configuration.                                                                                                    |           |       |
| IPv4 Configuration                     | Setting | The following settings are configurable:  • Automatic  • Manual                                                                                                    | Automatic |       |
| IPv4 Address                           | Setting | When IPv4 settings are manual, setup for static IPv4 address.                                                                                                    |           |       |
| IPv4 Subnet Mask                       | Setting | When IPv4 settings are manual, configure a valid IPv4 address for subnet mask.                                                                                                    |           |       |
| IPv4 Gateway                           | Setting | When IPv4 settings are manual, configure a valid IPv4 address for gateway.                                                                                                    |           |       |
| DNS Configuration                      | Setting | Configure a list of DNS addresses. The following settings are possible:  • Automatic • Manual                                                                                                    | Automatic |       |
| DNS Addresses                          | Setting | When DNS configuration is manual, configure a comma-separated list of DNS addresses.                                                                                                    |           |       |
| Data Transfer Timeout                  | Setting | Set data transfer timeout in seconds. Allowed value ranges from 0 to 65535 seconds.                                                                                                    | 100       |       |
| ☐ Force HTTP No Cache                  | Setting | When checked, disables HTTP caching. This means that caching in upstream proxies is disabled as well, which guarantees that the BIOS goes all the way to the content source for any updated BIN files or catalog files but might slow down downloads slightly. | Unchecked |       |
| Preboot Wi-Fi Timeout                  | Setting | Set Wi-Fi data transfer timeout in seconds. Allowed value ranges from 0 to 65535 seconds.                                                                                                    | 60        |       |
| ☐ Preboot Wi-Fi Master<br>Auto Connect | Setting | When checked, system will automatically attempt to connect to a local Wi-Fi hotspot.                                                                                                    | Checked   |       |

# 3.6 Change Date and Time

Allows the system current Date and Time settings to be configured.

| Feature               | Туре   | Description                                        | Default | Notes |
|-----------------------|--------|----------------------------------------------------|---------|-------|
| Set Date (MM/DD/YYYY) | Action | Set the current date using MM/DD/YYYY format.      |         |       |
| Set Time (HH:MM)      | Action | Set the current time using HH:MM (24 hour) format. |         |       |

# 3.7 System IDs Menu

This submenu provides identification strings assigned by an enterprise to track the system.

**Table 9** System IDs Menu features

| Level | Feature                  | Туре    | Description                                                            | Default          | Notes |
|-------|--------------------------|---------|------------------------------------------------------------------------|------------------|-------|
| 2     | Asset Tracking<br>Number | Setting | Allows custom configuration of an asset tag (up to 80 characters).     | Serial<br>Number |       |
| 2     | Ownership Tag            | Setting | Allows custom configuration of an ownership tag (up to 80 characters). | Blank            |       |

# 4 Security Menu

**UEFI** Drivers Advanced **Security** Main

**HP** Computer Setup

#### **Administrator Tools**

- $\Rightarrow$ **Create/Change BIOS Administration Password**
- Create/Change POST Power-On Password  $\Rightarrow$
- $\Rightarrow$ **Password Policies**
- **Administrator Authentication Policies**  $\Rightarrow$
- Fingerprint Reset on Reboot (select products only)  $\Rightarrow$

#### **Security Configuration**

- $\Rightarrow$ **TPM Embedded Security**
- BIOS Sure Start (select products only)  $\Rightarrow$
- **Secure Boot Configuration**  $\Rightarrow$
- Secure Platform Management (SPM) (select products only)  $\Rightarrow$
- **Physical Presence Interface**
- $\Rightarrow$ Smart Cover (select products only)
- Trusted Execution Technology (TXT) (select products only) Intel Software Guard Extensions (SGX) (select products only)
- DRTM/SMM Protection (select products only)

#### Utilities

#### $\Rightarrow$ **Hard Drive Utilities**

#### Absolute® Persistence Module Current State

- Activation Status: Inactive/Active
- $\Rightarrow$ Absolute® Persistence Module Permanent Disable : No/Yes
- **System Management Command (SMC)**
- $\Rightarrow$ **Restore Security Settings to Factory Defaults**

**Table 10** Security Menu features

| Feature                                                                           | Туре    | Description                                                                                                    | Default   | Notes |
|-----------------------------------------------------------------------------------|---------|----------------------------------------------------------------------------------------------------|-----------|-------|
| Create BIOS Administrator<br>Password<br>Or Change BIOS<br>Administrator Password | Setting | The administrator password controls access to the setup menu (F10), 3 <sup>rd</sup> Party Option ROM Management (F3), Update System ROM, WMI commands that change system settings, and the BIOS Configuration Utility (BCU). When no administrator password is set, anyone can change the system settings, add 3 <sup>rd</sup> Party Option ROM, or update the system ROM. When the power-on password is set, use the administrator password as an alternative to power-on the system.  Recommendation: Set an administrator password |           |       |
|                                                                                   |         | when a power-on password is set. When a power-on password is forgotten, an administrator can reset the power-on password by using Restore Security Settings to Factory Defaults.  The Administrator password should always be set to control remote access to settings.                                                                                                    |           |       |
| Create POST Power-On<br>Password<br>Or Change POST Power-<br>On Password          | Setting | Password required to power-on the PC, independent of the OS password. When no password is set, anyone can turn on the PC. In addition to the administrator password, there is only one power-on password.                                                                                                    |           |       |
|                                                                                   |         | Recommendation: Set an administrator password when a power-on password is set. When a power-on password is forgotten, an administrator can reset the power-on password by using Restore Security Settings to Factory Defaults.  The power-on password should be set when the computer is not in a secure location.                                                                                                    |           |       |
| Password Policies                                                                 | Menu    | Allows the administrator to set password requirements for BIOS administration and power-on regarding the use of symbols, numbers, case, and spaces.                                                                                                    |           |       |
| Administrator<br>Authentication Policies                                          | Menu    | Allows the administrator to determine whether the administrator password is required to access various boot menus through hot keys at boot time, or to update the firmware through Windows Update.  NOTE: the settings in this menu were previously located in the Password Policies menu.                                                                                                    |           |       |
| ☐ Fingerprint Reset on<br>Reboot                                                  | Action  | When checked, resets the fingerprint on the next reboot. After reboot, this will be unchecked again.                                                                                                    | Unchecked |       |
| TPM Embedded Security                                                             | Menu    | The Trusted Platform Module (TPM) is a dedicated microprocessor that provides security functions for secure communication and software and hardware integrity.                                                                                                    |           |       |

| Feature                                  | Туре    | Description                                                                                                    | Default                                  | Notes                                                               |
|------------------------------------------|---------|----------------------------------------------------------------------------------------------------|------------------------------------------|---------------------------------------------------------------------|
| BIOS Sure Start                          | Menu    | Settings that control the behavior of HP Sure Start. HP Sure Start is a built-in hardware security system that protects your BIOS from accidental or malicious corruption by (1) detecting BIOS corruption and then (2) automatically restoring the BIOS to its last installed HP-certified version. Some platforms in 2019 have the capability to recover Intel ME as well. |                                          |                                                                     |
| Secure Boot<br>Configuration             | Menu    | Options for managing Secure Boot state and Secure Boot keys.  Secure Boot is a UEFI feature that helps resist attacks and infection from malware. From the factory your system came with a list of keys that identify trusted hardware, firmware, and operating system loader code. Your system also has a list of keys to identify known malware.                           |                                          | Only<br>located here<br>on systems<br>without<br>legacy<br>support. |
| Secure Platform<br>Management (SPM)      | Menu    | Options for managing HP Sure Run and HP Sure<br>Recover and Sure Admin                                                                                                    |                                          |                                                                     |
| ☐ Physical Presence<br>Interface         |         | Enable or disable the local prompt to confirm that a sensitive setting change was requested by the user.                                                                                                    | Checked                                  |                                                                     |
| Smart Cover                              | Menu    | Controls settings for Cover Lock and Cover Sensor                                                                                                    |                                          |                                                                     |
| ☐ Trusted Execution<br>Technology (TXT)  | Setting | When checked, enables Trusted Execution Technology on select Intel-based systems.  NOTE: Enabling this feature disables OS management of TPM (Embedded Security Device), prevents a reset of the TPM, and constrains the configuration of VTx, VTd, and TPM                                                                                                    | Unchecked                                | Intel Only<br>Reboot<br>Required                                    |
| Intel Software Guard<br>Extensions (SGX) | Setting | Enables Intel Software Guard Extensions. The following settings are possible:                                                                                                    | Software control -or- Disable (non-vPro) | Intel Only                                                          |
| DRTM/SMM Protection                      | Setting | Enables Dynamic Root of Trust for Measurement and additional SMM Protections to support operating system secure launch.  NOTE: Enabling this feature constrains the configuration of VTx, VTd, TPM, and SVM CPU Virtualization.                                                                                                    | Unchecked                                | AMD PRO Processor Only  Reboot Required                             |
| Full encryption of main memory (DRAM)    | Setting | When checked, the system stores all data to DRAM in an encrypted format.                                                                                                    | Checked                                  | Select<br>products<br>only                                          |
| Hard Drive Utilities                     | Menu    | Utilities to protect private information on individual hard drives: Drive Lock and Secure Erase.                                                                                                    |                                          |                                                                     |
| Absolute Persistence<br>Module           | Label   | A subscription service that provides PC theft recovery, tracking and data delete solutions                                                                                                    |                                          |                                                                     |

| Feature                                             | Туре            | Description                                                                                                    | Default  | Notes              |
|-----------------------------------------------------|-----------------|----------------------------------------------------------------------------------------------------|----------|--------------------|
| Activation Status                                   | Display<br>Only | The subscription status can be inactive, active, or permanently disabled.                                                                                                    | Inactive |                    |
| Absolute Persistence<br>Module Permanent<br>Disable | Display<br>Only | Shows current state of the Absolute Persistence module (Yes = disabled, No = available).                                                                                                    | No       |                    |
| □ System Management<br>Command                      | Setting         | When checked, allows authorized HP service personnel in possession of the PC to reset security settings in case of a customer service event. For customers that require more BIOS security, uncheck this to prevent this type of HP service command.  NOTE: If BIOS password is lost and this option is disabled, HP authorized personnel cannot remove a lost password. | Checked  | Reboot<br>Required |
| Restore Security Settings<br>to Default             | Action          | Apply factory defaults to all security settings.  NOTE: Escaping (ESC) at the Reset Request screen will leave settings as they were except for the Administrator & Power-on passwords which are still cleared.                                                                                                    |          | Reboot<br>Required |

## 4.1 Password Policies Menu

This submenu allows the administrator to set text requirements controlling the use of symbols, numbers, case, and spaces for the BIOS administrator password and the power-on password. To access this menu, a password must be already set. Changes to these policies do not apply retroactively to existing passwords.

**Table 11** Password Policies Menu features

| Feature                                                                                   | Туре    | Description                                                                                                    | Default   | Notes |
|-------------------------------------------------------------------------------------------|---------|----------------------------------------------------------------------------------------------------|-----------|-------|
| Password Minimum Length                                                                   | Setting | Allows the administrator to specify the minimum number of characters required for a password.  • Minimum: 4  • Maximum: 32 | 8         |       |
| ☐ At least one symbol required in Administrator and User passwords                        | Setting | When checked, passwords require at least one symbol, such as \$, %, ^, &, or #                                             | Unchecked |       |
| ☐ At least one number required in Administrator and User passwords                        | Setting | When checked, passwords require at least one number                                                                        | Unchecked |       |
| ☐ At least one upper-case<br>character required in<br>Administrator and User<br>passwords | Setting | When checked, passwords require at least one upper case character                                                          | Unchecked |       |
| ☐ At least one lower-case<br>character required in<br>Administrator and User<br>passwords | Setting | When checked, passwords require at least one lowercase character                                                           | Unchecked |       |

| Feature                                                 | Туре    | Description                                         | Default          | Notes |
|---------------------------------------------------------|---------|-----------------------------------------------------|------------------|-------|
| ☐ Are spaces allowed in<br>Admin and User<br>passwords? | Setting | When checked, passwords can have one or more spaces | Unchecked        |       |
| Allow User to Modify<br>Power-on Password               | Setting | Options are No, Change Only, and Change or Delete   | Change or Delete |       |
| Wake on LAN Power-on<br>Policy                          |         | Options are Require Password and Bypass Password    | Require Password |       |

## 4.2 Administrator Authentication Policies Menu

This submenu allows the administrator to set limitations to some boot features, such as administrator permissions, requiring the user to enter an administrator password. To access this menu, a password or a Sure Admin Local Access Key must be already set.

**Table 12** Password Policies Menu features

| Feature                                                          | Туре    | Description                                                                                | Default   | Notes |
|------------------------------------------------------------------|---------|--------------------------------------------------------------------------------------------|-----------|-------|
| ☐ Prompt for Admin<br>authentication on F9 (Boot<br>Menu)        | Setting | When checked, the administrator password is required to enter the boot menu.               | Unchecked |       |
| ☐ Prompt for Admin<br>authentication on F11<br>(System Recovery) | Setting | When checked, the administrator password is required to enter system recovery.             | Unchecked |       |
| ☐ Prompt for Admin<br>authentication on F12<br>(Network Boot)    | Setting | When checked, the administrator password is required to enter the network boot menu.       | Unchecked |       |
| ☐ Prompt for Admin<br>authentication on Capsule<br>Update        | Setting | When checked, the administrator password is required to process a firmware capsule update. | Unchecked |       |
| ☐ BIOS Administrator<br>visible at Power-on<br>Authentication    | Setting | When <i>not</i> checked, there is only a prompt for the Power-on password.                 | Checked   |       |

# 4.3 Trusted Platform Module (TPM) Embedded Security Menu

This submenu for the Trusted Platform Module (TPM.) is a dedicated microprocessor that provides security functions for secure communication and software and hardware integrity. The built-in TPM hardware solution is more secure than a software-only solution.

Table 13 TPM Embedded Security Menu features

| Feature                         | Туре            | Description                                                                                                    | Default                    | Notes                                                                               |
|---------------------------------|-----------------|----------------------------------------------------------------------------------------------------|----------------------------|-------------------------------------------------------------------------------------|
| TPM<br>Specification<br>Version | Display<br>Only | The Trusted Computing Group (TCG) is an industry group that defines specifications for a TPM. As of this writing, possible TPM specification versions are 1.2 or 2.0.  NOTE: Windows 10 requires TPM 2.0 capability.                                                                                                    | 2.0                        |                                                                                     |
| TPM Device                      | Setting         | Makes the TPM available. The following settings are possible:  • Available  • Hidden                                                                                                    | Available                  | Reboot, Physical<br>Presence Required                                               |
| ☐ TPM State                     | Setting         | When checked, enables the ability for the OS to take ownership of the TPM (v1.2) or enables OS and application access to the various security capabilities of the TPM (v2.0).                                                                                                    | Checked                    | Reboot, Physical<br>Presence Required                                               |
| Clear TPM                       | Action          | When selected, clears the TPM on the next boot. After clearing the TPM, this resets to No. The following settings are possible:  No On next boot                                                                                                    | No                         | Reboot Required                                                                     |
| TPM<br>Activation<br>Policy     | Setting         | This setting allows an administrator to choose between convenience and extra security. The extra security is to ensure that the user of the system will at least see that the TPM device upgraded its firmware (F1 to Boot), or at most the user has the ability to reject the upgrade of the TPM device (Allow user to reject.) These user prompts limit the impact of remote attacks on the system by requiring a user to be physically present for the upgrade. When security of the system is of less concern, the third option (No prompts) removes any requirement for a user to acknowledge the upgrade. This last option is the most convenient for remotely upgrading many systems at once.  The following settings are possible:  • F1 to Boot  • Allow user to reject  • No prompts | Allow<br>user to<br>reject | HP recommends<br>an option that<br>requires the<br>physical presence<br>of the user |

# 4.4 BIOS Sure Start Menu

Settings menu for enhanced hardware-based assurance that only HP approved Embedded Controller firmware will run on the HP Embedded Controller and that only HP approved BIOS will run on the host CPU.

**Table 14** BIOS Sure Start Menu features

| Feature                                             | Туре    | Description                                                                                                    | Default   | Notes                                                    |
|-----------------------------------------------------|---------|----------------------------------------------------------------------------------------------------|-----------|----------------------------------------------------------|
| ☐ Verify Boot Block<br>on Every Boot                | Setting | When not checked, HP Sure Start verifies the integrity of HP firmware in the nonvolatile (flash) memory before resume from Sleep, Hibernate, or Off.                                                                                                    | Unchecked | Reboot<br>Required                                       |
|                                                     |         | When checked, HP Sure Start verifies the integrity of HP firmware in the nonvolatile (flash) memory across operating system restart (warm reset) in addition to resume from Sleep, Hibernate Off. This setting provides higher security assurance but could increase the time required to restart operating system.                                                                                                    |           |                                                          |
| BIOS Data Recovery<br>Policy                        | Setting | The following settings are possible for HP Sure Start– Recovery Policy:  • Automatic • Manual  Automatic: HP Sure Start automatically repairs any HP firmware integrity issues in the nonvolatile (flash) memory.  Manual: HP Sure Start will not repair any HP firmware integrity issues in the nonvolatile (flash) memory until the Windows +Up Arrow+ Down Arrow keys are pressed.  NOTE: • Manual recovery is intended for use by the system administrator in the event forensic investigation is desired before HP Sure Start repairs the issue. It is not recommended for the typical user. • 2020 and later platforms only have automatic recovery policy but not Manual recovery policy. Therefore, this setting is not available for option. | Automatic | Reboot<br>Required                                       |
| Network Controller<br>Configuration<br>Restore      | Action  | Network Controller Configuration Restore This action restores the network controller parameters to the factory state saved in the HP Sure Start Private nonvolatile (flash) memory.  NOTE: This process can take up to 30 seconds. You need to restore this only when the Network Controller Configuration mismatch warning is set.                                                                                                    |           | Reboot<br>Required                                       |
| ☐ Prompt on Network Controller Configuration Change | Setting | When enabled, HP Sure Start will monitor the network controller configuration and prompt the local user if any changes are detected compared to the factory configuration. The local user has the option to ignore the prompt or restore the network controller to the factory configuration when prompted.                                                                                                    | Checked   | Intel Only<br>Reboot<br>Physical<br>Presence<br>Required |

| Feature                                                                    | Туре    | Description                                                                                                    | Default                      | Notes                                              |
|----------------------------------------------------------------------------|---------|----------------------------------------------------------------------------------------------------|------------------------------|----------------------------------------------------|
| ☐ Dynamic Runtime<br>Scanning of Boot<br>Block                             | Setting | When checked, allows HP Sure Start verifies the integrity of the HP firmware in the nonvolatile (flash) memory every 15 minutes while the system is on and the operating system is running.  NOTE: Available on for both NB and DT Intel platforms.                                                                                 | Checked                      |                                                    |
| ☐ Sure Start BIOS Settings Protection                                      | Setting | Protects critical BIOS Settings by saving a backup copy and restoring them if altered.                                                                                                    | Unchecked                    | Not accessible<br>with no Admin<br>credentials set |
| ☐ Sure Start Secure<br>Boot Keys<br>Protection                             | Setting | Saves backup copy of Secure Boot Keys so that they can be recovered if someone attempts to alter them in an unauthorized manner.                                                                                                    | Checked                      |                                                    |
| ☐ Enhanced HP<br>Firmware Runtime<br>Intrusion Prevention<br>and Detection | Setting | Monitors key areas of memory for corruption or attack, notifies user of attack (based on the settings in Sure Start Security Event Policy), and prevents the attack from taking place.  NOTE: Available on Intel Sure Start platforms support this feature. Available on 2020 and later AMD Sure Start platforms.                   | Checked                      |                                                    |
| ☐ HP Firmware<br>Runtime Intrusion<br>Detection                            | Setting | Monitors key areas of memory for corruption or attack and notifies user of attack (based on the settings in Sure Start Security Event Policy).  NOTE: Available on AMD Sure Start platforms prior to 2020.                                                                                                    | Checked                      |                                                    |
| Sure Start Security<br>Event Policy                                        | Setting | Determines how to respond to a detected event:  Log event only - Log the event in the audit log.  Log Event and notify user - Log the event in the audit log and prompt the user to acknowledge the event.  Log Event and power off system - Log the event in the audit log and power off the system.  Prior to 2016: Not available | Log Event and<br>notify user |                                                    |
| Sure Start Security<br>Event Boot<br>Notification                          |         | Enable a warning message at boot screen if there is a<br>Sure Start event (BIOS recovery, Memory intrusion, etc.)                                                                                                    | Require<br>Acknowledgment    |                                                    |

# 4.5 Secure Boot Configuration Menu

This submenu controls settings for the Secure Boot OS loader feature.

Table 15 Secure Boot Menu features

| Feature       | Туре    | Description                                           | Default | Notes |
|---------------|---------|-------------------------------------------------------|---------|-------|
| ☐ Secure Boot | Setting | When checked, this enable the Secure Boot capability. | Enable  |       |

| ☐ Import<br>Custom Secure<br>Boot keys       | Setting            | When checked and system is rebooted, custom secure boot keys are imported from the EFI\HP directory from the hard drive or USB device. The custom keys consist of PK, KEK, DB, and Dbx .bin files.  When import succeeds or fails, a preboot prompt shows the results of each key bin file.                                                       | Unchecked | Reboot<br>Required |
|----------------------------------------------|--------------------|----------------------------------------------------------------------------------------------------|-----------|--------------------|
| ☐ Clear Secure<br>Boot Keys                  | One Time<br>Action | When checked, clears the Secure Boot keys one time on next save and exit. This setting will be unchecked again when you return from exit. This action is not available when no imported keys are present.                                                                                                    | Unchecked | Reboot<br>Required |
| ☐ Reset Secure Boot keys to factory defaults | One Time<br>Action | When checked, restores secure boot keys to factory defaults one time on next save and exit. This setting will be unchecked again, when you return from exit.                                                                                                    | Unchecked | Reboot<br>Required |
| ☐ Enable MS<br>UEFI CA key                   | Setting            | When checked, the Microsoft (MS) UEFI Certificate Authority (CA) key is trusted by Secure Boot  NOTE: Uncheck this to support Windows 10 Device Guard feature                                                                                                    | Checked   |                    |
| Ready BIOS for<br>Device Guard<br>Use        | Action             | Ready BIOS for Device Guard Use includes a drop-down box that automatically configures the BIOS settings that Windows requires to enable Device Guard, or to change the configuration back to the configuration before Device Guard was enabled. Device Guard is a Windows feature that enables higher security around drivers and BIOS behavior. |           |                    |
|                                              |                    | The following settings are possible:  Configure on Next Boot  Clear Configuration on Next Boot                                                                                                    |           |                    |
|                                              |                    | When set to Configure on Next Boot, the BIOS changes the following settings to the states required by Device Guard after saving changes and exit.                                                                                                    |           |                    |
|                                              |                    | Virtualization features are enabled.                                                                                                    |           |                    |
|                                              |                    | <ul> <li>Removable and network boot devices are disabled (for<br/>example, USB boot, CD-ROM boot, Thunderbolt™ boot,<br/>etc.).</li> </ul>                                                                                                    |           |                    |
|                                              |                    | <ul> <li>MS UEFI CA Key is disabled.</li> <li>When set to Clear Configuration on Next Boot, the BIOS sets the</li> </ul>                                                                                                    |           |                    |
|                                              |                    | listed features to their Custom Default state if custom defaults have been saved. If custom defaults have not been saved, the BIOS restores the listed features to their factory default states.                                                                                                    |           |                    |

# 4.6 Secure Platform Management (SPM)

This submenu controls settings for Secure Platform Management that are used for secure enablement and management of the HP Sure Run, Sure Recover, and Sure Admin (Enhanced BIOS Authentication Mode) capabilities.

You cannot provision SPM and activate HP Sure Run directly from the BIOS Setup interface. You can provision SPM using HP Client Security Manager Software or the HP Manageability Integration Kit. When provisioned, the controls in this menu can be used to deprovision the system or deactivate HP Sure Run.

**Table 16** Secure Platform Management Menu features

| Feature              | Туре                         | Description                                           | Default            | Notes |
|----------------------|------------------------------|-------------------------------------------------------|--------------------|-------|
| SPM Current<br>State | Setting<br>(Display<br>Only) | <ul><li>Provisioned</li><li>Not provisioned</li></ul> | Not<br>provisioned |       |

| Unprovision<br>SPM                                 | Action                       | This action deprovisions SPM, which causes HP Sure Run to revert to the Inactive state and return HP Sure Recover to default settings. |             |  |
|----------------------------------------------------|------------------------------|----------------------------------------------------------------------------------------------------|-------------|--|
| HP Sure Run<br>Current State                       | Setting<br>(Display<br>Only) | Active     Inactive                                                                                                    | Inactive    |  |
| Deactivate HP<br>Sure Run                          | Action                       | This action deactivates HP Sure Run without deprovisioning SPM.                                                                        |             |  |
| HP Sure Admin – EBAM Current State                 | Setting<br>(Display<br>Only) | <ul><li>Enabled</li><li>Disabled</li></ul>                                                                                             | Disabled    |  |
| Disable EBAM                                       | Action                       | This action disables Enhanced BIOS Authentication Mode (EBAM)                                                                          |             |  |
| Local Access<br>Key                                | Setting<br>(Display<br>Only) | <ul><li>Present</li><li>Not Present</li></ul>                                                                                          | Not Present |  |
| Clear EBAM<br>Local Access<br>Key(s) and<br>Reboot | Action                       | This action deletes all currently established local access keys created for Enhanced BIOS Authentication Mode (EBAM)                   |             |  |

# 4.7 Smart Cover Menu

This submenu controls settings for Cover Lock and Cover Sensor Including those associated with the HP Tamper Lock feature. These settings are only present when the implied optional devices are installed in the system.

**Table 17** Smart Cover Menu features

| Feature                                | Туре    | Description                                                                                                    | Default | Notes                                                                                                    |
|----------------------------------------|---------|----------------------------------------------------------------------------------------------------|---------|----------------------------------------------------------------------------------------------------|
| Cover<br>Lock                          | Setting | The Smart Cover Lock is a software-controllable solenoid lock. This lock restricts unauthorized access to the system's internal components. The following settings are possible:  • Lock • Unlock                                                                                                    | Unlock  | Desktop with<br>Cover Lock<br>Reboot<br>Required                                                                                 |
| Cover<br>Removal<br>Sensor             | Setting | The Cover Removal Sensor has the following settings:  Disabled  Notify the User: Displays warning message on next boot if opened.  Administrator Password (when password is set or Sure Admin Enhanced BIOS Authentication Mode is enabled with a Local Access Key set): Requires entering the administrator password or the PIN (is Local Access Key is present) before continuing to boot after the cover is opened.  Administrator Credential: exactly the same behavior as Administrator Password. | Disable | System with Cover Sensor Reboot Required  Administrator Credential may not be available on all systems that support Smart Cover. |
| □Power<br>off upon<br>cover<br>removal | Setting | When checked, if the cover is removed while the system is on or asleep (S3 or Modern Standby), then system will immediately power down. This setting is only active and can only be modified while Cover Sensor Removal is enabled. This only effects cover removals that occur after the setting is set.                                                                                                    | Disable | May not be<br>available on all<br>systems that<br>support Smart<br>Cover.                                                        |

| □Clear<br>TPM on<br>boot<br>after<br>cover<br>removal | Setting                      | When enabled, if the cover is removed, then TPM will be cleared on the boot after the cover was removed. This setting is only active and can only be modified while Cover Removal Sensor is enabled. These only effects cover removals that occur after the setting is set.                                                                                                    | Disable | May not be<br>available on all<br>systems that<br>support Smart<br>Cover. |
|-------------------------------------------------------|------------------------------|----------------------------------------------------------------------------------------------------|---------|---------------------------------------------------------------------------|
| Last<br>Cover<br>Removal<br>and<br>Count              | Setting<br>(Display<br>Only) | This reports the last time the cover was removed and how many times it has been removed and acknowledged since it left the factory, in the following format: MM/DD/YYYY HH:MM:SS. X times. Depending on system factors, consecutive cover removals may count as a single cover removal. The date and time may be reported as all 0's in cases where the value cannot be determined such as real-time clock power loss. | 0 times | May not be<br>available on all<br>systems that<br>support Smart<br>Cover. |

# 4.8 Hard Drive Utilities Menu

This submenu provides features that protect the data on individual hard drives, such as recovering the master boot record (MBR), preventing unauthorized access, and erasing data.

**Table 18** Hard Drive Utilities Menu features

| Feature                                          | Туре    | Description                                                                                                    | Default               | Notes              |
|--------------------------------------------------|---------|----------------------------------------------------------------------------------------------------|-----------------------|--------------------|
| □ Save/Restore GPT of<br>System Hard Drive       | Setting | When checked, saves a baseline GUID Partition Table that can be restored if a change is detected.  NOTE: Not applicable for Legacy boot modes  Prior to 2016: Did not exist                                                                                                    | Unchecked             | Reboot<br>Required |
| Boot Sector (GPT)<br>Recovery Policy             | Setting | Allows selection of the default action when an MBR/GPT event occurs.                                                                                                    | Local User<br>Control |                    |
| DriveLock/Automatic<br>DriveLock                 | Menu    | DriveLock prevents unauthorized access to the contents of a selected hard drive.                                                                                                    |                       |                    |
| Secure Erase Select a Drive                      | Action  | Uses hardware-based methods to erase safely all data and personal information from a selected Hard Drive.                                                                                                    |                       | Reboot<br>Required |
| ☐ Allow OPAL Hard<br>Drive SID<br>Authentication | Setting | BIOS supports drive encryption using Drivelock feature by creating the storage device's ownership key. If BIOS creates the key, any 3rd party applications (including other encryption software) are not allowed to perform certain drive operations such as establishing their own key using SID. Encryption software applications may or may not be limited by SID authentication lockout depending on how they are designed. | Unchecked             | Reboot<br>Required |

# 4.9 DriveLock/Automatic DriveLock Menu

DriveLock prevents unauthorized access to the contents of a selected hard drive. Enter a password to access the drive and the drive is accessible only when attached to a PC.

**NOTE:** DriveLock states cannot change after a warm reboot for SATA drives. Power off the system and then boot directly to the BIOS setup to access these menus. The DriveLock Master/Administrator and User passwords cannot be changed if you enable Automatic DriveLock.

**Table 19** DriveLock Menu features

| Feature                                              | Туре    | Description                                                                                                    | Default | Notes                   |
|------------------------------------------------------|---------|----------------------------------------------------------------------------------------------------|---------|-------------------------|
| ☐ Automatic DriveLock                                | Setting | This feature is intended to prevent someone from accessing data on your drive after they have physically removed it from your system. A BIOS administrator password is required for this feature.                                                                                                    | Disable | Power cycle<br>required |
|                                                      |         | When this feature is enabled, the BIOS sets a randomly generated user password, sets the master password with the BIOS administrator password, and marks the drive as a member of an Automatic DriveLock group.                                                                                                    |         |                         |
|                                                      |         | Thereafter, the BIOS automatically unlocks the drive while it is attached to the its host system. If the drive is physically removed from its host system and attached to another system, the user is prompted for the DriveLock password. The user must provide the BIOS administrator password from the original host system to access the drive. |         |                         |
| Set DriveLock Master<br>Password                     | Setting | Creates another password to access a hard drive with DriveLock protection.                                                                                                    |         | Power cycle required    |
| Set DriveLock User<br>Password                       |         |                                                                                                    |         |                         |
| Enable DriveLock                                     | Setting | Enables DriveLock protection and creates a user password distinct from the master password that allows access to the hard drive (SATA drives).                                                                                                    | Disable | Power cycle<br>required |
|                                                      |         | For NVMe type drives in the M.2 slot, this requires setting an administrator password instead of a user password.                                                                                                    |         |                         |
| Change DriveLock User<br>Password                    | Action  | Displayed only if DriveLock is enabled and a valid password was supplied at the DriveLock POST prompt. Allows the user password to be changed when selected.                                                                                                    |         | Power cycle required    |
| Change DriveLock<br>Master/Administrator<br>Password | Action  | Displayed only if DriveLock is enabled and a valid password was supplied at the DriveLock POST prompt. Allows the master (SATA) or administrator (NVMe) password to be changed when selected.                                                                                                    |         | Power cycle<br>required |
| Disable DriveLock                                    | Action  | Displayed only if DriveLock is enabled and a valid password was supplied at the DriveLock POST prompt. Allows DriveLock to be disabled when it is enabled.                                                                                                    |         | Power cycle<br>required |

# 5 Advanced Menu

**UEFI** Drivers **Advanced** Security Main

**HP** Computer Setup

- **Display Language**  $\Rightarrow$
- **Scheduled Power-On**  $\Rightarrow$
- $\Rightarrow$ **Boot Options**
- $\Rightarrow$ **HP Sure Recover**
- $\Rightarrow$ **System Options**
- $\Rightarrow$ **Built-In Device Options**
- $\Rightarrow$ **Port Options**
- **Power Management Options**  $\Rightarrow$
- $\Rightarrow$ **Remote Management Options** (Intel Only)
- $\Rightarrow$ **Electronic Labels** (Notebook & AiO Only)
- **MAC Address Pass Through** (Notebook Only)  $\Rightarrow$
- **Thunderbolt™ Options** (2019+ with TBT)

#### **Remote HP PC Hardware Diagnostics**

- $\Rightarrow$ Settings
- **Execute Remote HP PC Hardware Diagnostics**  $\Rightarrow$

# 5.1 Advanced Menu

For detailed information on the features in the advanced menu, see the following table:

**Table 20** Advanced Menu features

| Feature                         | Туре            | Description                                                                                                    | Default | Notes                                     |
|---------------------------------|-----------------|----------------------------------------------------------------------------------------------------|---------|-------------------------------------------|
| Display<br>Language             | Menu            | Select the display language and the keyboard language. Choose between 15 languages. You can display the menu in English, French, German, Spanish, Italian, Dutch, Danish, Japanese, Norwegian, Portuguese, Swedish, Finnish, Simplified Chinese, Traditional Chinese, or Russian.                              |         |                                           |
|                                 |                 | NOTE: Affects the BIOS menus, not the OS nor the WMI commands. Russian language support is only available in the most recent product generations.                                                                                                    |         |                                           |
| Scheduled<br>Power On           | Menu            | Choose days of the week and a single time of day for the system to turn on. This feature wakes the system up from a turned-off state.                                                                                                    |         |                                           |
| Boot Options                    | Menu            | Settings that control the behavior of the system during boot up.                                                                                                    |         |                                           |
| HP Sure<br>Recover              | Menu            | Settings that control when and how the BIOS should attempt to reinstall the operating system. Also called <i>OS Recovery</i> .                                                                                                    |         |                                           |
| Secure Boot<br>Configuration    | Menu            | Starting with Windows 8, Secure Boot is a UEFI feature that helps resist attacks and infection from malware. From the factory, your system came with a list of keys that identify trusted hardware, firmware, and operating system loader code. Your system also has a list of keys to identify known malware. |         | Only here on systems with legacy support. |
| System<br>Options               | Menu            | Settings that control the CPU, PCI, PCIe, the power button and function keys.                                                                                                    |         |                                           |
| Built in<br>Device<br>Options   | Menu            | Settings of other devices built-in to the PC.                                                                                                    |         |                                           |
| Port Options                    | Menu            | Settings that enable or disable ports and interrupts on the system.                                                                                                    |         |                                           |
| Option ROM<br>Launch<br>Policy  | Menu            | Configure the Device Option ROMs that load at boot time.                                                                                                    |         | Only here on systems with legacy support. |
| Power<br>Management<br>Options  | Menu            | Settings that control power saving features and the behavior of the system in low power modes.                                                                                                    |         |                                           |
| Remote<br>Management<br>Options | Menu            | Settings that controls Intel Active Management technology that provides out-<br>of-band remote management of the system.                                                                                                    |         | Intel Only                                |
| Electronic<br>Labels            | Display<br>Only | Mandatory certification marks, for example the Federal Communication Commission (FCC) Declaration of Conformity (Doc) and the CE marking for Europe.                                                                                                    |         | Notebook<br>and All-<br>in-One<br>Only    |

| Feature                                            | Туре   | Description                                                                                                    | Default | Notes            |
|----------------------------------------------------|--------|----------------------------------------------------------------------------------------------------|---------|------------------|
| MAC Address<br>Pass<br>Through                     | Menu   | Configure a custom Host Based MAC Address (HBMA) for the system as well as define the priority of Network Interface Cards (NIC). |         | Notebook<br>Only |
| Remote HP<br>PC Hardware<br>diagnostics            | Label  | Remote HP PC Hardware diagnostics.                                                                                               |         |                  |
| Settings                                           | Menu   | Settings for Remote HP PC Hardware diagnostics.                                                                                  |         |                  |
| Execute<br>Remote HP<br>PC Hardware<br>Diagnostics | Action | When selected, will download and run HP Remote Diagnostics.                                                                      |         |                  |

# 5.2 Display Language Menu

This submenu allows for selection of the display language and the keyboard language. For each setting, choose from the following languages:

• English

• Italiano

Português

• Nederlands

简体中文

• Deutsch

• Français

Danske

Norsk

繁體中文

• Español

• 日本語

Svenska

• Suomi

• Русский

**NOTE:** Affects the BIOS menus, not the OS nor the WMI commands.

Table 21 Display Language Menu features

| Feature                | Туре    | Description                                               | Default | Notes |
|------------------------|---------|-----------------------------------------------------------|---------|-------|
| Select Language        | Setting | Language used by BIOS setup menus.                        | English |       |
| Select Keyboard Layout | Setting | Language of the keyboard layout used by BIOS setup menus. | English |       |

## 5.3 Scheduled Power-On Menu

This submenu controls the days of the week and a single time of day for the system to turn on the computer. This feature wakes the system up from a powered off state.

Table 22 Scheduled Power-On Menu features

| Feature     | Туре    | Description                   | Default | Notes           |
|-------------|---------|-------------------------------|---------|-----------------|
| ☐ Sunday    | Setting | Days of the week selection.   |         | Reboot Required |
| ☐ Monday    |         |                               |         |                 |
| ☐ Tuesday   |         |                               |         |                 |
| ☐ Wednesday |         |                               |         |                 |
| ☐ Thursday  |         |                               |         |                 |
| ☐ Friday    |         |                               |         |                 |
| □ Saturday  |         |                               |         |                 |
| Hour        | Setting | Time selection.               | 0       | Reboot Required |
| Minute      | Setting | Hour: 0 – 23, Minute: 0 – 59. | 0       | Reboot Required |

# 5.4 Boot Options Menu

This submenu controls the behavior of the system during boot up.

Table 23 Boot Options Menu features

| Feature                           | Туре    | Description                                                                                                    | Default   | Notes         |
|-----------------------------------|---------|----------------------------------------------------------------------------------------------------|-----------|---------------|
| Startup Delay<br>(sec.)           | Setting | Select the number of seconds (0 – 60) to pause the boot before starting the OS. Increasing the delay gives more time to press a key that accesses one of the startup options, such as BIOS Setup (F10).                                               | 0         |               |
| ☐ Fast Boot                       | Setting | When checked, reduces boot up time by bypassing boot to USB, CD-ROM, and PXE. This skips some preboot initialization steps.  NOTE: When a power-on password, other security features, or current boot order have been modified, Fast Boot is ignored. | Checked   |               |
| □ CD-ROM<br>Boot                  | Setting | When checked, allows system to boot from CD-ROM.                                                                                                    | Checked   |               |
| □ USB<br>Storage Boot             | Setting | When checked, allows system to boot from USB devices.                                                                                                    | Checked   |               |
| □ Network<br>PXE Boot             | Setting | When checked, allows system to boot from a network card if it supports PXE or UEFI network boot capability.                                                                                                    | Checked   |               |
| ☐ IPv6 during<br>UEFI Boot        | Setting | When checked, allows system to process IPv6 packets in pre-boot.                                                                                                    | Checked   |               |
| ☐ Power On<br>When AC<br>Detected | Setting | When checked, the notebook will turn on when it is off, when AC power has not been available and then becomes available.                                                                                                    | Unchecked | Notebook Only |

| Feature                                | Туре    | Description                                                                                                    | Default   | Notes         |
|----------------------------------------|---------|----------------------------------------------------------------------------------------------------|-----------|---------------|
| □ Power On<br>When Lid is<br>Open      | Setting | When checked, the system turns on when the lid opens.                                                                                                    | Unchecked | Notebook Only |
| ☐ Prompt on<br>Battery Errors          | Setting | When checked, the system pauses during system boot to warn about battery errors.                                                                                                    | Checked   | Notebook Only |
| ☐ Audio Alerts<br>during boot          | Setting | When checked, errors trigger audible beeps during POST.                                                                                                    | Checked   |               |
| ☐ Prompt on<br>Memory Size<br>Change   | Setting | When checked, notify the user during the boot process when a memory size change has been detected.                                                                                                    | Checked   |               |
| ☐ Prompt on<br>Fixed Storage<br>Change | Setting | When checked, notify the user during the boot process when a fixed storage change has been detected.  NOTE: This feature will not report a change within a RAID configuration.                                                                                                    | Unchecked |               |
| Audio Alerts<br>During Boot            | Setting | When checked, errors trigger audible beeps during POST.                                                                                                    | Checked   |               |
| Numlock on at<br>Boot                  | Setting | Set the keyboard Num Lock control to be on or off when system is booted.                                                                                                    | Unchecked |               |
| □ UEFI Boot<br>Order                   |         | When checked, allows the system to boot from UEFI devices.  When Legacy Boot is Disabled, the check boxes for UEFI Boot Order and Legacy Boot Order will be disabled, because only UEFI devices can boot in this mode.  When UEFI Boot Order is enabled, the system attempts to boot from all UEFI devices before any non-UEFI devices.  Arrange the boot order from the UEFI devices found. By default, the system will arrange the boot order by device type using the following precedence:  1. USB 2. SATA DVD (Desktop Only) 3. SATA Hard Drives 4. M.2 devices 5. Network Boot Highlight the list and press <b>Enter</b> to adjust the order of the boot entries. If a new bootable device is added to the system, it appears at the bottom of the list, unless it is a USB device that uses the | Checked   |               |

### 5.5 HP Sure Recover

Table 24 HP Sure Recover

| Feature            | Туре    | Description                                                                                                    | Default | Notes |
|--------------------|---------|----------------------------------------------------------------------------------------------------|---------|-------|
| HP Sure<br>Recover | Setting | If this setting is enabled and HP Sure Recover is launched, the system firmware honors local and remote requests to reinstall the OS. If it is disabled, all requests to reinstall the OS are ignored. | Checked |       |

| Feature                                   | Туре    | Description                                                                                                    | Default   | Notes                                                                     |
|-------------------------------------------|---------|----------------------------------------------------------------------------------------------------|-----------|---------------------------------------------------------------------------|
| Recover from<br>Network                   | Setting | If this is enabled, the system firmware obtains the recovery agent from the network. Otherwise, the system firmware obtains the recovery agent from a local drive.                             | Unchecked | Assuming<br>Windows 10 is<br>preinstalled                                 |
| Recover after<br>Boot Failure             | Setting | If this setting is enabled and no bootable UEFI OS is found, the system firmware launches HP Sure Recover.                                                                                     | Unchecked | Assuming<br>Windows 10 is<br>preinstalled                                 |
| Prompt before<br>Boot Failure<br>Recovery | Setting | If this setting is enabled and HP Sure Recover is launched because of a boot failure, the user is notified of the boot failure and asked to choose whether to start or cancel HP Sure Recover. | Checked   | Not shown if<br>Recover after Boot<br>Failure is<br>unchecked             |
| Recovery<br>Agent                         | Label   |                                                                                                    |           | Not shown unless<br>Recover from<br>Network checked                       |
| URL:                                      |         | Location of the current recovery agent URL.                                                                                                    |           | Not shown unless<br>Recover from<br>Network checked                       |
| Username:                                 |         | User name (optional) to access the recovery agent.                                                                                                    |           | Not shown unless<br>Recover from<br>Network checked                       |
| Provisioning<br>Version:                  |         | Version of the recovery agent's provisioning data. This value will be 0 until a scheduled download occurs after a change is made to the recovery agent URL.                                    |           | Not shown unless<br>Recover from<br>Network checked                       |
| OS Recovery<br>Agent Version              |         | Version of the recovery agent stored in the embedded secure storage device.                                                                                                    |           | Not shown unless<br>an embedded<br>secure storage<br>device is installed. |
| Recovery<br>Image                         | Label   |                                                                                                    |           | Not shown unless<br>Recover from<br>Network checked                       |
| URL:                                      |         | Location of the current recovery image URL.                                                                                                    |           | Not shown unless<br>Recover from<br>Network checked                       |
| Username:                                 |         | Username (optional) to access the recovery image.                                                                                                    |           | Not shown unless<br>Recover from<br>Network checked                       |
| Provisioning<br>Version:                  |         | Version of the recovery image's provisioning data. This value will be 0 until a scheduled download occurs after a change is made to the recovery image URL.                                    |           | Not shown unless<br>Recover from<br>Network checked                       |
| OS Recovery<br>Image Version              |         | Version of the recovery image stored in the embedded secure storage device.                                                                                                    |           | Not shown unless<br>an embedded<br>secure storage<br>device is installed. |
| OS Recovery<br>Driver Version             |         | Version of the recovery driver stored in the embedded secure storage device.                                                                                                    |           | Not shown unless<br>an embedded<br>secure storage<br>device is installed. |

| Feature                             | Туре  | Description                                             | Default             | Notes                                                                     |
|-------------------------------------|-------|---------------------------------------------------------|---------------------|---------------------------------------------------------------------------|
| Embedded<br>Storage for<br>Recovery | Label | Reports the size of the embedded secure storage device. | Currently 32<br>GB. | Not shown unless<br>an embedded<br>secure storage<br>device is installed. |

# 5.6 System Options Menu

Table 25 System Options Menu features

| Feature                                              | Туре    | Description                                                                                                    | Default                                  | Notes                                     |
|------------------------------------------------------|---------|----------------------------------------------------------------------------------------------------|------------------------------------------|-------------------------------------------|
| ☐ Configure Storage Controller for RAID              | Setting | When checked, configures SATA Controller for RAID mode.                                                                                                    | Unchecked                                | Select products only                      |
| □Configure<br>Storage Controller<br>for Intel Optane | Setting | Enables driver support for NVMe Intel® Optane® storage module. Requires additional configuration by Intel Rapid Storage Technology software application.  IMPORTANT: After Optane is initialized in the OS, do not boot with this setting disabled. The OS may become corrupted unless Optane is unconfigured first.                                                                                                    | Unchecked                                | Intel Only                                |
| ☐ Configure<br>Storage Controller<br>for VMD         | Setting | When checked, the Intel Volume Management Device (VMD) controls the storage devices in the system, allowing support of RAID and Optane features.                                                                                                    | Depends on factory storage configuration | Select products only                      |
| Limit PCIe Speed                                     | Setting | Allows you to restrict the maximum speed of the PCI Express devices to previous generations. The following settings are possible:  • Auto • Gen 1 (2.5Gbps) • Gen 2 (5Gbps) • Gen 3 (8Gbps)                                                                                                    | Auto                                     | Desktop<br>Workstations Only              |
| ☐ Turbo Boost                                        | Setting | When checked, enables Intel Turbo Boost Technology to improve performance when operation conditions allow.                                                                                                    | Checked                                  | Intel Only                                |
| ☐ Hyper-<br>threading (Intel®<br>HT)                 | Setting | When checked, enables hyperthreading capability on Intel processors Intel HT Technology (HT) is designed to improve performance of multithreaded software products and requires a computer system with a processor supporting HT and an HT-enabled chipset, BIOS and OS. Contact your software provider to determine compatibility. Not all customers or software applications will benefit from the use of HT.  See <a href="http://www.intel.com/info/hyperthreading">http://www.intel.com/info/hyperthreading</a> for more information. | Checked                                  | Intel CPU with<br>Hyper-Threading<br>Only |
| ☐ Virtualization<br>Technology (VTx)                 | Setting | When checked, enables VT on Intel-based systems.                                                                                                    | Checked                                  | Intel Only                                |

| Feature                                                  | Туре    | Description                                                                                                    | Default                                             | Notes                                                       |
|----------------------------------------------------------|---------|----------------------------------------------------------------------------------------------------|-----------------------------------------------------|-------------------------------------------------------------|
| ☐ Virtualization<br>Technology for<br>Directed I/O (VTd) | Setting | When checked, grants virtual machines direct access to peripheral devices on select Intel-based systems.                                                                                                    | Checked                                             | Intel Only                                                  |
| ☐ SVM CPU<br>Virtualization                              | Setting | When checked, enables AMD-V and AMD-Vi virtualization features on AMD-based systems                                                                                                    | Unchecked                                           | AMD Only                                                    |
| ☐ Enhanced Hello<br>Sign-in                              | Setting | When checked, enables enhanced Hello sign-in for supported versions of Windows by reporting available Secure Devices to the operating system.                                                                          | Unchecked                                           | Select products only                                        |
| □ DMA Protection                                         | Setting | When checked, enables DMA redirection using IOMMU for enhanced security.  NOTE: Requires Legacy Support disabled and VTd enabled.                                                                                      | Checked                                             | Intel 2019+<br>AMD 2020+                                    |
| Pre-boot DMA<br>Protection                               | Setting | Secures memory access through DMA to allowed regions prior to OS startup.                                                                                                    | Notebooks:<br>All PCIe Devices                      | Intel 2019+<br>AMD 2021+                                    |
|                                                          |         | The following settings are possible:  • All PCIe Devices  • All PCIe devices with approved exceptions  • Thunderbolt™ only (for systems with TBT)  • Disable (for systems without TBT)                                 | Desktops:<br>Thunderbolt™<br>only - or -<br>Disable | This setting<br>requires DMA<br>Protection to be<br>enabled |
| ☐ PCI Express x16<br>Slot 1                              | Setting | When checked, the PCI Express x16 slot is available for an expansion card. When unchecked, slot is disabled.                                                                                                    | Checked                                             | Desktop Only                                                |
| ☐ PCI Express x1<br>Slot 1 (2) (3)                       | Setting | When checked, the PCI Express x1 slot is available.                                                                                                    | Checked                                             | Desktop Only                                                |
| ☐ PCI Express x4<br>Slot 1 (2)                           | Setting | When checked, the PCI Express x4 slot is available.                                                                                                    | Checked                                             | Desktop Only                                                |
| □ PCI Slot 1 (2) (3)                                     | Setting | When checked, the PCI slot is available.                                                                                                    | Checked                                             | Select products only                                        |
| ☐ M.2 SSD (1) (2)                                        | Setting | When checked, the M.2 slot typically used for NVMe storage modules is available.                                                                                                    | Checked                                             | Desktop Only                                                |
| ☐ M.2 WLAN/BT                                            | Setting | When checked, the M.2 slot typically used for the WLAN module is available.                                                                                                    | Checked                                             | Desktop Only                                                |
| Fast Charge                                              | Setting | When checked, battery charge rate is actively managed by the system using current battery and charger parameters. When unchecked, rate is fixed.                                                                       | Checked                                             | Notebook Only                                               |
| Power Button<br>Protection                               | Setting | Disables the power button while off or suspended and the lid is closed to prevent the system turning on when stored (for instance, when in a bag).  The following settings are possible:  On Battery Only Always Never | On Battery Only                                     | Select products<br>only                                     |

| Feature                                                                                         | Туре    | Description                                                                                                    | Default                                       | Notes                                                                                                  |
|-------------------------------------------------------------------------------------------------|---------|----------------------------------------------------------------------------------------------------|-----------------------------------------------|----------------------------------------------------------------------------------------------------|
| Power button<br>delay to avoid<br>accidental<br>activation for<br>system sleep or<br>power down | Setting | For products with the power button located on the keyboard, enabling this setting will increase the press time required to activate the button to 300 ms.  With the setting disabled the button responds to a keypress in 50 ms.                               | Checked                                       | Select products only                                                                                   |
| Power Button<br>Override                                                                        | Setting | Sets the time required to hold the power button down for the desktop to turn off, overriding the power button behavior defined by the operating system. The following settings are possible:  • Disable  • 4 sec  • 15 sec                                     | 4 sec                                         | Desktop Only                                                                                           |
| ☐ Swap <b>fn</b> and <b>ctrl</b> (Keys)                                                         | Setting | When checked, switches functionality between fn and ctrl keys.                                                                                                    | Unchecked                                     | Notebook Only                                                                                          |
| □ Launch Hotkeys<br>without fn<br>keypress                                                      | Setting | When checked, allows the fn+fx hot key combinations to be activated by just pressing the fx key (for instance, f4 instead of fn+f4). Systems with an LED on the fn key support 'Auto' setting where fn+ shift toggles fn lock state – LED On equals unchecked. | Unchecked or<br>Auto (if<br>available)        | Notebook Only                                                                                          |
| ☐ Swap Arrow Up/Down and Page Up/Down Function                                                  | Setting | When checked, switches functionality between Up /<br>Down and Page Up / Page Down for platforms with<br>shared keys.                                                                                                    | Unchecked                                     | Select products only                                                                                   |
| ☐ Special Keys<br>mapped to fn+key                                                              | Setting | fn+r → Break, fn+s → Sys Rq, fn+c → Scroll lock, fn+w → Pause, fn+e → Insert for systems without these legacy keys when this setting is checked.                                                                                                    | Unchecked                                     | Select products only                                                                                   |
| ☐ Max DC<br>Performance<br>(2019+)                                                              | Setting | When checked, allows Intel Turbo Boost Technology to activate when a power adapter is not connected.  Previously called <i>Enable Turbo Boost on DC</i> .                                                                                                    | Unchecked                                     | Intel Notebook<br>Only                                                                                 |
| Intel Dynamic<br>Tuning                                                                         | Setting | Manages power and thermal conditions to keep system from overheating. Previously called DPTF.                                                                                                    | Checked                                       | Intel Notebook<br>Only                                                                                 |
| Sanitization Mode<br>Countdown Timer                                                            | Setting | Duration of sanitization mode:<br>15 – 300 (by 15) in seconds (max 255 for some)                                                                                                    | 120                                           | Select products only                                                                                   |
| Pre-Sanitization<br>Mode Countdown<br>Timer                                                     | Setting | Delay before sanitization mode starts:<br>0 – 10 (by 1) in seconds                                                                                                    | 3                                             | Select products only                                                                                   |
| USB Type-C®<br>Connector System<br>Software Interface<br>(UCSI)                                 | Setting | When checked, allows UCSI to be exposed to the operating system (ACPI table)                                                                                                    | Checked                                       | Systems with USB<br>Type-C <sup>®</sup> ports                                                          |
| ☐ HP Application<br>Driver                                                                      | Setting | Provides ACPI structure to enable HP common software application framework. The driver is provided in the latest HP support software which can be downloaded from the web.                                                                                     | Unchecked<br>(through 2018)<br>Checked (2019) | Device Manager<br>shows alert if this is<br>enabled without<br>the HP application<br>driver installed. |

| Feature                                                                   | Туре    | Description                                                                                                    | Default   | Notes                |
|---------------------------------------------------------------------------|---------|----------------------------------------------------------------------------------------------------|-----------|----------------------|
| ☐ Energy Efficient<br>Turbo                                               | Setting | When checked, allows the system to consider graphics power when deciding on level of CPU turbo frequency.            | Unchecked | Select products only |
| ☐ AMD DASH                                                                | Setting | AMD Remote system management capability.                                                                             | Unchecked | AMD Only             |
| ☐ Hardware<br>enabled Spectre<br>Variant 2<br>Mitigation                  | Setting | This setting enables Single Thread Indirect Branch<br>Predictor (STIBP) functionality in AMD processors.             | Unchecked | AMD Only             |
| ☐ Enable High Resolution mode when connected to a USB-C® DP alt mode dock | Setting | Allocate more bandwidth to a USB-C® dock to support the highest resolutions on a DisplayPort monitor attached to it, | Unchecked | Notebook Only        |
| Top Cover Function                                                        | Setting | Uncheck to disable the top cover functionality for HP Elite Slice.                                                   | Checked   | HP Elite Slice Only  |

# 5.7 Built-in Device Options Menu

This menu provides settings for built-in devices on the system.

Table 26 Built-in Device Options Menu features

| Feature                            | Type    | Description                                                                                                    | Default                                          | Notes                                             |
|------------------------------------|---------|----------------------------------------------------------------------------------------------------|--------------------------------------------------|---------------------------------------------------|
| ☐ Embedded LAN<br>Controller       | Setting | When checked, enables the integrated network controller.                                                                                                    | Checked                                          |                                                   |
| Wake on LAN                        | Setting | Allows the system to wake via Local Area Network (LAN). The following settings are possible:  Disabled Boot to Network Boot to Hard Drive                                                                                                    | Boot to Network                                  |                                                   |
| ☐ LAN Controller<br>Option (1) (2) | Setting | When checked, enables the integrated network controller in the designated rear option slot.                                                                                                    | Checked                                          | Select<br>products only                           |
| □ Integrated<br>Video              | Setting | When unchecked, disables the integrated video device. When not using the integrated video, disabling the integrated video will free some system memory.                                                                                                    | Checked                                          | Desktop with<br>discrete<br>graphics card<br>only |
| VGA Boot Device                    | Setting | The firmware can use only one graphics device when booting up; so when there are multiple graphics devices, this feature selects the graphics controller to use as the primary VGA device during boot-up.  Integrated graphics Add-in graphics cards (select products only)       | Add-in graphics<br>is set as primary             | Desktop with<br>discrete<br>graphics card<br>only |
| Video Memory Size                  | Setting | System memory reserved for video before loading the OS. Settings vary by platform and generation. Examples: Intel:                                                                                                    | Intel: 64 MB AMD: Auto                           |                                                   |
| Graphics                           | Setting | Set the graphics adapter. The following settings are possible and depend on the model of notebook to determine which are present with the default setting:  Hybrid Graphics  UMA Graphic  Discrete Graphics  Auto (Let OS decide whether hybrid graphics is enabled or disabled). | Hybrid Graphics  OR  Auto (select products only) | Multiple<br>Graphic Card<br>Notebook<br>Only      |

| Feature                                  | Туре    | Description                                                                                                    | Default   | Notes                    |
|------------------------------------------|---------|----------------------------------------------------------------------------------------------------|-----------|--------------------------|
| □ Integrated<br>(Front) (Rear)<br>Camera | Setting | When checked, enables the integrated webcams.                                                                                                    | Checked   |                          |
| □ Internal SD<br>Storage                 | Setting | When checked, enables integrated SD card controller.                                                                                                    | Checked   | Select<br>products only  |
| ☐ Fingerprint<br>Device                  | Setting | When checked, enables fingerprint reader.                                                                                                    | Checked   | Select<br>products only  |
| Touch Device                             | Setting | When checked, enables the touch screen.                                                                                                    | Checked   | Select<br>products only  |
| ☐ Audio Device                           | Setting | This setting provides a single point of control for the integrated microphone, the internal speakers, and the headphone out.                                                                              | Checked   |                          |
|                                          |         | When checked, the operating system visibility of each audio device below is controlled independently.                                                                                                    |           |                          |
|                                          |         | When unchecked, hides all audio devices from the operating systems. The individual audio device settings below are also disabled.                                                                         |           |                          |
| ☐ (Integrated )<br>Microphone            | Setting | When unchecked, disables the integrated microphone and microphone jack (if present).                                                                                                    | Checked   | Notebook Only            |
| Microphone                               | Setting | Set the microphone port state. Possible settings are:  • Enable  • Disable  • Disable and Lock  Disable and lock prevents the other audio ports from being remapped to the microphone function in the OS. | Enable    | Desktop Only             |
| □ Internal<br>Speakers                   | Setting | When unchecked, disables the internal speakers. If errors occur during boot-up, the speaker still beeps. See <b>Boot Options / Audio Alerts During Boot</b> for more information.                         | Checked   |                          |
| ☐ Headphone<br>Output                    | Setting | When checked, enables the headphone jack.                                                                                                    | Checked   | Notebook Only            |
| ☐ Wake on Voice<br>(WOV)                 | Setting | When checked, enables the system to wake with voice command.                                                                                                    | Checked   | Select<br>platforms only |
| ☐ Intel Smart<br>Sound                   | Setting | When checked enables Intel Smart Sound.                                                                                                    | Checked   | Intel<br>Notebook Only   |
| ☐ Lock Wireless<br>Button                | Setting | Prevent changes to the state of physical wireless enable/disable button.                                                                                                    | Unchecked | Notebook Only            |
| ☐ Wireless<br>Network Device<br>(WLAN)   | Setting | When checked, enables integrated 802.11 device.                                                                                                    | Checked   | Notebook Only            |
| ☐ Bluetooth                              | Setting | When checked, enables integrated Bluetooth® device.                                                                                                    | Checked   | Notebook Only            |
| ☐ Mobile Network<br>Device (WWAN)        | Setting | When checked, enables integrated WWAN device.                                                                                                    | Checked   | Notebook Only            |

| Feature                                             | Туре    | Description                                                                                                    | Default   | Notes                   |
|-----------------------------------------------------|---------|----------------------------------------------------------------------------------------------------|-----------|-------------------------|
| ☐ GPS device                                        | Setting | When checked, enables integrated GPS device.                                                                                                    | Checked   | Notebook Only           |
| ☐ Mobile Network Device (WWAN) and GPS Combo Device | Setting | When checked, enables integrated WWAN / GPS combo device.                                                                                                    | Checked   | Notebook Only           |
| ☐ WWAN Quick<br>Connect                             | Setting | Maintains power to WWAN device to enable faster connections.                                                                                                    | Checked   | Select<br>products only |
| ☐ M.2 USB /<br>Bluetooth                            | Setting | When checked, enables the USB connection to the M.2 WLAN slot (typically used by Bluetooth if present).                                                                                 | Checked   | Desktop Only            |
| HP LAN-Wireless<br>Protection                       | Label   |                                                                                                    |           |                         |
| ☐ LAN/WLAN Auto<br>Switching                        | Setting | When checked, enables automatic switching between embedded WLAN device and embedded LAN controller; disables WLAN when LAN connection is detected.                                      | Unchecked |                         |
| ☐ LAN/WWAN<br>Auto Switching                        | Setting | When checked, enables automatic switching between embedded WWAN device and embedded LAN controller; disables WWAN when LAN connection is detected.                                      | Unchecked | Notebook Only           |
| ☐ Wake on WLAN                                      | Setting | When checked, enables the system to wake via WLAN.                                                                                                    | Unchecked |                         |
| ☐ Wake on<br>Bluetooth                              | Setting | When checked, enables the notebook to wake via BT input devices. Requires Wake on USB to be enabled.                                                                                    | Unchecked | Notebook Only           |
| ☐ Wake on WiGig                                     | Setting | When checked, enables the notebook to wake via WiGig device.                                                                                                    | Unchecked | Notebook Only           |
| ☐ Collaboration<br>Buttons                          | Setting | When checked, enables the capacitive controls for volume and connect or disconnect to function.                                                                                         | Checked   | Select products only    |
| Button Sensitivity                                  | Setting | Controls the touch sensitivity of collaboration buttons.  Possible settings are:  Low  Medium  High                                                                                     | Unchecked | Select<br>products only |
| ☐ Hang-up Button<br>Delay                           | Setting | When checked, hang-up button must be held at least 0.5 sec before activating.                                                                                                    | Unchecked | Select products only    |
| □ NFC                                               | Setting | When checked, enable Near Field Communication functionality.                                                                                                    | Checked   | Select<br>products only |
| ☐ Wake on LAN in<br>Battery Mode                    | Setting | When checked and powered by battery, enables the notebook to wake via LAN.                                                                                                    | Unchecked | Notebook Only           |
| ☐ Fan Always on<br>while on AC Power                | Setting | When checked, leaves the fan on while running on AC power.                                                                                                    | Unchecked | Notebook Only           |
| Increase Idle Fan<br>Speed (%)                      | Setting | Controls the minimum fan speed during periods that the fan would normally be off under the control of the desktop thermal sensor. Choose a percentage of the maximum fan speed: 0–100%. | 0         | Desktop Only            |

| Feature                           | Туре    | Description                                                                                                    | Default    | Notes                                     |
|-----------------------------------|---------|----------------------------------------------------------------------------------------------------|------------|-------------------------------------------|
| ☐ Boost Converter                 | Setting | When checked, the notebook draws power from the battery when the system is on AC to give the CPU a momentary performance gain by increasing the overall power available to the CPU. | Checked    | Notebook Only                             |
| Backlit Keyboard<br>Timeout       | Setting | Specifies the timeout period for the keyboard's backlight LEDs. The following settings are possible:                                                                                | 15 seconds | Select<br>products only                   |
| ☐ Automatic<br>Keyboard Backlit   | Setting | When checked, keyboard backlight level is affected by ambient light level. The keyboard backlight will remain off while in bright environments to save power.                       | Checked    | Select<br>products only                   |
| ☐ Force enable HP<br>Sure View    | Setting | When checked, enables HP Sure View's privacy panel by changing the screen brightness                                                                                                | Unchecked  | Select products only                      |
| ☐ Magnetic Strip<br>Reader        | Setting | When checked, enables the integrated magnetic strip reader                                                                                                    | Checked    | Select products only                      |
| Disable Battery on next shut down | Action  | When checked, the battery is put in storage mode when the system is next shut down. AC power is required to turn on the system afterwards.                                          | Unchecked  | Requires<br>administrator<br>password set |
| RFID                              | Setting | When checked, enables the RFID reader.                                                                                                    | Checked    | Select<br>products only                   |
| ☐ TILE Deactivate                 | Setting | When checked, <b>disables</b> the TILE device                                                                                                    | Unchecked  | Select products only                      |

# 5.8 Port Options Menu

The following table describes various setting options for Ports.

**Table 27** Port Options Menu features

| Feature Type                                                     |         | Description                                                                                                    | Default | Notes                           |
|------------------------------------------------------------------|---------|----------------------------------------------------------------------------------------------------|---------|---------------------------------|
| ☐ (Left) (Right) (Front) (Rear) (Top) (Bottom) USB Ports         | Setting | Enable or disable all USB ports on one side of the system (legacy and Type-C).                                                                                                    | Checked |                                 |
| ☐ (Left) (Right)<br>(Front) (Rear)<br>USB Port (1) (2)<br>(3)    | Setting | Enable or disable a specific USB port.  NOTE: When looking at the ports (and in horizontal orientation for desktops), count ports from bottom to top, then left to right.                                            | Checked | Desktop Only                    |
| ☐ Docking USB<br>Ports                                           | Setting | When unchecked, disables USB ports connected through the docking connector.                                                                                                    | Checked | Notebook Only                   |
| ☐ USB Legacy<br>Port Charging                                    | Setting | When checked, enables the USB Type-A charging port to charge devices during hibernation or shutdown.                                                                                                    | Checked |                                 |
| Disable Charging<br>Port in sleep/off<br>if battery below<br>(%) |         |                                                                                                    | 10      | Notebook Only                   |
| ☐ (Front) (Rear) USB Type-C® Downstream Charging                 | Setting | When unchecked, system will not power Type-C devices in the off states.                                                                                                    | Checked | Desktop Only                    |
| □ Thunderbolt™<br>Type-C Ports                                   | Setting | When checked, enables integrated Thunderbolt™ ports.  NOTE: Older systems included additional Thunderbolt™ settings in this menu. Starting in 2019 these options have moved to a separate Thunderbolt™ Options menu. | Checked | Select products only            |
| ☐ Accessory USB<br>Port                                          | Setting | When checked, enables the accessory USB port.                                                                                                    | Checked | Desktop<br>Workstations<br>Only |
| ☐ (Rear) Option<br>Port (1) (2)                                  | Setting | When checked, enables the identified option port without regard to which option type is installed.                                                                                                    | Checked | Select products only            |
| ☐ Option Port (1)<br>(2) – HDMI 1.4<br>Mode                      | Setting | When checked, enables additional bandwidth for DisplayPort® over Type-C to support higher graphics resolutions.  Unchecked                                                                                           |         | Select products only            |
| ☐ Media Card<br>Reader                                           | Setting | When checked, enables the integrated media card reader. Checked                                                                                                    |         | Notebook & AiO<br>Only          |
| ☐ Media Card<br>Reader/SD_RDR<br>USB                             | Setting | When checked, enables the media card reader connector (labeled SD_RDR typically) on a desktop.                                                                                                    |         |                                 |
| SATA (0) (1) (2)<br>(3) (4) (5)                                  | Setting | When checked, allows the system to access a device attached to the SATA port.                                                                                                    | Checked | Desktop Only                    |

| Feature                                           | Туре    | Description                                                                                                    | Default                  | Notes                                   |
|---------------------------------------------------|---------|----------------------------------------------------------------------------------------------------|--------------------------|-----------------------------------------|
| ☐ Serial Port (A, B, C, D, C/D, E/F)              | Setting | When checked, enables the specified serial ports. Checked                                                                                                    |                          | Desktop Only                            |
| Serial Port<br>Voltage (A) (B)<br>(C) (D) (E) (F) | Setting | Powered Serial port voltage selection on RPOS units that include this feature. Possible settings are:  O Volts S Volts 12 Volts                                                                                                    | 0 Volts                  | Retail Point of<br>Sale Systems<br>Only |
| ☐ Smart Card                                      | Setting | When checked, enables integrated Smart Card slot.                                                                                                    | Checked                  | Notebook Only                           |
| ☐ Smart Card<br>Power Savings                     | Setting | When checked, enables the power-saving feature of the Smart Card reader, thus not maintaining a session when the card is removed.                                                                                                    |                          | Notebook Only                           |
| Cash Drawer Port                                  | Setting | On select Retail Point of Sale systems, this controls whether the cash drawer port can be activated or not.                                                                                                    |                          | Retail Point of<br>Sale Systems<br>Only |
| Restrict USB<br>Devices                           | Setting | When some devices are restricted, the system disables the ports at boot-up where a restricted device is installed. That port is disabled until the next boot. Port configuration is <i>not</i> changed on insertion. The following settings are possible:  • Allow all USB Devices  • Allow only keyboard and mouse  • Allow all but storage devices and hubs | Allow all USB<br>Devices |                                         |

# 5.9 Power Management Options Menu

The following table describes various setting options for Power Management Options.

**Table 28** Power Management Options Menu features

| Feature                          | Туре    | Description                                                                                                    | Default   | Notes                |
|----------------------------------|---------|----------------------------------------------------------------------------------------------------|-----------|----------------------|
| ☐ Runtime<br>Power<br>Management | Setting | When checked, enables the processor to run at lower frequencies (P-states) when higher performance is not needed. When unchecked the processor always runs at maximum frequency. |           | Select products only |
| ☐ Extended Idle<br>Power States  | Setting |                                                                                                    |           | Select products only |
| ☐ S5 Maximum<br>Power Savings    | Setting | When checked, minimizes system power consumption while in the S5 (off) state.  NOTE: Windows 10 with Fast Startup enabled powers off to the S4 (suspend to disk) state.          | Unchecked | Desktop Only         |
| ☐ SATA Power<br>Management       | Setting | When checked, enables the SATA bus to enter low power states when idle.                                                                                                    | Checked   | Desktop Only         |
| □ Deep Sleep                     | Setting | When checked, reduces power consumption while in S3/S4/S5 to extend battery life.  NOTE: Enabling deep sleep disables some wake events such as wake on USB without AC power.     | Checked   | Notebook Only        |

| Feature Type                           |                                                                                                    | Description                                                                                                    | Default       | Notes                |
|----------------------------------------|----------------------------------------------------------------------------------------------------|----------------------------------------------------------------------------------------------------|---------------|----------------------|
| □ PCI Express<br>Power<br>Management   | Setting                                                                                                    | When checked, enables PCI Express bus to enter low power states when idle.                                                                                                    | Checked       | Desktop Only         |
| ☐ PCIe Speed<br>Power Policy<br>(PSPP) | Setting                                                                                                    | When checked, allows system to lower PCIe link speeds when not on AC to save battery power.                                                                                                    | Checked       | AMD Notebook<br>Only |
| ☐ Power On<br>from Keyboard<br>Ports   | Setting                                                                                                    | When checked, allows the desktop to turn on by pressing a key on the keyboard, when the keyboard is plugged in to a port marked with the keyboard symbol.                                             |               | Desktop Only         |
| ☐ Unique Sleep<br>State Blink Rates    |                                                                                                    |                                                                                                    | Unchecked     | Desktop Only         |
|                                        |                                                                                                    | desktop power LED periodically blinks three times with a pause, unchecked it blinks once per period.                                                                                                  |               |                      |
| ☐ Wake when<br>Lid is Opened           | Setting                                                                                                    | When checked, opening the lid wakes the notebook from sleep mode                                                                                                    |               | Notebook Only        |
| ☐ Wake when AC is Detected             | Setting                                                                                                    | When checked, allows the system to resume from sleep when AC power is detected                                                                                                    |               | Notebook Only        |
| ☐ Wake on USB                          | Setting                                                                                                    | When checked, allows the system to resume from sleep when a USB input device is triggered (such as mouse movement or keyboard key-press).                                                             |               | Notebook Only        |
| □ Power Control                        | Setting                                                                                                    | etting When checked, enables the notebook to support power management applications such as IPM+ that help enterprises reduce power costs by intelligently managing the battery usage of the notebook. |               | Notebook Only        |
| ☐ Configure<br>Battery Charge          | Setting                                                                                                    | When checked, enables support for HPPM 2.0 Unchecked                                                                                                    |               | Select products only |
| Battery Health<br>Manager              | Setting Sets charging policy based on optimizing for battery life or battery duration. The possible settings are:  Maximize my battery health  Let HP manage my battery charging |                                                                                                    | Notebook Only |                      |
| ☐ Modern<br>Standby                    | Setting                                                                                                    | Low power standby mode. This mode replaces the traditional ACPI S3 sleep and S4 hibernation states.                                                                                                   | Enable        | Select products only |

# 5.10 Remote Management Options Menu (Intel Only)

The following table describes various setting options for Remote Management Options.

**Table 29** Remote Management Options Menu features

| Feature                                            | Туре                  | Description                                                                                                    | Default                              | Notes      |
|----------------------------------------------------|-----------------------|----------------------------------------------------------------------------------------------------|--------------------------------------|------------|
| ☐ Active<br>Management<br>Technology<br>(AMT)      | Setting               | This setting controls the Intel Active Management Technology (AMT) remote manageability features. When unchecked, the network based remote management functionality is disabled. | Checked                              | Intel Only |
| ☐ USB Key<br>Provisioning<br>Support               | Setting               | When checked, enables AMT provisioning using a USB storage device. Unchecked                                                                                                    |                                      | Intel Only |
| □ USB<br>Redirection<br>Support                    | Setting               | When checked, enables support for storage redirection through USB  NOTE: Intel AMT must be correctly provisioned                                                                 | through USB                          |            |
| Unconfigure AMT<br>on Next Boot                    | One<br>time<br>action | When applied, reset AMT configuration options on next boot. The following actions are possible:  Do Not Apply Apply                                                              |                                      | Intel Only |
| SOL Terminal<br>Emulation Mode                     | Setting               | Specifies the Serial Over Lan (SOL) terminal emulation mode. The following settings are possible:  • ANSI • VT100                                                                |                                      |            |
| ☐ Show<br>Unconfigure ME<br>Confirmation<br>Prompt | Setting               | When checked, requires user confirmation when unconfiguring Intel Management Engine.                                                                                             | Checked                              | Intel Only |
| o Verbose Boot<br>Messages                         | Setting               | When checked, report additional information when a boot message is displayed.  NOTE: Unavailable when AMT is disabled.                                                           | Unchecked                            | Intel Only |
| □ Watchdog<br>Timer                                | Setting               | When checked, enables Watchdog Timers.                                                                                                    | Checked                              | Intel Only |
| OS Watchdog<br>Timer (min.)                        | Setting               | Sets OS Watchdog Timer (minutes). Possible values are from 5 to 25.                                                                                                    | ner (minutes). Possible values are 5 |            |
| BIOS Watchdog<br>Timer (min.)                      | Setting               | Sets BIOS Watchdog Timer (minutes). Possible values are from 5 to 25.                                                                                                    | 5 Intel Only                         |            |
| CIRA Timeout<br>(min.)                             | Setting               | Client Initiated Remote Access timeout. Possible values are from 1 to 4 minutes or never.                                                                                        | 1                                    | Intel Only |

## 5.11 MAC Address Pass Through (Notebook Only)

The following table describes various settings for the Host-Based MAC Address menu.

| Feature                                                                        | Туре    | Description                                                                                                    | Default                                                                         | Notes                    |
|--------------------------------------------------------------------------------|---------|----------------------------------------------------------------------------------------------------|---------------------------------------------------------------------------------|--------------------------|
| Host Based MAC<br>Address                                                      | Setting | Can be set to Disabled, System, or Custom. Setting to System allows all HBMA settings to be modified except the custom MAC address. Setting to custom allows all settings including the custom MAC address to be modified. | System Address<br>(2017+)                                                       | Notebook Only<br>(2016+) |
| MAC ADDRESS                                                                    | Setting | Configure a custom MAC address. Shows the current Factory MAC factory and system MAC addresses as well. Address                                                                                                    |                                                                                 | Notebook Only            |
| Reuse<br>Embedded LAN<br>Address                                               | Setting | When checked, enables the ability to reuse the embedded LAN address                                                                                                    |                                                                                 | Notebook Only            |
| □ Pre-boot<br>HBMA Support                                                     | Setting | Set Host Based MAC Address (HBMA) support in the preboot environment such as PXE.                                                                                                    | A) support in the  Checked but disabled until Host Based MAC Address is enabled |                          |
| □ Windows<br>HBMA Support                                                      | Setting | Set host-based MAC address (HBMA) support in the Windows OS environment.                                                                                                    | Checked but<br>greyed out until<br>Host Based MAC<br>Address is<br>enabled      | Notebook Only            |
| ☐ Single NIC Operation (Disable All Other NICs when HBMA is active on one NIC) | Setting | When within Windows OS, only one NIC will operate using Host Based MAC Address (HBMA). This feature does not apply to PXE environments.                                                                                    | Unchecked but<br>greyed out until<br>Host Based MAC<br>Address is<br>enabled    | Notebook Only            |
| HBMA Priority<br>List                                                          | Setting | Change the priority of USB and embedded Network<br>Interface Cards (NICs) for the system.                                                                                                    |                                                                                 | Notebook Only            |

### 5.12 Thunderbolt™ Options

The following table describes various settings for configuring Thunderbolt™ ports, previously located in the Port Options menu. This menu organization is new in 2019 for platforms supporting Thunderbolt™ technology. There still remains a setting in Port Options to turn the Thunderbolt™ port on or off.

| Feature                                                          | Туре    | Description                                                                                                    | Default | Notes |
|------------------------------------------------------------------|---------|----------------------------------------------------------------------------------------------------|---------|-------|
| □ Thunderbolt™<br>Mode                                           | Setting | When checked, enables Thunderbolt™ connections on the Type-C port.                                                                                                    | Checked |       |
|                                                                  |         | When unchecked:                                                                                                    |         |       |
|                                                                  |         | <ul> <li>Disables Thunderbolt™ connections on the Type-<br/>C port</li> <li>Disables PCIe Tunneling on USB4 connections</li> </ul>                                                                |         |       |
| □ Require BIOS<br>PW to change<br>Thunderbolt™<br>Security Level | Setting | When checked, Thunderbolt™ Security Level cannot be changed unless a BIOS administrator password has been created. This setting cannot be disabled if DMA Protection (System Options) is enabled. | Checked |       |

| Feature                        | Туре    | Description                                                                                                    | Default                                   | Notes |
|--------------------------------|---------|----------------------------------------------------------------------------------------------------|-------------------------------------------|-------|
| Thunderbolt™<br>Security Level | Setting | The following settings are possible:  • PCle and DisplayPort – No Security  Any Thunderbolt™ device detected that requests a PCI-express connection will be connected to the system's PCi-express bus without requiring any approval by the local user.  • PCle and DisplayPort – User Authorization  Each Thunderbolt™ peripheral includes a unique identifier which is used to determine if the device has been previously connected. In the event the user has previously chosen Always Connect for that particular device, it will automatically be connected to the PCI-express bus when subsequently attached.  • PCle and DisplayPort – Secure Connect  This option offers enhanced protection for authenticating a previously connected Thunderbolt™ device beyond relying on its identifier. The device is provisioned with a key when initially connected and on subsequent connections, a challenge-response is implemented to verify the device has the secret before it is automatically connected to the PCI-express bus.  • DisplayPort only Only USB and Display Port functionality will be available via the Type-C Thunderbolt™ port. PCI-express will not be connected from the Thunderbolt™ device to the internal PCI-express interface, thus any Thunderbolt™ device that requires PCi-express will not function correctly. | PCle and DisplayPort – User Authorization |       |
| ☐ Native PCle<br>Hot Plug      | Setting | When checked, enables hot plug support to the system's PCI-express bus.                                                                                                    | Disabled                                  |       |

# 5.13 Remote HP PC Hardware Diagnostics Settings

**Table 30** Remote HP PC Hardware Diagnostics Features

| Feature                       | Туре    | Description                                                                                                    | Default  | Notes |
|-------------------------------|---------|----------------------------------------------------------------------------------------------------|----------|-------|
| Diagnostic<br>Download URL    | Setting | HP / Custom URL.                                                                                                    | HP       |       |
| Custom<br>Download<br>Address | Setting | Location of Remote Diagnostics, if not obtained from the HP server.                                                         |          |       |
| Custom Upload<br>Address      | Setting | Custom location to upload Diagnostic logs.                                                                                  |          |       |
| User Name                     | Setting | (Optional) User Name to access custom Diagnostic location.                                                                  |          |       |
| Password                      | Setting | (Optional) Password to access custom Diagnostic location.                                                                   |          |       |
| Scheduled<br>Execution        | Setting | Allow Remote HP PC Diagnostics to run on a set schedule:  • Enable  • Disable                                               | Disabled |       |
| Frequency                     | Setting | Select the frequency for scheduled execution of Remote HP PC Hardware Diagnostics:  Daily Weekly Monthly                    | Weekly   |       |
| Execute On Next<br>Boot       | Setting | Enable or disable the execution on next boot. The Flag will be disabled after the diagnostics have run:  • Enable • Disable | Disabled |       |
| Last execution<br>Result      | Action  | Displays the result of the last Remote HP PC Diagnostics execution                                                          |          |       |

# 6 F10 Main Menu (2019 and older)

| Main | Security | Advanced | UEFI Drivers | (hp) |
|------|----------|----------|--------------|------|
|------|----------|----------|--------------|------|

**HP** Computer Setup

- $\Rightarrow$ **System Information**
- $\Rightarrow$ **System Diagnostics**
- **BIOS Event Log**  $\Rightarrow$
- **Update System BIOS**  $\Rightarrow$
- $\Rightarrow$ **Change Date and Time**
- $\Rightarrow$ **System IDs**
- $\Rightarrow$ **Replicated Setup**
- **Save Custom Defaults**  $\Rightarrow$
- $\Rightarrow$ **Apply Custom Defaults and Exit**
- **Apply Factory Defaults and Exit**  $\Rightarrow$
- **Ignore Changes and Exit**  $\Rightarrow$
- $\Rightarrow$ **Save Changes and Exit**

### 6.1 Main Menu

The following table describes the features in the Main menu.

**Table 31** Main Menu features

| Feature                            | Туре   | Description                                                                                                    | Default | Notes              |
|------------------------------------|--------|----------------------------------------------------------------------------------------------------|---------|--------------------|
| System Information                 | Menu   | System information, such as serial number, model number, CPU type, and memory configuration.                                                                                             |         |                    |
| System Diagnostics                 | Menu   | Application to run diagnostic tests on your system, such as start-up test, run-in test, memory test, and hard disk test.                                                                 |         |                    |
| BIOS Event Log                     | Menu   | Allows displaying, saving, and clearing the Event Log.                                                                                                    |         |                    |
| Update System BIOS                 | Menu   | Update system firmware from FAT 32 partition on the hard drive, a USB disk-on-key, or the network.                                                                                       |         |                    |
| Change Date and Time               | Menu   | Configure the system Date and Time settings.                                                                                                    |         |                    |
| System IDs                         | Menu   | Identification strings that assigned by an enterprise to track the system.                                                                                                    |         |                    |
| Replicated Setup                   | Action | Save your current BIOS settings, and later restore your setting from this file.                                                                                                    |         |                    |
| Save Custom Defaults               | Action | As an alternative to factory default settings, create custom default values for all but the security settings. It is not possible to create custom default values for security settings. |         | Reboot<br>required |
| Apply Custom Defaults and<br>Exit  | Action | Set all but the security settings to your custom default values (initially these are the same as factory defaults).                                                                      |         |                    |
| Apply Factory Defaults and<br>Exit | Action | Set all but the security settings to factory values. See Security Menu (2019 and Older) to set security settings to factory values.                                                      |         |                    |
| Ignore Changes and Exit            | Action | Exits F10 Setup without saving any changes made during current session.                                                                                                    |         |                    |
| Save Changes and Exit              | Action | Exits F10 Setup and saves all changes made during current session.                                                                                                    |         |                    |

# 6.2 BIOS Event Log Menu

This submenu under the Main menu manages the saved log of select BIOS events and alerts.

| View BIOS Event Log                    | Action  | Immediately displays a list of events, alerts, or warnings that have been logged since the log was last cleared. |           |  |
|----------------------------------------|---------|----------------------------------------------------------------------------------------------------|-----------|--|
| Export to USB Key                      | Action  | Immediately saves a file named BiosEventLog.txt containing the log entries to an inserted USB storage device.    |           |  |
| ☐ Clear BIOS Event Log on<br>Next Boot | Setting | When checked, the BIOS clears the event log on Save and Exit.                                                    | Unchecked |  |

### 6.3 Update System BIOS Menu

This submenu under the Main menu provides information about the current system firmware, settings, these control updates, the ability to check for updates over the internet or on the local network, and the ability to update system firmware from a FAT 32 partition on the hard drive, or a USB disk-on-key.

For the BIOS flash to succeed, do not remove power or turn off the system during any phase of the process. The following description of the BIOS flash phases helps you avoid interrupting the process. The BIOS flash proceeds in four phases:

- The system displays a progress bar. When progress is 100%, the system reboots. This is the initial BIOS flash. Because the system must reset power completely, there might be a delay of between 10 and 15 seconds before power returns to the system.
- 2. The screen may be black initially and an LED may be and blink. This will occur only if the boot block needs to be updated. On some models, video cannot be displayed during this phase, so the beep/blink code indicates that the system BIOS is flashing normally. Other models may display 'Step 2 of the BIOS update is in progress' during this phase. The computer will reboot again, and this might also take 10 to 15 seconds to complete.
- The message "Final step of the BIOS update is in progress" is displayed.
- The screen is black for a short period, and then the OS starts. The BIOS update is now complete.

**Table 32** Update System BIOS Menu features

| Feature                                                                  | Туре            | Description                                                                                                    | Default                                   | Notes              |
|--------------------------------------------------------------------------|-----------------|----------------------------------------------------------------------------------------------------|-------------------------------------------|--------------------|
| Current System BIOS Version                                              | Display<br>Only |                                                                                                    |                                           |                    |
| Current BIOS Release Date                                                | Display<br>Only |                                                                                                    |                                           |                    |
| Installation Date of Current BIOS                                        | Display<br>Only |                                                                                                    |                                           |                    |
| Most Recent Update Check                                                 | Display<br>Only |                                                                                                    |                                           |                    |
| Check the Network for BIOS Updates<br>(or) Check HP.com for BIOS Updates | Action          | Updates the system BIOS by using an image stored on hp.com or another source defined in the BIOS Update Preferences menu.  When BIOS source is HP.com, then the feature appears as Check HP.com for BIOS Updates. |                                           | Reboot<br>required |
| ☐ Lock BIOS version                                                      | Setting         | When checked, disallows BIOS updates.                                                                                                    | Unchecked                                 |                    |
| □ Native OS Firmware Update Service                                      | Setting         | When checked, the OS can drive firmware updates (for example, Windows Update).                                                                                                    | Checked                                   |                    |
| BIOS Rollback Policy                                                     | Setting         | Behavior when attempting to roll back to a previous BIOS version. The setting can be set to Unrestricted Rollback to older BIOS or Restricted Rollback to older BIOS.                                             | Unrestricted<br>Rollback to<br>older BIOS |                    |
| Minimum BIOS version                                                     | Setting         | Displays Minimum BIOS version required for optimal operation.                                                                                                    |                                           |                    |
| ☐ Allow BIOS Update using a Network                                      | Setting         | When checked, automatic BIOS updates through the network in a scheduled basis.                                                                                                    | Checked                                   |                    |

| BIOS Update Preferences                                          | Menu   | Menu with network BIOS update settings such as source, actions when an update is available, and the frequency to check for updates.                                                                                                    |                    |
|------------------------------------------------------------------|--------|----------------------------------------------------------------------------------------------------|--------------------|
| Network Configuration Settings                                   | Menu   | Configure the network connection to the server that is the host for your system firmware updates.                                                                                                    |                    |
| Update System and Supported Device<br>Firmware Using Local Media | Action | Updates the system BIOS by using files stored on local media such as the hard drive or a USB drive formatted as FAT32 or EFI system partition. The files needed to update the system can be saved to the hard drive or USB device using the HP Firmware Update & Recovery app. | Reboot<br>required |

### 6.4 BIOS Update Preferences Menu

The Update System BIOS submenu provides options for updating to the latest system firmware as well as configuring where to check for system firmware updates, what to do when an update is available, and the frequency to check for them.

**Table 33** BIOS Update Preferences Menu features

| Feature                              | Туре    | Description                                                                                                    | Default          | Notes              |
|--------------------------------------|---------|----------------------------------------------------------------------------------------------------|------------------|--------------------|
| ☐ Check for Update on<br>Next Reboot | Action  | When checked, check if an updated BIOS is available during the next boot. This feature is only necessary from a WMI call. From the F10 Setup menu, use the feature Main > Update System BIOS > Check the Network for BIOS Updates that checks for updates without a reboot.                  | Unchecked        | Reboot<br>required |
| BIOS Source                          | Setting | Select the source URL for BIOS updates  • HP.com • Custom URL                                                                                                    | HP.com           |                    |
| Edit Custom URL                      | Setting | When not using HP.com, define the custom URL here.                                                                                                    |                  |                    |
| Automatic BIOS Update<br>Setting     | Setting | Defines how automatic updates behave. The following settings are possible:  Do not update  Check for BIOS updates automatically, but let me decide whether to install them  Download and install normal BIOS update automatically  Download and install important BIOS updates automatically | Do Not<br>Update |                    |
| BIOS Update Frequency                | Setting | Sets the frequency of checks to the BIOS update server. If a newer version of BIOS has been made available on the network server, the system will prompt to update the BIOS.  Daily Weekly Monthly                                                                                           | Monthly          |                    |

# 6.5 Network Configuration Settings Menu

The "System BIOS submenu configures the network connection to the server that is the host for the system firmware updates.

**Table 34** Network Configuration Settings Menu features

| Feature                 | Туре                                                                                                  | Description                                                                                                    | Default   | Notes |
|-------------------------|----------------------------------------------------------------------------------------------------|----------------------------------------------------------------------------------------------------|-----------|-------|
| ☐ Proxy Server          | Setting                                                                                               | When checked, enables the use of a proxy server.                                                                                                    | Unchecked |       |
| Edit Proxy Server       | Setting                                                                                               | Specify the Proxy Server Address and the Port Number through the common-used <server>:<port> notation.</port></server>                                                                                                    |           |       |
| Test Network Connection | Action                                                                                                | Check the network connection using current BIOS update configuration.                                                                                                    |           |       |
| IPv4 Configuration      | Setting                                                                                               | The following settings are configurable:  • Automatic  • Manual                                                                                                    | Automatic |       |
| IPv4 Address            | Setting                                                                                               | When IPv4 settings are manual, setup for static IPv4 address.                                                                                                    |           |       |
| IPv4 Subnet Mask        | Setting                                                                                               | When IPv4 settings are manual, configure a valid IPv4 address for subnet mask.                                                                                                    |           |       |
| IPv4 Gateway            | Setting                                                                                               | When IPv4 settings are manual, configure a valid IPv4 address for gateway.                                                                                                    |           |       |
| DNS Configuration       | Setting Configure a list of DNS addresses. The following settings are possible:  • Automatic • Manual |                                                                                                    | Automatic |       |
| DNS Addresses           | Setting                                                                                               | When DNS configuration is manual, configure a comma-separated list of DNS addresses.                                                                                                    |           |       |
| Data Transfer Timeout   | Setting                                                                                               | Set data transfer timeout in seconds. Do not use values less than 15 seconds.                                                                                                    | 100       |       |
| ☐ Force HTTP No Cache   | Setting                                                                                               | When checked, disables HTTP caching. This means that caching in upstream proxies is disabled as well, which guarantees that the BIOS goes all the way to the content source for any updated BIN files or catalog files but might slow down downloads slightly. | Unchecked |       |

### 6.6 Change Date and Time

Allows the system current Date and Time settings to be configured.

| Feature               | Туре   | Description                                        | Default | Notes |
|-----------------------|--------|----------------------------------------------------|---------|-------|
| Set Date (MM/DD/YYYY) | Action | Set the current date using MM/DD/YYYY format.      |         |       |
| Set Time (HH:MM)      | Action | Set the current time using HH:MM (24 hour) format. |         |       |

# 6.7 System IDs Menu

This submenu provides identification strings assigned by an enterprise to track the system.

Table 35 System IDs Menu features

| Level | Feature                  | Туре    | Description                                                            | Default          | Notes |
|-------|--------------------------|---------|------------------------------------------------------------------------|------------------|-------|
| 2     | Asset Tracking<br>Number | Setting | Allows custom configuration of an asset tag (up to 80 characters).     | Serial<br>Number |       |
| 2     | Ownership Tag            | Setting | Allows custom configuration of an ownership tag (up to 80 characters). | Blank            |       |

# 7 Security Menu (2019 and older)

Advanced **UEFI Drivers Security** Main

**HP** Computer Setup

#### **Administrator Tools**

- $\Rightarrow$ **Create/Change BIOS Administration Password**
- Create/Change POST Power-On Password  $\Rightarrow$
- $\Rightarrow$ **Password Policies**
- $\Rightarrow$ **Administrator Authentication Policies**
- Fingerprint Reset on Reboot (select products only)  $\Rightarrow$

#### **Security Configuration**

- $\Rightarrow$ **TPM Embedded Security**
- BIOS Sure Start (select products only)  $\Rightarrow$
- $\Rightarrow$ Secure Platform Management (SPM) (select products only)
- **Physical Presence Interface**
- $\Rightarrow$ Smart Cover (select products only)
- Trusted Execution Technology (TXT) (select products only) TXT cannot be enabled unless VTx, VTd and TPM are enabled first Intel Software Guard Extensions (SGX) (select products only)

#### **Utilities**

#### **Hard Drive Utilities**

#### **Absolute® Persistence Module Current State**

- $\Rightarrow$ **Activation Status: Inactive/Active**
- $\Rightarrow$ Absolute® Persistence Module Permanent Disable : No/Yes
- System Management Command (SMC)
- $\Rightarrow$ **Restore Security Settings to Factory Defaults**

**Table 36** Security Menu features

| Feature                                                                           | Type    | Description                                                                                                    | Default   | Notes |
|-----------------------------------------------------------------------------------|---------|----------------------------------------------------------------------------------------------------|-----------|-------|
| Create BIOS Administrator<br>Password<br>Or Change BIOS<br>Administrator Password | Setting | The administrator password controls access to the setup menu (F10), 3 <sup>rd</sup> Party Option ROM Management (F3), Update System ROM, WMI commands that change system settings, and the BIOS Configuration Utility (BCU). When no administrator password is set, anyone can change the system settings, add 3 <sup>rd</sup> Party Option ROM, or update the system ROM. When the power-on password is set, use the administrator password as an alternative to power-on the system.  Recommendation: Set an administrator password when a power-on password is set. When a power-on password is forgotten, an administrator can reset the power-on password by using Restore Security Settings to Factory Defaults. |           |       |
| Create POST Power-On<br>Password<br>Or Change POST Power-<br>On Password          | Setting | Password required to power-on the PC, independent of the OS password. When no password is set, anyone can turn on the PC. In addition to the administrator password, there is only one power-on password.  Recommendation: Set an administrator password when a power-on password is set. When a power-on password is forgotten, an administrator can reset the power-on password by using Restore Security Settings to Factory Defaults.                                                                                                    |           |       |
| Password Policies                                                                 | Menu    | Allows the administrator to set password requirements for BIOS administration and power-on regarding the use of symbols, numbers, case, and spaces.                                                                                                    |           |       |
| Administrator<br>Authentication Policies                                          | Menu    | Allows the administrator to determine whether the administrator password is required to access various boot menus through hot keys at boot time, or to update the firmware through Windows Update.  NOTE: the settings in this menu were previously located in the Password Policies menu.                                                                                                    |           |       |
| ☐ Fingerprint Reset on Reboot                                                     | Action  | When checked, resets the fingerprint on the next reboot. After reboot, this will be unchecked again.                                                                                                    | Unchecked |       |
| TPM Embedded Security                                                             | Menu    | The Trusted Platform Module (TPM) is a dedicated microprocessor that provides security functions for secure communication and software and hardware integrity.                                                                                                    |           |       |
| BIOS Sure Start                                                                   | Menu    | Settings that control the behavior of HP Sure Start. HP Sure Start is a built-in hardware security system that protects your BIOS from accidental or malicious corruption by (1) detecting BIOS corruption and then (2) automatically restoring the BIOS to its last installed HP-certified version. Some platforms in 2019 have the capability to recover Intel ME as well.                                                                                                    |           |       |
| Secure Platform<br>Management (SPM)                                               | Menu    | Options for managing HP Sure Run and HP Sure<br>Recover and Sure Admin                                                                                                    |           |       |

| Feature                                             | Туре            | Description                                                                                                    | Default                                         | Notes                            |
|-----------------------------------------------------|-----------------|----------------------------------------------------------------------------------------------------|-------------------------------------------------|----------------------------------|
| ☐ Physical Presence<br>Interface                    |                 | Enable or disable the local prompt to confirm that a sensitive setting change was requested by the user.                                                                                                    | Checked                                         |                                  |
| Smart Cover                                         | Menu            | Controls settings for Cover Lock and Cover Sensor on desktop models.                                                                                                    |                                                 | Desktop                          |
| ☐ Trusted Execution<br>Technology (TXT)             | Setting         | When checked, enables Trusted Execution Technology on select Intel-based systems.  NOTE: Enabling this feature disables OS management of Embedded Security Device, prevents a reset of the Embedded Security Device, and constrains the configuration of VTx, VTd, and Embedded Security | Unchecked                                       | Intel Only<br>Reboot<br>Required |
| Intel Software Guard<br>Extensions (SGX)            | Setting         | Device  Enables Intel Software Guard Extensions. The following settings are possible:  Disable Enable Software control (2016 or later)                                                                                                    | Software control -or- Disable (non-vPro & 2015) | Intel Only                       |
| Hard Drive Utilities                                | Menu            | Utilities to protect private information on individual hard drives: Drive Lock and Secure Erase.                                                                                                    |                                                 |                                  |
| Absolute Persistence<br>Module                      | Label           | A subscription service that provides PC theft recovery, tracking and data delete solutions                                                                                                    |                                                 |                                  |
| Activation Status                                   | Display<br>Only | The subscription status can be inactive, active, or permanently disabled.                                                                                                    | Inactive                                        |                                  |
| Absolute Persistence<br>Module Permanent<br>Disable | Display<br>Only | Shows current state of the Absolute Persistence module (Yes = disabled, No = available).                                                                                                    | No                                              |                                  |
| ☐ System Management<br>Command                      | Setting         | When checked, allows authorized HP service personnel in possession of the PC to reset security settings in case of a customer service event. For customers that require more BIOS security, uncheck this to prevent this type of HP service command.                                     | Checked                                         | Reboot<br>Required               |
| Restore Security Settings<br>to Default             | Action          | Apply factory defaults to all security settings.  NOTE: Escaping (ESC) at the Reset Request screen will leave settings as they were except for the Administrator & Power-on passwords which are still cleared.                                                                           |                                                 | Reboot<br>Required               |

### 7.1 Password Policies Menu

This submenu allows the administrator to set text requirements controlling the use of symbols, numbers, case, and spaces for the BIOS administrator password and the power-on password. To access this menu, a password must be already set. Changes to these policies do not apply retroactively to existing passwords.

**Table 37** Password Policies Menu features

| Feature                                                                          | Туре    | Description                                                                                                    | Default   | Notes           |
|----------------------------------------------------------------------------------|---------|----------------------------------------------------------------------------------------------------|-----------|-----------------|
| Password Minimum Length                                                          | Setting | Allows the administrator to specify the minimum number of characters required for a password.  • Minimum: 4  • Maximum: 32                                                                                            | 8         |                 |
| ☐ At least one symbol required in Administrator and User passwords               | Setting | When checked, passwords require at least one symbol, such as \$, %, ^, &, or #                                                                                                    | Unchecked |                 |
| ☐ At least one number required in Administrator and User passwords               | Setting | When checked, passwords require at least one number                                                                                                    | Unchecked |                 |
| ☐ At least one upper-case character required in Administrator and User passwords | Setting | When checked, passwords require at least one upper case character                                                                                                    | Unchecked |                 |
| ☐ At least one lower-case character required in Administrator and User passwords | Setting | When checked, passwords require at least one lowercase character                                                                                                    | Unchecked |                 |
| ☐ Are spaces allowed in<br>Admin and User<br>passwords?                          | Setting | When checked, passwords can have one or more spaces                                                                                                    | Unchecked |                 |
| Clear Password Jumper                                                            | Setting | On desktops, a jumper is available that, when removed, clears the Administrator and power-on passwords. Set this to <i>Ignore</i> to prevent someone from clearing your passwords with the jumper.  • Honor  • Ignore | Honor     | Desktop<br>Only |
| ☐ Prompt for Admin<br>password on F9 (Boot<br>Menu)                              | Setting | When checked, the administrator password is required to enter the boot menu.  NOTE: moved to new menu in newer products                                                                                               | Unchecked |                 |
| ☐ Prompt for Admin<br>password on F11 (System<br>Recovery)                       | Setting | When checked, the administrator password is required to enter system recovery.  NOTE: moved to new menu in newer products                                                                                             | Unchecked |                 |
| ☐ Prompt for Admin<br>password on F12 (Network<br>Boot)                          | Setting | When checked, the administrator password is required to enter the network boot menu.  NOTE: moved to new menu in newer products                                                                                       | Unchecked |                 |
| ☐ Prompt for Admin<br>password on Capsule<br>Update                              | Setting | When checked, the administrator password is required to process a firmware capsule update.  NOTE: moved to new menu in newer products                                                                                 | Unchecked |                 |

### 7.2 Administrator Authentication Policies Menu

This submenu allows the administrator to set limitations to some boot features, such as administrator permissions, requiring the user to enter an administrator password. To access this menu, a password must be already set.

**Table 38** Password Policies Menu features

| Feature                                                          | Туре    | Description                                                                                | Default   | Notes |
|------------------------------------------------------------------|---------|--------------------------------------------------------------------------------------------|-----------|-------|
| ☐ Prompt for Admin<br>authentication on F9 (Boot<br>Menu)        | Setting | When checked, the administrator password is required to enter the boot menu.               | Unchecked |       |
| ☐ Prompt for Admin<br>authentication on F11<br>(System Recovery) | Setting | When checked, the administrator password is required to enter system recovery.             | Unchecked |       |
| ☐ Prompt for Admin<br>authentication on F12<br>(Network Boot)    | Setting | When checked, the administrator password is required to enter the network boot menu.       | Unchecked |       |
| ☐ Prompt for Admin<br>authentication on Capsule<br>Update        | Setting | When checked, the administrator password is required to process a firmware capsule update. | Unchecked |       |
| ☐ BIOS Administrator<br>visible at Power-on<br>Authentication    | Setting | When <i>not</i> checked, there is only a prompt for the Power-on password.                 | Checked   |       |

# 7.3 Trusted Platform Module (TPM) Embedded Security Menu

This submenu for the Trusted Platform Module (TPM.) is a dedicated microprocessor that provides security functions for secure communication and software and hardware integrity. The built-in TPM hardware solution is more secure than a software-only solution.

**Table 39** TPM Embedded Security Menu features

| Feature                         | Туре            | Description                                                                                                    | Default                    | Notes                                                                               |
|---------------------------------|-----------------|----------------------------------------------------------------------------------------------------|----------------------------|-------------------------------------------------------------------------------------|
| TPM<br>Specification<br>Version | Display<br>Only | The Trusted Computing Group (TCG) is an industry group that defines specifications for a TPM. As of this writing, possible TPM specification versions are 1.2 or 2.0.  NOTE: Windows 10 requires TPM 2.0 capability.                                                                                                    |                            |                                                                                     |
| TPM Device                      | Setting         | Makes the TPM available. The following settings are possible:  • Available  • Hidden                                                                                                    | Available                  | Reboot, Physical<br>Presence Required                                               |
| □ TPM State                     | Setting         | When checked, enables the ability for the OS to take ownership of the TPM (v1.2) or enables OS and application access to the various security capabilities of the TPM (v2.0).                                                                                                    | Checked                    | Reboot, Physical<br>Presence Required                                               |
| Clear TPM                       | Action          | When selected, clears the TPM on the next boot. After clearing the TPM, this resets to No. The following settings are possible:  No On next boot                                                                                                    | No                         | Reboot Required                                                                     |
| TPM<br>Activation<br>Policy     | Setting         | This setting allows an administrator to choose between convenience and extra security. The extra security is to ensure that the user of the system will at least see that the TPM device upgraded its firmware (F1 to Boot), or at most the user has the ability to reject the upgrade of the TPM device (Allow user to reject.) These user prompts limit the impact of remote attacks on the system by requiring a user to be physically present for the upgrade. When security of the system is of less concern, the third option (No prompts) removes any requirement for a user to acknowledge the upgrade. This last option is the most convenient for remotely upgrading many systems at once.  The following settings are possible:  • F1 to Boot • Allow user to reject • No prompts | Allow<br>user to<br>reject | HP recommends<br>an option that<br>requires the<br>physical presence<br>of the user |

### 7.4 BIOS Sure Start Menu

Settings menu for enhanced hardware-based assurance that only HP approved Embedded Controller firmware will run on the HP Embedded Controller and that only HP approved BIOS will run on the host CPU.

**Table 40** BIOS Sure Start Menu features

| Feature                                                      | Туре    | Description                                                                                                    | Default   | Notes                                                    |
|--------------------------------------------------------------|---------|----------------------------------------------------------------------------------------------------|-----------|----------------------------------------------------------|
| □ Verify Boot Block<br>on Every Boot                         | Setting | When not checked, HP Sure Start verifies the integrity of HP firmware in the nonvolatile (flash) memory before resume from Sleep, Hibernate, or Off.  When checked, HP Sure Start verifies the integrity of HP firmware in the nonvolatile (flash) memory across                                                                                                    | Unchecked | Reboot<br>Required                                       |
|                                                              |         | operating system restart (warm reset) in addition to resume from Sleep, Hibernate Off. This setting provides higher security assurance but could increase the time required to restart operating system.                                                                                                    |           |                                                          |
| BIOS Data Recovery<br>Policy                                 | Setting | The following settings are possible for HP Sure Start–Recovery Policy:  • Automatic • Manual  Automatic: HP Sure Start automatically repairs any HP firmware integrity issues in the nonvolatile (flash) memory.  Manual: HP Sure Start will not repair any HP firmware integrity issues in the nonvolatile (flash) memory until the Windows +Up Arrow+ Down Arrow keys are pressed. | Automatic | Reboot<br>Required                                       |
|                                                              |         | <b>NOTE:</b> Manual recovery is intended for use by the system administrator in the event forensic investigation is desired before HP Sure Start repairs the issue. It is not recommended for the typical user.                                                                                                    |           |                                                          |
| Network Controller<br>Configuration<br>Restore               | Action  | Network Controller Configuration Restore This action restores the network controller parameters to the factory state saved in the HP Sure Start Private nonvolatile (flash) memory.  NOTE: This process can take up to 30 seconds. You need to restore this only when the Network Controller Configuration mismatch warning is set.                                                  |           | Reboot<br>Required                                       |
| ☐ Prompt on<br>Network Controller<br>Configuration<br>Change | Setting | When enabled, HP Sure Start will monitor the network controller configuration and prompt the local user if any changes are detected compared to the factory configuration. The local user has the option to ignore the prompt or restore the network controller to the factory configuration when prompted.                                                                          | Checked   | Intel Only<br>Reboot<br>Physical<br>Presence<br>Required |
| ☐ Dynamic Runtime<br>Scanning of Boot<br>Block               | Setting | When checked, allows HP Sure Start verifies the integrity of the HP firmware in the nonvolatile (flash) memory every 15 minutes while the system is on and the operating system is running.                                                                                                    | Checked   |                                                          |
| ☐ Sure Start BIOS<br>Settings Protection                     | Setting | Protects critical BIOS Settings by saving a backup copy and restoring them if altered.                                                                                                    | Unchecked | Not accessible with no Admin password set                |

| Feature                                                                    | Туре    | Description                                                                                                    | Default                      | Notes |
|----------------------------------------------------------------------------|---------|----------------------------------------------------------------------------------------------------|------------------------------|-------|
| ☐ Sure Start Secure<br>Boot Keys<br>Protection                             | Setting | Saves backup copy of Secure Boot Keys so that they can be recovered if someone attempts to alter them in an unauthorized manner.                                                                                                    | Unchecked                    |       |
| ☐ Enhanced HP<br>Firmware Runtime<br>Intrusion Prevention<br>and Detection | Setting | Monitors key areas of memory for corruption or attack, notifies user of attack (based on the settings in Sure Start Security Event Policy), and prevents the attack from taking place.  NOTE: Only available on certain Intel systems.                | Checked                      |       |
| ☐ HP Firmware<br>Runtime Intrusion<br>Detection                            | Setting | Monitors key areas of memory for corruption or attack and notifies user of attack (based on the settings in Sure Start Security Event Policy).  NOTE: Only available on certain AMD chipset systems 2016 or later.                                    | Checked                      |       |
| Sure Start Security<br>Event Policy                                        | Setting | Determines how to respond to a detected event:  Log the event in the audit log.  Log the event in the audit log and prompt the user to acknowledge the event.  Log the event in the audit log and power off the system.  Prior to 2016: Not available | Log Event and<br>notify user |       |
| Sure Start Security<br>Event Boot<br>Notification                          |         | Enable a warning message at boot screen if there is a<br>Sure Start event (BIOS recovery, Memory intrusion, etc.)                                                                                                    | Require<br>Acknowledgment    |       |

# 7.5 Smart Cover Menu (Desktop Only)

This submenu controls settings for Cover Lock and Cover Sensor.

Table 41 Smart Cover Menu features

| Feature                    | Туре    | Description                                                                                                    | Default | Notes                                                 |
|----------------------------|---------|----------------------------------------------------------------------------------------------------|---------|-------------------------------------------------------|
| Cover<br>Lock              | Setting | The Smart Cover Lock is a software-controllable solenoid lock. This lock restricts unauthorized access to the system's internal components. The following settings are possible:  • Lock • Unlock                                                                                         | Unlock  | Desktop<br>with Cover<br>Lock<br>Reboot<br>Required   |
| Cover<br>Removal<br>Sensor | Setting | The Cover Removal Sensor has the following settings:  • Disabled  • Notify the User: Displays warning message on next boot if opened.  • Administrator Password (when password is set): Requires entering the administrator password before continuing to boot after the cover is opened. | Disable | Desktop<br>with Cover<br>Sensor<br>Reboot<br>Required |

# 7.6 Secure Platform Management (SPM)

This submenu controls settings for Secure Platform Management that are used for secure enablement and management of the HP Sure Run and Sure Recover capabilities.

You cannot provision SPM and activate HP Sure Run directly from the BIOS Setup interface. You can provision SPM using HP Client Security Manager Software or the HP Manageability Integration Kit. When provisioned, the controls in this menu can be used to deprovision the system or deactivate HP Sure Run.

**Table 42** Secure Platform Management Menu features

| Feature                            | Туре                         | Description                                                                                                    | Default            | Notes |
|------------------------------------|------------------------------|----------------------------------------------------------------------------------------------------|--------------------|-------|
| HP Sure<br>Run<br>Current<br>State | Setting<br>(Display<br>Only) | <ul><li>Inactive</li><li>Active</li></ul>                                                                                              | Inactive           |       |
| Deactivate<br>HP Sure<br>Run       | Action                       | This action deactivates HP Sure Run without deprovisioning SPM.                                                                        |                    |       |
| SPM<br>Current<br>State            | Setting<br>(Display<br>Only) | <ul><li>Provisioned</li><li>Un-provisioned</li></ul>                                                                                   | Un-<br>provisioned |       |
| Unprovision<br>SPM                 | Action                       | This action deprovisions SPM, which causes HP Sure Run to revert to the Inactive state and return HP Sure Recover to default settings. |                    |       |

### 7.7 HP Sure Admin Enhanced BIOS Authentication Mode (EBAM)

This submenu allows the administrator to disable and un-provision the EBAM alternative authentication method and keys when this feature is fully enabled by associated software. Initialization and provisioning of the feature may be supported by future HP Manageability Integration Kit releases.

Table 43 Enhanced BIOS Authentication Mode (EBAM) Menu features

| Feature                                      | Туре                         | Description                                                                                                    | Default | Notes |
|----------------------------------------------|------------------------------|----------------------------------------------------------------------------------------------------|---------|-------|
| EBAM Current State: Disabled                 | Setting<br>(Display<br>Only) |                                                                                                    |         |       |
| Disable EBAM                                 | Action                       | This action deactivates HP Enhanced BIOS Authentication Mode.                                                                                                    |         |       |
| Local Access Key:<br>Not Present             | Setting<br>(Display<br>Only) | Local Access Key is the public key that is used by BIOS (as part of Sure Admin mode) to generate the encrypted "Challenge QR-code" that is used to control access to F10 setup (response PIN is obtained using the HP Sure Admin Local Access Authenticator to read the QR-code and decrypt [if it has access to the private Local Access Key] it to obtain the response PIN) |         |       |
| Clear EBAM Local Access Key(s) and<br>Reboot | Action                       | This action deletes all currently established EBAM Local Access Keys.                                                                                                    |         |       |

### 7.8 Hard Drive Utilities Menu

This submenu provides features that protect the data on individual hard drives, such as recovering the master boot record (MBR), preventing unauthorized access, and erasing data.

**Table 44** Hard Drive Utilities Menu features

| Feature                                          | Туре    | Description                                                                                                    | Default                                                                                                    | Notes              |
|--------------------------------------------------|---------|----------------------------------------------------------------------------------------------------|----------------------------------------------------------------------------------------------------|--------------------|
| ☐ Save/Restore MBR of<br>the system hard drive   | Setting | When checked, saves a baseline MBR that can be restored if a change is detected  NOTE: Not applicable for UEFI boot modes                                                                                                    |                                                                                                    | Reboot<br>Required |
| □ Save/Restore GPT of<br>System Hard Drive       | Setting | When checked, saves a baseline GUID Partition Table that can be restored if a change is detected.  NOTE: Not applicable for Legacy boot modes  Prior to 2016: Did not exist                                                                                                    | Unchecked                                                                                                    | Reboot<br>Required |
| Boot Sector (MBR/GPT)<br>Recovery Policy         | Setting | Allows selection of the default action when an MBR/GPT event occurs.                                                                                                    | Local User<br>Control                                                                                                    |                    |
| <u>DriveLock/Automatic</u><br><u>DriveLock</u>   | Menu    | DriveLock prevents unauthorized access to the contents of a selected hard drive.                                                                                                    |                                                                                                    |                    |
| Secure Erase<br>Select a Drive                   | Action  | Uses hardware-based methods to erase safely all data and personal information from a selected Hard Drive.                                                                                                    |                                                                                                    | Reboot<br>Required |
| ☐ Allow OPAL Hard<br>Drive SID<br>Authentication | Setting | BIOS supports drive encryption using Drivelock feature by creating the storage device's ownership key. If BIOS creates the key, any 3rd party applications (including other encryption software) are not allowed to perform certain drive operations such as establishing their own key using SID. Encryption software applications may or may not be limited by SID authentication lockout depending on how they are designed. | orage device's ownership key. If BIOS creates the arty applications (including other encryption not allowed to perform certain drive operations ishing their own key using SID. Encryption cations may or may not be limited by SID |                    |

### 7.9 DriveLock/Automatic DriveLock Menu

DriveLock prevents unauthorized access to the contents of a selected hard drive. Enter a password to access the drive and the drive is accessible only when attached to a PC.

**NOTE:** DriveLock states cannot change after a warm reboot for SATA drives. Power off the system and then boot directly to the BIOS setup to access these menus. The DriveLock Master/Administrator and User passwords cannot be changed if you enable Automatic DriveLock. Some earlier generations of systems do not support DriveLock on NVMe storage devices.

Table 45 DriveLock Menu features

| Feature                                              | Туре    | Description                                                                                                    |         | Notes                      |
|------------------------------------------------------|---------|----------------------------------------------------------------------------------------------------|---------|----------------------------|
| ☐ Automatic DriveLock                                | Setting | This feature is intended to prevent someone from accessing data on your drive after they have physically removed it from your system. A BIOS administrator password is required for this feature.                                                                                                    | Disable | Power<br>cycle<br>required |
|                                                      |         | When this feature is enabled, the BIOS sets a randomly generated user password, sets the master password with the BIOS administrator password, and marks the drive as a member of an Automatic DriveLock group.                                                                                                    |         |                            |
|                                                      |         | Thereafter, the BIOS automatically unlocks the drive while it is attached to the its host system. If the drive is physically removed from its host system and attached to another system, the user is prompted for the DriveLock password. The user must provide the BIOS administrator password from the original host system to access the drive. |         |                            |
| Set DriveLock Master<br>Password                     | Setting | Creates another password to access a hard drive with DriveLock protection.                                                                                                    |         | Power<br>cycle<br>required |
| Set DriveLock User<br>Password                       |         |                                                                                                    |         | ·                          |
| Enable DriveLock                                     | Setting | Enables DriveLock protection and creates a user password distinct from the master password that allows access to the hard drive (SATA drives).                                                                                                    | Disable | Power<br>cycle<br>required |
|                                                      |         | For NVMe type drives in the M.2 slot, this requires setting an administrator password instead of a user password.                                                                                                    |         |                            |
| Change DriveLock User<br>Password                    | Action  | Displayed only if DriveLock is enabled and a valid password was supplied at the DriveLock POST prompt. Allows the user password to be changed when selected.                                                                                                    |         | Power<br>cycle<br>required |
| Change DriveLock<br>Master/Administrator<br>Password | Action  | Displayed only if DriveLock is enabled and a valid password was supplied at the DriveLock POST prompt. Allows the master (SATA) or administrator (NVMe) password to be changed when selected.                                                                                                    |         | Power<br>cycle<br>required |
| Disable DriveLock                                    | Action  | Displayed only if DriveLock is enabled and a valid password was supplied at the DriveLock POST prompt. Allows DriveLock to be disabled when it is enabled.                                                                                                    |         | Power<br>cycle<br>required |

# 8 Advanced Menu (2019 and older)

**Advanced UEFI** Drivers Security Main

**HP** Computer Setup

- **Display Language**  $\Rightarrow$
- $\Rightarrow$ **Scheduled Power-On**
- $\Rightarrow$ **Boot Options**
- $\Rightarrow$ **HP Sure Recover**
- **Secure Boot Configuration**  $\Rightarrow$
- $\Rightarrow$ **System Options**
- $\Rightarrow$ **Built-In Device Options**
- $\Rightarrow$ **Port Options**
- $\Rightarrow$ **Option ROM Launch Policy**
- $\Rightarrow$ **Power Management Options**
- $\Rightarrow$ **Remote Management Options** (Intel Only)
- $\Rightarrow$ **Electronic Labels** (Notebook & AiO Only)
- MAC Address Pass Through (Notebook Only)  $\Rightarrow$
- $\Rightarrow$ **Thunderbolt™ Options** (2019+ with TBT)

#### **Remote HP PC Hardware Diagnostics**

- $\Rightarrow$ **Settings**
- $\Rightarrow$ **Execute Remote HP PC Hardware Diagnostics**

### 8.1 Advanced Menu

For detailed information on the features in the advanced menu, see the following table:

**Table 46** Advanced Menu features

| Feature                                 | Туре            | Description                                                                                                    | Default                      | Notes                               |
|-----------------------------------------|-----------------|----------------------------------------------------------------------------------------------------|------------------------------|-------------------------------------|
| Display<br>Language                     | Menu            | Select the display language and the keyboard language. Choose between 15 languages. You can display the menu in English, French, German, Spanish, Italian, Dutch, Danish, Japanese, Norwegian, Portuguese, Swedish, Finnish, Simplified Chinese, Traditional Chinese, or Russian.  NOTE: Affects the BIOS menus, not the OS nor the WMI commands. Russian language support is only available in the most recent product generations. |                              |                                     |
| Scheduled<br>Power On                   | Menu            | Choose days of the week and a single time of day for the system to turn on. This feature wakes the system up from a turned-off state.                                                                                                    |                              |                                     |
| Boot Options                            | Menu            | Settings that control the behavior of the system during boot up.                                                                                                    |                              |                                     |
| HP Sure<br>Recover                      | Menu            | Settings that control when and how the BIOS should attempt to reinstall the operating system. Also called <i>OS Recovery.</i>                                                                                                    |                              |                                     |
| Secure Boot<br>Configuration            | Menu            | Starting with Windows 8, Secure Boot is a UEFI feature that helps resist attacks and infection from malware. From the factory, your system came with a list of keys that identify trusted hardware, firmware, and operating system loader code. Your system also has a list of keys to identify known malware.                                                                                                    |                              |                                     |
| System<br>Options                       | Menu            | Settings that control the CPU, PCI, PCIe, the power button and function keys.                                                                                                    |                              |                                     |
| Built in<br>Device<br>Options           | Menu            | Settings of other devices built-in to the PC.                                                                                                    |                              |                                     |
| Port Options                            | Menu            | Settings that enable or disable ports and interrupts on the system.                                                                                                    |                              |                                     |
| Option ROM<br>Launch<br>Policy          | Menu            | Configure the Device Option ROMs that load at boot time.                                                                                                    |                              |                                     |
| Power<br>Management<br>Options          | Menu            | Settings that control power saving features and the behavior of the system in low power modes.                                                                                                    |                              |                                     |
| Remote<br>Management<br>Options         | Menu            | Settings that controls Intel Active Management technology that provides out-of-band remote management of the system.                                                                                                    |                              | Intel Only                          |
| Electronic<br>Labels                    | Display<br>Only | Mandatory certification marks, for example the Federal Communication Commission (FCC) Declaration of Conformity (Doc) and the CE marking for Europe.                                                                                                    |                              | Notebook<br>and All-in-<br>One Only |
| MAC Address<br>Pass<br>Through          | Menu            | Configure a custom Host Based MAC Address (HBMA) for the system as well as define the priority of Network Interface Cards (NIC).                                                                                                    | System<br>Address<br>(2017+) | Notebook<br>Only                    |
| Remote HP<br>PC Hardware<br>diagnostics | Label           | Remote HP PC Hardware diagnostics.                                                                                                    |                              |                                     |

| Feature                                            | Туре   | Description                                                 | Default | Notes |
|----------------------------------------------------|--------|-------------------------------------------------------------|---------|-------|
| Settings                                           | Menu   | Settings for Remote HP PC Hardware diagnostics.             |         |       |
| Execute<br>Remote HP<br>PC Hardware<br>Diagnostics | Action | When selected, will download and run HP Remote Diagnostics. |         |       |

### 8.2 Display Language Menu

This submenu allows for selection of the display language and the keyboard language. For each setting, choose from the following languages:

简体中文 • English • Italiano Português • Nederlands 繁體中文 • Deutsch • Français • Danske Norsk • Español • 日本語 Svenska • Suomi • Русский

**NOTE:** Affects the BIOS menus, not the OS nor the WMI commands.

**Table 47** Display Language Menu features

| Feature                | Туре    | Description                                               | Default | Notes |
|------------------------|---------|-----------------------------------------------------------|---------|-------|
| Select Language        | Setting | Language used by BIOS setup menus.                        | English |       |
| Select Keyboard Layout | Setting | Language of the keyboard layout used by BIOS setup menus. | English |       |

### 8.3 Scheduled Power-On Menu

This submenu controls the days of the week and a single time of day for the system to turn on the computer. This feature wakes the system up from a powered off state.

Table 48 Scheduled Power-On Menu features

| Feature     | Туре    | Description                   | Default | Notes           |
|-------------|---------|-------------------------------|---------|-----------------|
| ☐ Sunday    | Setting | Days of the week selection.   |         | Reboot Required |
| ☐ Monday    |         |                               |         |                 |
| ☐ Tuesday   |         |                               |         |                 |
| ☐ Wednesday |         |                               |         |                 |
| ☐ Thursday  |         |                               |         |                 |
| ☐ Friday    |         |                               |         |                 |
| ☐ Saturday  |         |                               |         |                 |
| Hour        | Setting | Time selection.               | 0       | Reboot Required |
| Minute      | Setting | Hour: 0 – 23, Minute: 0 – 59. | 0       | Reboot Required |

## 8.4 Boot Options Menu

This submenu controls the behavior of the system during boot up.

Table 49 Boot Options Menu features

| Feature                           | Туре    | Description                                                                                                    | Default   | Notes         |
|-----------------------------------|---------|----------------------------------------------------------------------------------------------------|-----------|---------------|
| Startup Delay<br>(sec.)           | Setting | Select the number of seconds (0 – 60) to pause the boot before starting the OS. Increasing the delay gives more time to press a key that accesses one of the startup options, such as BIOS Setup (F10).                                               | 0         |               |
| ☐ Fast Boot                       | Setting | When checked, reduces boot up time by bypassing boot to USB, CD-ROM, and PXE. This skips some preboot initialization steps.  NOTE: When a power-on password, other security features, or current boot order have been modified, Fast Boot is ignored. | Checked   |               |
| □ CD-ROM<br>Boot                  | Setting | When checked, allows system to boot from CD-ROM.                                                                                                    | Checked   |               |
| □ USB<br>Storage Boot             | Setting | When checked, allows system to boot from USB devices.                                                                                                    | Checked   |               |
| □ Network<br>PXE Boot             | Setting | When checked, allows system to boot from a network card if it supports PXE or UEFI network boot capability.                                                                                                    | Checked   |               |
| After Power<br>Loss               | Setting | Specifies the desktop state after power loss. The following settings are possible:  Power Off Power On Previous State                                                                                                    | Power Off | Desktop Only  |
| ☐ Power On<br>When AC<br>Detected | Setting | When checked, the notebook will turn on when it is off, when AC power has not been available and then becomes available.                                                                                                    | Unchecked | Notebook Only |

| Feature                                | Туре    | Description                                                                                                    | Default   | Notes         |
|----------------------------------------|---------|----------------------------------------------------------------------------------------------------|-----------|---------------|
| □ Power On<br>When Lid is<br>Open      | Setting | When checked, the system turns on when the lid opens.                                                                                                    | Unchecked | Notebook Only |
| ☐ Prompt on<br>Battery Errors          | Setting | When checked, the system pauses during system boot to warn about battery errors.                                                                                                    | Checked   | Notebook Only |
| ☐ Audio Alerts<br>during boot          | Setting | When checked, errors trigger audible beeps during POST.                                                                                                    | Checked   |               |
| ☐ Prompt on<br>Memory Size<br>Change   | Setting | When checked, notify the user during the boot process when a memory size change has been detected.                                                                                                    | Checked   |               |
| ☐ Prompt on<br>Fixed Storage<br>Change | Setting | When checked, notify the user during the boot process when a fixed storage change has been detected.  NOTE: This feature will not report a change within a RAID configuration.                                                                                                    | Unchecked |               |
| Audio Alerts<br>During Boot            | Setting | When checked, errors trigger audible beeps during POST.                                                                                                    | Checked   |               |
| Numlock on at<br>Boot                  | Setting | Set the keyboard Num Lock control to be on or off when system is booted.                                                                                                    | Unchecked |               |
| □ UEFI Boot<br>Order                   |         | When checked, allows the system to boot from UEFI devices.  When Legacy Boot is Disabled, the check boxes for UEFI Boot Order and Legacy Boot Order will be disabled, because only UEFI devices can boot in this mode.  When UEFI Boot Order is enabled, the system attempts to boot from all UEFI devices before any non-UEFI devices.  Arrange the boot order from the UEFI devices found. By default, the system will arrange the boot order by device type using the following precedence:  6. USB  7. SATA DVD (Desktop Only)  8. SATA Hard Drives  9. M.2 devices  10. Network Boot  Highlight the list and press <b>Enter</b> to adjust the order of the boot entries. If a new bootable device is added to the system, it appears at the bottom of the list, unless it is a USB device that uses the | Checked   |               |

| Feature    | Туре    | Description                                                                                                    | Default | Notes |
|------------|---------|----------------------------------------------------------------------------------------------------|---------|-------|
| ☐ Legacy   | Setting | When checked, allows the system to boot from non-UEFI devices.                                                                                         | Checked |       |
| Boot Order |         | Requires Legacy Boot Enable and Secure Boot Disable. See Secure<br>Boot Configuration > Configure Legacy Support and Secure Boot.                      |         |       |
|            |         | When Legacy Boot is Disabled, the check boxes for UEFI Boot Order and Legacy Boot Order are disabled, because only UEFI devices can boot in this mode. |         |       |
|            |         | When enabling the UEFI Boot Order, the system attempts to boot from all UEFI devices before any non-UEFI devices.                                      |         |       |
|            |         | Arrange the boot order from the non-UEFI devices found. By default, the system arranges the boot order by device type using the following precedence:  |         |       |
|            |         | 1. USB                                                                                                    |         |       |
|            |         | 2. SATA DVD (Desktop Only)                                                                                                    |         |       |
|            |         | 3. SATA Hard Drives                                                                                                    |         |       |
|            |         | 4. M.2 devices                                                                                                    |         |       |
|            |         | 5. Network Boot                                                                                                    |         |       |
|            |         | NOTE: No boot devices are shown if Legacy Support is off.                                                                                              |         |       |

### 8.5 HP Sure Recover

Table 50 HP Sure Recover

| Feature                                   | Туре    | Description                                                                                                    | Default   | Notes                                                         |
|-------------------------------------------|---------|----------------------------------------------------------------------------------------------------|-----------|---------------------------------------------------------------|
| HP Sure<br>Recover                        | Setting | If this setting is enabled and HP Sure Recover is launched, the system firmware honors local and remote requests to reinstall the OS. If it is disabled, all requests to reinstall the OS are ignored. | Checked   |                                                               |
| Recover from<br>Network                   | Setting | If this is enabled, the system firmware obtains the recovery agent from the network. Otherwise, the system firmware obtains the recovery agent from a local drive.                                     | Unchecked | Assuming<br>Windows 10 is<br>preinstalled                     |
| Recover after<br>Boot Failure             | Setting | If this setting is enabled and no bootable UEFI OS is found, the system firmware launches HP Sure Recover.                                                                                             | Unchecked | Assuming<br>Windows 10 is<br>preinstalled                     |
| Prompt before<br>Boot Failure<br>Recovery | Setting | If this setting is enabled and HP Sure Recover is launched because of a boot failure, the user is notified of the boot failure and asked to choose whether to start or cancel HP Sure Recover.         | Checked   | Not shown if<br>Recover after Boot<br>Failure is<br>unchecked |
| Recovery<br>Agent                         | Label   |                                                                                                    |           | Not shown unless<br>Recover from<br>Network checked           |
| URL:                                      |         | Location of the current recovery agent URL.                                                                                                    |           | Not shown unless<br>Recover from<br>Network checked           |
| Username:                                 |         | User name (optional) to access the recovery agent.                                                                                                    |           | Not shown unless<br>Recover from<br>Network checked           |

| Feature                  | Туре  | Description                                                                                                    | Default | Notes                                               |
|--------------------------|-------|----------------------------------------------------------------------------------------------------|---------|-----------------------------------------------------|
| Provisioning<br>Version: |       | Version of the recovery agent's provisioning data. This value will be 0 until a scheduled download occurs after a change is made to the recovery agent URL. |         | Not shown unless<br>Recover from<br>Network checked |
| Recovery<br>Image        | Label |                                                                                                    |         | Not shown unless<br>Recover from<br>Network checked |
| URL:                     |       | Location of the current recovery image URL.                                                                                                    |         | Not shown unless<br>Recover from<br>Network checked |
| Username:                |       | Username (optional) to access the recovery image.                                                                                                    |         | Not shown unless<br>Recover from<br>Network checked |
| Provisioning<br>Version: |       | Version of the recovery image's provisioning data. This value will be 0 until a scheduled download occurs after a change is made to the recovery image URL. |         | Not shown unless<br>Recover from<br>Network checked |

### 8.6 Secure Boot Configuration Menu

This submenu allows the user to configure boot mode and Secure Boot. Starting with Windows 8, Secure Boot is a UEFI feature that helps resist attacks and infection from malware. From the factory, your system came with a list of keys that identify trusted hardware, firmware, and an operating system loader code. It also created a list of keys to identify known malware.

**Table 51** Secure Boot Configurations Menu features

| Feature                                            | Туре                  | Description                                                                                                    | Default      | Notes              |
|----------------------------------------------------|-----------------------|----------------------------------------------------------------------------------------------------|--------------|--------------------|
| Configure Legacy<br>Support and Secure<br>Boot     | Setting               | Legacy Support has the ability to boot from a non-UEFI device. Only UEFI devices can support Secure Boot. The following settings are possible:  • Legacy Support Enable and Secure Boot Disable • Legacy Support Disable and Secure Boot Enable • Legacy Support Disable and Secure Boot Disable | OS Dependent |                    |
| ☐ Import Custom<br>Secure Boot keys                | Setting               | When checked and system is rebooted, custom secure boot keys are imported from the EFI\HP directory from the hard drive or USB device. The custom keys consist of PK, KEK, DB, and Dbx .bin files. When import succeeds or fails, a preboot prompt shows the results of each key bin file.       | Unchecked    | Reboot<br>Required |
| ☐ Clear Secure Boot<br>Keys                        | One<br>Time<br>Action | When checked, clears the Secure Boot keys one time on next save and exit. This setting will be unchecked again when you return from exit. This action is not available when Legacy Support is enabled or when no imported keys are present.                                                      | Unchecked    | Reboot<br>Required |
| ☐ Reset Secure Boot<br>keys to factory<br>defaults | One<br>Time<br>Action | When checked, restores secure boot keys to factory defaults one time on next save and exit. This setting will be unchecked again, when you return from exit.                                                                                                    | Unchecked    | Reboot<br>Required |
| □ Enable MS UEFI CA<br>key                         | Setting               | When checked, the Microsoft (MS) UEFI Certificate Authority (CA) key is trusted by Secure Boot  NOTE: Uncheck this to support Windows 10 Device Guard feature                                                                                                    | Checked      |                    |

| Ready BIOS for Device<br>Guard Use | Action | Ready BIOS for Device Guard Use includes a drop-down box that automatically configures the BIOS settings that Windows requires to enable Device Guar, or to change the configuration back to the configuration before Device Guard was enabled. Device Guard is a Windows feature that enables higher security around drivers and BIOS behavior. |  |
|------------------------------------|--------|----------------------------------------------------------------------------------------------------|--|
|                                    |        | The following settings are possible:                                                                                                    |  |
|                                    |        | Configure on Next Boot                                                                                                    |  |
|                                    |        | Clear Configuration on Next Boot                                                                                                    |  |
|                                    |        | When set to Configure on Next Boot, the BIOS changes the following settings to the states required by Device Guard after saving changes and exit.                                                                                                    |  |
|                                    |        | <ul> <li>Virtualization features are enabled.</li> </ul>                                                                                                    |  |
|                                    |        | <ul> <li>Removable and network boot devices are disabled<br/>(for example, USB boot, CD-ROM boot,<br/>Thunderbolt™ boot, etc.).</li> </ul>                                                                                                    |  |
|                                    |        | MS UEFI CA Key is disabled.                                                                                                    |  |
|                                    |        | When set to Clear Configuration on Next Boot, the BIOS sets the listed features to their Custom Default state if custom defaults have been saved. If custom defaults have not been saved, the BIOS restores the listed features to their factory default states.                                                                                 |  |

## 8.7 System Options Menu

Table 52 System Options Menu features

| Feature                                               | Туре    | Description                                                                                                    | Default   | Notes                        |
|-------------------------------------------------------|---------|----------------------------------------------------------------------------------------------------|-----------|------------------------------|
| ☐ Configure<br>Storage Controller<br>for RAID         | Setting | When checked, configures SATA Controller for RAID mode.                                                                                                    | Unchecked | Select products only         |
| ☐ POST Prompt<br>for RAID<br>Configuration            | Setting | When checked, prompts for RAID Configuration utility.                                                                                                    | Checked   | Desktop Only                 |
| □ Configure<br>Storage Controller<br>for Intel Optane | Setting | UEFI only. Enables driver support for NVMe Intel® Optane® storage module. Requires additional configuration by Intel Rapid Storage Technology software application.  IMPORTANT: After Optane is initialized in the OS, do not boot with this setting disabled or with the Option ROM Launch Policy set to Legacy Only. The OS may become corrupted unless Optane is unconfigured first. | Unchecked | Intel Only                   |
| Limit PCIe Speed                                      | Setting | Allows you to restrict the maximum speed of the PCI Express devices to previous generations. The following settings are possible:  • Auto • Gen 1 (2.5Gbps) • Gen 2 (5Gbps) • Gen 3 (8Gbps)                                                                                                    | Auto      | Desktop<br>Workstations Only |

| Feature                                                  | Туре    | Description                                                                                                    | Default   | Notes                                     |
|----------------------------------------------------------|---------|----------------------------------------------------------------------------------------------------|-----------|-------------------------------------------|
| ☐ Turbo Boost                                            | Setting | When checked, enables Intel Turbo Boost Technology to improve performance when operation conditions allow.                                                                                                    | Checked   | Intel Only                                |
| □ Hyper-<br>threading (Intel®<br>HT)                     | Setting | When checked, enables hyperthreading capability on Intel processors  Intel HT Technology (HT) is designed to improve performance of multithreaded software products and requires a computer system with a processor supporting HT and an HT-enabled chipset, BIOS and OS. Contact your software provider to determine compatibility. Not all customers or software applications will benefit from the use of HT.  See <a href="http://www.intel.com/info/hyperthreading">http://www.intel.com/info/hyperthreading</a> for more information. | Checked   | Intel CPU with<br>Hyper-Threading<br>Only |
| ☐ Multi-processor                                        | Setting | When checked, enables BIOS to report multiple processor cores to the OS.                                                                                                    | Checked   |                                           |
| ☐ Virtualization<br>Technology (VTx)                     | Setting | When checked, enables VT on Intel-based systems.                                                                                                    | Checked   | Intel Only                                |
| ☐ Virtualization<br>Technology for<br>Directed I/O (VTd) | Setting | When checked, grants virtual machines direct access to peripheral devices on select Intel-based systems.                                                                                                    | Checked   | Intel Only                                |
| ☐ SVM CPU<br>Virtualization                              | Setting | When checked, AMD-V and AMD-Vi virtualization features                                                                                                    | Unchecked | AMD Only                                  |
| □ DMA Protection                                         | Setting | When checked, enables DMA redirection using IOMMU for enhanced security.  NOTE: Requires Legacy Support disabled and VTd enabled.                                                                                                    | Checked   | Intel 2019+                               |
| ☐ PCI Express x16<br>Slot 1                              | Setting | When checked, the PCI Express x16 slot is available for an expansion card. When unchecked, slot is disabled.                                                                                                    | Checked   | Desktop Only                              |
| ☐ PCI Express x1<br>Slot 1 (2) (3)                       | Setting | When checked, the PCI Express x1 slot is available.                                                                                                    | Checked   | Desktop Only                              |
| ☐ PCI Express x4<br>Slot 1 (2)                           | Setting | When checked, the PCI Express x4 slot is available.                                                                                                    | Checked   | Desktop Only                              |
| □ PCI Slot 1 (2) (3)                                     | Setting | When checked, the PCI slot is available.                                                                                                    | Checked   | Select products only                      |
| ☐ M.2 SSD (1) (2)                                        | Setting | When checked, the M.2 slot typically used for NVMe storage modules is available.                                                                                                    | Checked   | Desktop Only                              |
| □ M.2 WLAN/BT                                            | Setting | When checked, the M.2 slot typically used for the WLAN module is available.                                                                                                    | Checked   | Desktop Only                              |
| ☐ Allow PCIe/PCI<br>SERR# Interrupt                      | Setting | When checked, enables a PCI device which asserts SERR# (System Error) to generate an interrupt (NMI). This legacy feature is rarely used.                                                                                                    | Checked   | Select products only                      |
| Optical Disk Drive                                       | Setting | When checked, the Optical Disk Drive module on Slice is available.                                                                                                    | Checked   | HP Elite Slice Only                       |

| Feature                                                     | Туре    | Description                                                                                                    | Default                                | Notes                  |
|-------------------------------------------------------------|---------|----------------------------------------------------------------------------------------------------|----------------------------------------|------------------------|
| Wireless Video<br>Module                                    | Setting | When checked, the Wireless Video module on Slice is available.                                                                                                    | Checked                                | HP Elite Slice Only    |
| Video Ingest<br>Module                                      | Setting | When checked, the Video Ingest module on Slice is available.                                                                                                    | Checked                                | HP Elite Slice Only    |
| Allow Expansion<br>Modules                                  | Setting | When unchecked, no expansion modules will be enabled.                                                                                                    | Checked                                | HP Elite Slice Only    |
| Suppress Module<br>Configuration<br>POST Errors             | Setting | When checked, any configuration error messages (such as more than one video ingest module) will be suppressed. Configuration errors may still result in the extra modules being disabled.                                                                      | Checked                                | HP Elite Slice Only    |
| Fast Charge                                                 | Setting | When checked, battery charge rate is actively managed by the system using current battery and charger parameters. When unchecked, rate is fixed.                                                                                                    | Checked                                | Notebook Only          |
| Power Button<br>Protection                                  | Setting | Disables the power button while off or suspended and the lid is closed to prevent the system turning on when stored (for instance, when in a bag).                                                                                                    | On Battery Only                        | Select products only   |
|                                                             |         | The following settings are possible:  On Battery Only Always Never                                                                                                    |                                        |                        |
| Power Button<br>Override                                    | Setting | Sets the time required to hold the power button down for the desktop to turn off, overriding the power button behavior defined by the operating system. The following settings are possible:                                                                   | 4 sec                                  | Desktop Only           |
|                                                             |         | <ul><li>Disable</li><li>4 sec</li><li>15 sec</li></ul>                                                                                                    |                                        |                        |
| ☐ Swap fn and ctrl<br>(Keys)                                | Setting | When checked, switches functionality between <b>fn</b> and <b>ctrl</b> keys.                                                                                                    | Unchecked                              | Notebook Only          |
| □ Launch Hotkeys<br>without fn<br>keypress                  | Setting | When checked, allows the fn+fx hot key combinations to be activated by just pressing the fx key (for instance, f4 instead of fn+f4). Systems with an LED on the fn key support 'Auto' setting where fn+ shift toggles fn lock state – LED On equals unchecked. | Unchecked or<br>Auto (if<br>available) | Notebook Only          |
| ☐ Swap Arrow Up/Down and Page Up/Down Function              | Setting | When checked, switches functionality between Up /<br>Down and Page Up / Page Down for platforms with<br>shared keys.                                                                                                    | Unchecked                              | Select products only   |
| ☐ Special Keys<br>mapped to fn+key                          | Setting | fn+r → Break, fn+s → Sys Rq, fn+c → Scroll lock,<br>fn+w → Pause, fn+e → Insert for systems without<br>these legacy keys when this setting is checked.                                                                                                    | Unchecked                              | Select products only   |
| ☐ Enable Turbo Boost on DC (or) ☐ Max DC Performance (2019) | Setting | When checked, allows Intel Turbo Boost Technology to activate when a power adapter is not connected.  Renamed for 2019, implementation also changed to incorporate additional performance and thermal features.                                                | Unchecked                              | Intel Notebook<br>Only |

| Feature                                                                   | Туре    | Description                                                                                                    | Default                                       | Notes                                                                                                  |
|---------------------------------------------------------------------------|---------|----------------------------------------------------------------------------------------------------|-----------------------------------------------|----------------------------------------------------------------------------------------------------|
| Dynamic Platform<br>and Thermal<br>Framework (DPTF)                       | Setting | Manages power and thermal conditions to keep system from overheating.                                                                                                    | Checked                                       | Intel Notebook<br>Only                                                                                 |
| Sanitization Mode<br>Countdown Timer                                      | Setting | Duration of sanitization mode:<br>15 – 300 (by 15) in seconds (max 255 for some)                                                                                           | 120                                           | Select products only                                                                                   |
| Pre-Sanitization<br>Mode Countdown<br>Timer                               | Setting | Delay before sanitization mode starts:<br>0 – 10 (by 1) in seconds                                                                                                    | 3                                             | Select products only                                                                                   |
| USB Type-C®<br>Connector System<br>Software Interface<br>(UCSI)           | Setting | When checked, allows UCSI to be exposed to the operating system (ACPI table)                                                                                               | Checked                                       | Systems with USB<br>Type-C <sup>®</sup> ports                                                          |
| ☐ HP Application<br>Driver                                                | Setting | Provides ACPI structure to enable HP common software application framework. The driver is provided in the latest HP support software which can be downloaded from the web. | Unchecked<br>(through 2018)<br>Checked (2019) | Device Manager<br>shows alert if this is<br>enabled without<br>the HP application<br>driver installed. |
| ☐ AMD DASH                                                                | Setting | AMD Remote system management capability.                                                                                                    | Unchecked                                     | AMD Only                                                                                               |
| ☐ Hardware<br>enabled Spectre<br>Variant 2<br>Mitigation                  | Setting | This setting enables Single Thread Indirect Branch<br>Predictor (STIBP) functionality in AMD processors.                                                                   | Unchecked                                     | AMD Only                                                                                               |
| □ Enable High Resolution mode when connected to a USB-C® DP alt mode dock | Setting | Allocate more bandwidth to a USB-C® dock to support the highest resolutions on a DisplayPort monitor attached to it,                                                       | Unchecked                                     | Notebook Only                                                                                          |
| Top Cover Function                                                        | Setting | Uncheck to disable the top cover functionality for HP Elite Slice.                                                                                                    | Checked                                       | HP Elite Slice Only                                                                                    |

## 8.8 Built-in Device Options Menu

This menu provides settings for built-in devices on the system.

**Table 53** Built-in Device Options Menu features

| Feature                            | Туре    | Description                                                                                                    | Default                              | Notes                                             |
|------------------------------------|---------|----------------------------------------------------------------------------------------------------|--------------------------------------|---------------------------------------------------|
| ☐ Embedded LAN<br>Controller       | Setting | When checked, enables the integrated network controller.                                                                                                    | Checked                              |                                                   |
| Wake on LAN                        | Setting | Allows the system to wake via Local Area Network (LAN). The following settings are possible:  Disabled Boot to Network Boot to Hard Drive                                                                                                    | Boot to Network                      |                                                   |
| ☐ LAN Controller<br>Option (1) (2) | Setting | When checked, enables the integrated network controller in the designated rear option slot.                                                                                                    | Checked                              | Select<br>products only                           |
| ☐ Allow No Panel configuration     | Setting | When checked, allows operation of the AiO 1000 base unit without a boot warning for no panel attached.                                                                                                    | Checked                              | AiO 1000 only                                     |
| □ Integrated<br>Video              | Setting | When unchecked, disables the integrated video device. When not using the integrated video, disabling the integrated video will free some system memory.                                                                                                    | Checked                              | Desktop with<br>discrete<br>graphics card<br>only |
| VGA Boot Device                    | Setting | The firmware can use only one graphics device when booting up; so when there are multiple graphics devices, this feature selects the graphics controller to use as the primary VGA device during boot-up.  • Integrated graphics • Add-in graphics cards (select products only) | Add-in graphics<br>is set as primary | Desktop with<br>discrete<br>graphics card<br>only |
| Video Memory Size                  | Setting | System memory reserved for video before loading the OS. Settings vary by platform and generation. Examples: Intel:                                                                                                    | Intel: 64 MB AMD: Auto               |                                                   |

| Feature                                  | Туре    | Description                                                                                                    | Default                                          | Notes                                        |
|------------------------------------------|---------|----------------------------------------------------------------------------------------------------|--------------------------------------------------|----------------------------------------------|
| Graphics                                 | Setting | Set the graphics adapter. The following settings are possible and depend on the model of notebook to determine which are present with the default setting:  Hybrid Graphics  UMA Graphic  Discrete Graphics  Auto (Let OS decide whether hybrid graphics is enabled or disabled).                                                                                      | Hybrid Graphics  OR  Auto (select products only) | Multiple<br>Graphic Card<br>Notebook<br>Only |
| □ Integrated<br>(Front) (Rear)<br>Camera | Setting | When checked, enables the integrated webcams.                                                                                                    | Checked                                          |                                              |
| ☐ Internal SD<br>Storage                 | Setting | When checked, enables integrated SD card controller.                                                                                                    | Checked                                          | Select<br>products only                      |
| ☐ Fingerprint<br>Device                  | Setting | When checked, enables fingerprint reader.                                                                                                    | Checked                                          | Select<br>products only                      |
| Touch Device                             | Setting | When checked, enables the touch screen.                                                                                                    | Checked                                          | Select<br>products only                      |
| ☐ Audio Device                           | Setting | This setting provides a single point of control for the integrated microphone, the internal speakers, and the headphone out.  When checked, the operating system visibility of each audio device below is controlled independently.  When unchecked, hides all audio devices from the operating systems. The individual audio device settings below are also disabled. | Checked                                          |                                              |
| ☐ (Integrated )<br>Microphone            | Setting | When unchecked, disables the integrated microphone and microphone jack (if present).                                                                                                    | Checked                                          | Notebook Only                                |
| Microphone                               | Setting | Set the microphone port state. Possible settings are:  • Enable  • Disable  • Disable and Lock  Disable and lock prevents the other audio ports from being remapped to the microphone function in the OS.                                                                                                    | Enable                                           | Desktop Only                                 |
| □ Internal<br>Speakers                   | Setting | When unchecked, disables the internal speakers. If errors occur during boot-up, the speaker still beeps. See <b>Boot Options</b> / <b>Audio Alerts During Boot</b> for more information.                                                                                                    | Checked                                          |                                              |
| ☐ Headphone<br>Output                    | Setting | When checked, enables the headphone jack.                                                                                                    | Checked                                          | Notebook Only                                |
| ☐ Wake on Voice<br>(WOV)                 | Setting | When checked, enables the system to wake with voice command.                                                                                                    | Checked                                          | Select<br>platforms only                     |
| □ Intel Smart<br>Sound                   | Setting | When checked enables Intel Smart Sound.                                                                                                    | Checked                                          | Intel<br>Notebook Only                       |

| Feature                                             | Туре    | Description                                                                                                    | Default   | Notes                   |
|-----------------------------------------------------|---------|----------------------------------------------------------------------------------------------------|-----------|-------------------------|
| ☐ Lock Wireless<br>Button                           | Setting | Prevent changes to the state of physical wireless enable/disable button.                                                                           | Unchecked | Notebook Only           |
| ☐ Wireless<br>Network Device<br>(WLAN)              | Setting | When checked, enables integrated 802.11 device.                                                                                                    | Checked   | Notebook Only           |
| ☐ Bluetooth                                         | Setting | When checked, enables integrated Bluetooth® device.                                                                                                | Checked   | Notebook Only           |
| ☐ Mobile Network<br>Device (WWAN)                   | Setting | When checked, enables integrated WWAN device.                                                                                                    | Checked   | Notebook Only           |
| ☐ GPS device                                        | Setting | When checked, enables integrated GPS device.                                                                                                    | Checked   | Notebook Only           |
| ☐ Mobile Network Device (WWAN) and GPS Combo Device | Setting | When checked, enables integrated WWAN / GPS combo device.                                                                                          | Checked   | Notebook Only           |
| ☐ WWAN Quick<br>Connect                             | Setting | Maintains power to WWAN device to enable faster connections.                                                                                       | Checked   | Select<br>products only |
| ☐ M.2 USB /<br>Bluetooth                            | Setting | When checked, enables the USB connection to the M.2 WLAN slot (typically used by Bluetooth if present).                                            | Checked   | Desktop Only            |
| HP LAN-Wireless<br>Protection                       | Label   |                                                                                                    |           |                         |
| ☐ LAN/WLAN Auto<br>Switching                        | Setting | When checked, enables automatic switching between embedded WLAN device and embedded LAN controller; disables WLAN when LAN connection is detected. | Unchecked |                         |
| ☐ LAN/WWAN<br>Auto Switching                        | Setting | When checked, enables automatic switching between embedded WWAN device and embedded LAN controller; disables WWAN when LAN connection is detected. | Unchecked | Notebook Only           |
| ☐ Wake on WLAN                                      | Setting | When checked, enables the system to wake via WLAN.                                                                                                 | Unchecked |                         |
| ☐ Wake on<br>Bluetooth                              | Setting | When checked, enables the notebook to wake via BT input devices. Requires Wake on USB to be enabled.                                               | Unchecked | Notebook Only           |
| ☐ Wake on WiGig                                     | Setting | When checked, enables the notebook to wake via WiGig device.                                                                                       | Unchecked | Notebook Only           |
| ☐ Collaboration Buttons                             | Setting | When checked, enables the capacitive controls for volume and connect or disconnect to function.                                                    | Checked   | Select<br>products only |
| Button Sensitivity                                  | Setting | Controls the touch sensitivity of collaboration buttons.  Possible settings are:  Low  Medium  High                                                | Unchecked | Select<br>products only |
| ☐ Hang-up Button<br>Delay                           | Setting | When checked, hang-up button must be held at least 0.5 sec before activating.                                                                      | Unchecked | Select products only    |
| □NFC                                                | Setting | When checked, enable Near Field Communication functionality.                                                                                       | Checked   | Select<br>products only |

| Feature                              | Type    | Description                                                                                                    | Default    | Notes                                     |
|--------------------------------------|---------|----------------------------------------------------------------------------------------------------|------------|-------------------------------------------|
| o Wake on LAN in<br>Battery Mode     | Setting | When checked and powered by battery, enables the notebook to wake via LAN.                                                                                                    | Unchecked  | Notebook Only                             |
| ☐ Fan Always on while on AC Power    | Setting | When checked, leaves the fan on while running on AC power.                                                                                                    | Unchecked  | Notebook Only                             |
| Increase Idle Fan<br>Speed (%)       | Setting | Controls the minimum fan speed during periods that the fan would normally be off under the control of the desktop thermal sensor. Choose a percentage of the maximum fan speed: $0-100\%$ . | 0          | Desktop Only                              |
| □ Boost Converter                    | Setting | When checked, the notebook draws power from the battery when the system is on AC to give the CPU a momentary performance gain by increasing the overall power available to the CPU.         | Checked    | Notebook Only                             |
| Backlit Keyboard<br>Timeout          | Setting | Specifies the timeout period for the keyboard's backlight LEDs. The following settings are possible:                                                                                        | 15 seconds | Notebook Only                             |
| ☐ Automatic<br>Keyboard Backlit      | Setting | When checked, keyboard backlight level is affected by ambient light level. The keyboard backlight will remain off while in bright environments to save power.                               | Checked    | Select<br>products only                   |
| ☐ Force enable HP<br>Sure View       | Setting | When checked, enables HP Sure View's privacy panel by changing the screen brightness                                                                                                    | Unchecked  | HP Sure View only                         |
| Disable Battery on<br>next shut down | Action  | When checked, the battery is put in storage mode when the system is next shut down. AC power is required to turn on the system afterwards.                                                  | Unchecked  | Requires<br>administrator<br>password set |
| □ RFID                               | Setting | When checked, enables the RFID reader.                                                                                                    | Checked    | Select<br>products only                   |
| ☐ TILE Deactivate                    | Setting | When checked, <b>disables</b> the TILE device                                                                                                    | Unchecked  | Select<br>products only                   |

## 8.9 Port Options Menu

The following table describes various setting options for Ports.

Table 54 Port Options Menu features

| Feature                                                           | Туре    | Description                                                                                                    | Default   | Notes                           |
|-------------------------------------------------------------------|---------|----------------------------------------------------------------------------------------------------|-----------|---------------------------------|
| □ USB Ports                                                       | Setting | Enable or disable all USB ports (legacy ports and type-C ports). Does not include Thunderbolt™ ports.                                                                                                    | Checked   | Notebook Only<br>(before 2018)  |
| ☐ (Left) (Right)<br>(Front) (Rear)<br>(Top) (Bottom)<br>USB Ports | Setting | Enable or disable all USB ports on one side of the system (legacy and Type-C).                                                                                                    | Checked   |                                 |
| ☐ (Left) (Right)<br>(Front) (Rear)<br>USB Port (1) (2)<br>(3)     | Setting | Enable or disable a specific USB port.  NOTE: When looking at the ports (and in horizontal orientation for desktops), count ports from bottom to top, then left to right.                                            | Checked   | Desktop Only                    |
| ☐ Docking USB<br>Ports                                            | Setting | When unchecked, disables USB ports connected through the docking connector.                                                                                                    | Checked   | Notebook Only                   |
| ☐ USB Legacy<br>Port Charging                                     | Setting | When checked, enables the USB Type-A charging port to charge devices during hibernation or shutdown.                                                                                                    | Checked   |                                 |
| Disable Charging<br>Port in sleep/off<br>if battery below<br>(%)  | Setting | Prevent charging port from providing power to external devices if the system itself is below a certain battery threshold. Possible settings are 10, 20, 30, 40, 50, 60, 70, 80, 90, 100.                             | 10        | Notebook Only                   |
| ☐ (Front) (Rear)<br>USB Type-C®<br>Downstream<br>Charging         | Setting | When unchecked, system will not power Type-C devices in the off states.                                                                                                    | Checked   | Desktop Only                    |
| □ Thunderbolt™<br>Type-C Ports                                    | Setting | When checked, enables integrated Thunderbolt™ ports.  NOTE: Older systems included additional Thunderbolt™ settings in this menu. Starting in 2019 these options have moved to a separate Thunderbolt™ Options menu. | Checked   | Select products only            |
| ☐ Accessory USB<br>Port                                           | Setting | When checked, enables the accessory USB port.                                                                                                    | Checked   | Desktop<br>Workstations<br>Only |
| ☐ Option Port (1)<br>(2) – HDMI 1.4<br>Mode                       | Setting | When checked, enables additional bandwidth for DisplayPort® over Type-C to support higher graphics resolutions.                                                                                                    | Unchecked | Select products only            |
| □ Media Card<br>Reader                                            | Setting | When checked, enables the integrated media card reader.                                                                                                    | Checked   | Notebook & AiO<br>Only          |
| □ Media Card<br>Reader/SD_RDR<br>USB                              | Setting | When checked, enables the media card reader connector (labeled SD_RDR typically) on a desktop.                                                                                                    | Checked   | Desktop Only                    |
| SATA (0) (1) (2)<br>(3) (4) (5)                                   | Setting | When checked, allows the system to access a device attached to the SATA port.                                                                                                    | Checked   | Desktop Only                    |

| Feature                                           | Туре    | Description                                                                                                    | Default                  | Notes                                   |
|---------------------------------------------------|---------|----------------------------------------------------------------------------------------------------|--------------------------|-----------------------------------------|
| ☐ Serial Port (A, B, C, D, C/D, E/F)              | Setting | When checked, enables the specified serial ports.                                                                                                    | Checked                  | Desktop Only                            |
| I/O Address (A)<br>(B) (C) (D)                    | Setting | The following settings are possible:  • Auto • 3F8 • 2F8 • 3E8 • 2E8  NOTE: You can set I/O Address only for legacy ports and is useful only in Legacy mode. Some serial ports are USB based and cannot assign these resources.                                                                                                    | Auto                     | Desktop Only                            |
| Interrupt (A) (B) (C) (D)                         | Setting | The following settings are possible:  • Auto • IRQ 3 • IRQ 4 • IRQ 5 • IRQ 10  NOTE: Interrupts are only settable for legacy ports and are useful only in Legacy mode. Some serial ports are USB based and cannot assign these resources.                                                                                                    | Auto                     | Desktop Only                            |
| Serial Port<br>Voltage (A) (B)<br>(C) (D) (E) (F) | Setting | Powered Serial port voltage selection on RPOS units that include this feature. Possible settings are:  O Volts S Volts 12 Volts                                                                                                    | 0 Volts                  | Retail Point of<br>Sale Systems<br>Only |
| ☐ Smart Card                                      | Setting | When checked, enables integrated Smart Card slot.                                                                                                    | Checked                  | Notebook Only                           |
| ☐ Smart Card<br>Power Savings                     | Setting | When checked, enables the power-saving feature of the Smart Card reader, thus not maintaining a session when the card is removed.                                                                                                    | Checked                  | Notebook Only                           |
| Cash Drawer Port                                  | Setting | On select Retail Point of Sale systems, this controls whether the cash drawer port can be activated or not.                                                                                                    | Enable                   | Retail Point of<br>Sale Systems<br>Only |
| Restrict USB<br>Devices                           | Setting | When some devices are restricted, the system disables the ports at boot-up where a restricted device is installed. That port is disabled until the next boot. Port configuration is <i>not</i> changed on insertion. The following settings are possible:  • Allow all USB Devices  • Allow only keyboard and mouse  • Allow all but storage devices and hubs | Allow all USB<br>Devices | Desktop Only                            |

## 8.10 Option ROM Launch Policy Menu

This submenu configures the kind of device option ROM that can load at boot time.

Table 55 Option ROM Launch Policy Menu features

| Feature                                  | Туре    | Description                                                                                                    | Default                | Notes                                                                |
|------------------------------------------|---------|----------------------------------------------------------------------------------------------------|------------------------|----------------------------------------------------------------------|
| Configure Option<br>ROM Launch<br>Policy | Setting | The following settings are possible:  • All Legacy • All UEFI • All UEFI Except Video  NOTE: This is set to All UEFI and not selectable if Legacy Support is not enabled (see Secure Boot Configuration) or not supported by the system. | All UEFI<br>All Legacy | Units with Win10<br>preinstalled<br>Units with Win 7<br>preinstalled |

### 8.11 Power Management Options Menu

The following table describes various setting options for Power Management Options.

Table 56 Power Management Options Menu features

| Feature                                | Туре    | Description                                                                                                    | Default   | Notes                |
|----------------------------------------|---------|----------------------------------------------------------------------------------------------------|-----------|----------------------|
| Runtime Power Management               | Setting | When checked, enables the processor to run at lower frequencies (P-states) when higher performance is not needed. When unchecked the processor always runs at maximum frequency. | Checked   | Select products only |
| ☐ Extended Idle Power States           | Setting | When checked, enables the processor to rest in lower power states (C-states) when idle.                                                                                          | Checked   | Select products only |
| ☐ S5 Maximum<br>Power Savings          | Setting | When checked, minimizes system power consumption while in the S5 (off) state.  NOTE: Windows 10 with Fast Startup enabled powers off to the S4 (suspend to disk) state.          | Unchecked | Desktop Only         |
| ☐ SATA Power<br>Management             | Setting | When checked, enables the SATA bus to enter low power states when idle.                                                                                                    | Checked   | Desktop Only         |
| □ Deep Sleep                           | Setting | When checked, reduces power consumption while in S3/S4/S5 to extend battery life.  NOTE: Enabling deep sleep disables some wake events such as wake on USB without AC power.     | Checked   | Notebook Only        |
| ☐ PCI Express Power Management         | Setting | When checked, enables PCI Express bus to enter low power states when idle.                                                                                                    | Checked   | Desktop Only         |
| ☐ PCIe Speed<br>Power Policy<br>(PSPP) | Setting | When checked, allows system to lower PCIe link speeds when not on AC to save battery power.                                                                                      | Checked   | AMD Notebook<br>Only |
| □ Power On<br>from Keyboard<br>Ports   | Setting | When checked, allows the desktop to turn on by pressing a key on the keyboard, when the keyboard is plugged in to a port marked with the keyboard symbol.                        | Unchecked | Desktop Only         |

| Feature                             | Туре    | Description                                                                                                    | Default                                 | Notes                              |
|-------------------------------------|---------|----------------------------------------------------------------------------------------------------|-----------------------------------------|------------------------------------|
| o Unique Sleep<br>State Blink Rates | Setting | When checked, when the desktop is in the S4 power state, the power LED periodically blinks four times with a pause. Unchecked, the desktop does not blink at all in S4 (the same as S5, power off) | Unchecked                               | Desktop Only                       |
|                                     |         | This also affects S3 blink behavior. When checked, the desktop power LED periodically blinks three times with a pause, unchecked it blinks once per period.                                        |                                         |                                    |
| ☐ Wake when<br>Lid is Opened        | Setting | When checked, opening the lid wakes the notebook from sleep mode                                                                                                    | Unchecked                               | Notebook Only                      |
| ☐ Wake when AC is Detected          | Setting | When checked, allows the system to resume from sleep when AC power is detected                                                                                                    |                                         | Notebook Only                      |
| □ Wake on USB                       | Setting | When checked, allows the system to resume from sleep when a USB input device is triggered (such as mouse movement or keyboard key-press).                                                          | Checked                                 | Notebook Only                      |
| □ Power Control                     | Setting | When checked, enables the notebook to support power management applications such as IPM+ that help enterprises reduce power costs by intelligently managing the battery usage of the notebook.     | Unchecked                               | Notebook Only                      |
| ☐ Configure<br>Battery Charge       | Setting | When checked, enables support for HPPM 2.0                                                                                                    | Unchecked                               | Select products only               |
| Battery Health<br>Manager           | Setting | Sets charging policy based on optimizing for battery life or battery duration. The possible settings are:  • Maximize my battery health • Let HP manage my battery duration                        | Let HP manage<br>my battery<br>duration | Notebook Only                      |
| ☐ Modern<br>Standby                 | Setting | Low power standby mode. This mode replaces the traditional ACPI S3 sleep and S4 hibernation states.                                                                                                | Enable                                  | Only supported on select notebooks |

## 8.12 Remote Management Options Menu (Intel Only)

The following table describes various setting options for Remote Management Options.

**Table 57** Remote Management Options Menu features

| Feature                                       | Туре    | Description                                                                                                    | Default | Notes      |
|-----------------------------------------------|---------|----------------------------------------------------------------------------------------------------|---------|------------|
| □ Intel<br>Management<br>Engine (ME)          | Setting | This setting controls the Intel Management Engine (ME) state. When checked, this enables all ME functionality including AMT, DAL, NFC, Protected Content Playback, Intel Identity Protection Technology, and Capability Licensing Service. When unchecked, none of these Intel ME provided capabilities are available. | Checked | Intel Only |
| ☐ Active<br>Management<br>Technology<br>(AMT) | Setting | This setting controls the Intel Active Management Technology (AMT) remote manageability features. When unchecked, the network based remote management functionality is disabled.                                                                                                    | Checked | Intel Only |

| Feature                                            | Туре                  | Description                                                                                                    | Default      | Notes      |
|----------------------------------------------------|-----------------------|----------------------------------------------------------------------------------------------------|--------------|------------|
| □ USB Key<br>Provisioning<br>Support               | Setting               | When checked, enables AMT provisioning using a USB storage device.                                                     | Unchecked    | Intel Only |
| o USB<br>Redirection<br>Support                    | Setting               | When checked, enables support for storage redirection through USB  NOTE: Intel AMT must be correctly provisioned       | Checked      | Intel Only |
| Unconfigure AMT<br>on Next Boot                    | One<br>time<br>action | When applied, reset AMT configuration options on next boot. The following actions are possible:  Do Not Apply Apply    | Do Not Apply | Intel Only |
| SOL Terminal<br>Emulation Mode                     | Setting               | Specifies the Serial Over Lan (SOL) terminal emulation mode. The following settings are possible:  • ANSI • VT100      | ANSI         | Intel Only |
| ☐ Show<br>Unconfigure ME<br>Confirmation<br>Prompt | Setting               | When checked, requires user confirmation when unconfiguring Intel Management Engine.                                   | Checked      | Intel Only |
| □ Verbose Boot<br>Messages                         | Setting               | When checked, report additional information when a boot message is displayed.  NOTE: Unavailable when AMT is disabled. | Unchecked    | Intel Only |
| □ Watchdog<br>Timer                                | Setting               | When checked, enables Watchdog Timers.                                                                                 | Checked      | Intel Only |
| OS Watchdog<br>Timer (min.)                        | Setting               | Sets OS Watchdog Timer (minutes). Possible values are from 5 to 25.                                                    | 5            | Intel Only |
| BIOS Watchdog<br>Timer (min.)                      | Setting               | Sets BIOS Watchdog Timer (minutes). Possible values are from 5 to 25.                                                  | 5            | Intel Only |
| CIRA Timeout<br>(min.)                             | Setting               | Client Initiated Remote Access timeout. Possible values are from 1 to 4 minutes or never.                              | 1            | Intel Only |

# 8.13 MAC Address Pass Through (Notebook Only)

The following table describes various settings for the Host-Based MAC Address menu.

| Feature                          | Туре    | Description                                                                                                    | Default                   | Notes                    |
|----------------------------------|---------|----------------------------------------------------------------------------------------------------|---------------------------|--------------------------|
| Host Based MAC<br>Address        | Setting | Can be set to Disabled, System, or Custom. Setting to System allows all HBMA settings to be modified except the custom MAC address. Setting to custom allows all settings including the custom MAC address to be modified. | System Address<br>(2017+) | Notebook Only<br>(2016+) |
| MAC ADDRESS                      | Setting | Configure a custom MAC address. Shows the current factory and system MAC addresses as well.                                                                                                    | Factory MAC<br>Address    | Notebook Only            |
| Reuse<br>Embedded LAN<br>Address | Setting | When checked, enables the ability to reuse the embedded LAN address                                                                                                    | Disable                   | Notebook Only            |

| Feature                                                                        | Туре    | Description                                                                                                    | Default                                                                      | Notes         |
|--------------------------------------------------------------------------------|---------|----------------------------------------------------------------------------------------------------|------------------------------------------------------------------------------|---------------|
| ☐ Pre-boot<br>HBMA Support                                                     | Setting | Set Host Based MAC Address (HBMA) support in the preboot environment such as PXE.                                                       | Checked but<br>disabled until<br>Host Based MAC<br>Address is<br>enabled     | Notebook Only |
| ☐ Windows<br>HBMA Support                                                      | Setting | Set host-based MAC address (HBMA) support in the Windows OS environment.                                                                | Checked but<br>greyed out until<br>Host Based MAC<br>Address is<br>enabled   | Notebook Only |
| ☐ Single NIC Operation (Disable All Other NICs when HBMA is active on one NIC) | Setting | When within Windows OS, only one NIC will operate using Host Based MAC Address (HBMA). This feature does not apply to PXE environments. | Unchecked but<br>greyed out until<br>Host Based MAC<br>Address is<br>enabled | Notebook Only |
| HBMA Priority<br>List                                                          | Setting | Change the priority of USB and embedded Network<br>Interface Cards (NICs) for the system.                                               |                                                                              | Notebook Only |

## 8.14 Thunderbolt™ Options

The following table describes various settings for configuring Thunderbolt™ ports, previously located in the Port Options menu. This menu organization is new in 2019 for platforms supporting Thunderbolt™ technology. There still remains a setting in Port Options to turn the Thunderbolt™ port on or off.

| Feature                                                 | Туре    | Description                                                                                                    | Default | Notes |
|---------------------------------------------------------|---------|----------------------------------------------------------------------------------------------------|---------|-------|
| □ Thunderbolt™<br>Mode                                  | Setting | When checked, enables Thunderbolt $^{\mbox{\scriptsize TM}}$ connections on the Type-C port.                                                                                                    | Checked |       |
| □ Require BIOS PW to change Thunderbolt™ Security Level | Setting | When checked, Thunderbolt™ Security Level cannot be changed unless a BIOS administrator password has been created. This setting cannot be disabled if DMA Protection (System Options) is enabled. | Checked |       |

| Feature                        | Туре    | Description                                                                                                    | Default                                   | Notes |
|--------------------------------|---------|----------------------------------------------------------------------------------------------------|-------------------------------------------|-------|
| Thunderbolt™<br>Security Level | Setting | The following settings are possible:  • PCle and DisplayPort – No Security  Any Thunderbolt™ device detected that requests a PClexpress connection will be connected to the system's PCiexpress bus without requiring any approval by the local user.  • PCle and DisplayPort – User Authorization  Each Thunderbolt™ peripheral includes a unique identifier which is used to determine if the device has been previously connected. In the event the user has previously chosen Always Connect for that particular device, it will automatically be connected to the PCI-express bus when subsequently attached.  • PCle and DisplayPort – Secure Connect  This option offers enhanced protection for authenticating a previously connected Thunderbolt™ device beyond relying on its identifier. The device is provisioned with a key when initially connected and on subsequent connections, a challenge-response is implemented to verify the device has the secret before it is automatically connected to the PCI-express bus.  • DisplayPort only  Only USB and Display Port functionality will be available via the Type-C Thunderbolt™ port. PCI-express will not be connected from the Thunderbolt™ device to the internal PCI-express interface, thus any Thunderbolt™ device that requires PCi-express will not function correctly. | PCIe and DisplayPort – User Authorization |       |
| ☐ Native PCle<br>Hot Plug      | Setting | When checked, enables hot plug support to the system's PCI-express bus.                                                                                                    | Disabled                                  |       |

## 8.15 Remote HP PC Hardware Diagnostics Settings

 Table 58
 Remote HP PC Hardware Diagnostics Features

| Feature                       | Туре    | Description                                                                                                    | Default  | Notes |
|-------------------------------|---------|----------------------------------------------------------------------------------------------------|----------|-------|
| Diagnostic<br>Download URL    | Setting | HP / Custom URL.                                                                                                    | HP       |       |
| Custom<br>Download<br>Address | Setting | Location of Remote Diagnostics, if not obtained from the HP server.                                                         |          |       |
| Custom Upload<br>Address      | Setting | Custom location to upload Diagnostic logs.                                                                                  |          |       |
| User Name                     | Setting | (Optional) User Name to access custom Diagnostic location.                                                                  |          |       |
| Password                      | Setting | (Optional) Password to access custom Diagnostic location.                                                                   |          |       |
| Scheduled<br>Execution        | Setting | Allow Remote HP PC Diagnostics to run on a set schedule:  • Enable  • Disable                                               | Disabled |       |
| Frequency                     | Setting | Select the frequency for scheduled execution of Remote HP PC Hardware Diagnostics:  Daily Weekly Monthly                    | Weekly   |       |
| Execute On Next<br>Boot       | Setting | Enable or disable the execution on next boot. The Flag will be disabled after the diagnostics have run:  • Enable • Disable | Disabled |       |
| Last execution<br>Result      | Action  | Displays the result of the last Remote HP PC Diagnostics execution                                                          |          |       |

# 9 UEFI Drivers

| Main | Security | Advanced | <b>UEFI</b> Drivers | <i>III</i> |
|------|----------|----------|---------------------|------------|
|------|----------|----------|---------------------|------------|

**HP** Computer Setup

This feature restarts the system into the 3rd Party Option ROM Management application. You can get to this application directly by pressing F3 during startup

⇒ 3rd Party Option ROM Management

# 10 Features Not in F10 Menu

These features are BIOS controlled but do not have an option or setting in the F10 menu.

| Feature       | Description                                                                                                    | Default  | Notes                                    |
|---------------|----------------------------------------------------------------------------------------------------|----------|------------------------------------------|
| Privacy Panel | For privacy panel–equipped notebooks, press fn+f2 to enable or disable privacy panel feature. Use fn+f5 and fn+f6 to decrease or increase the privacy panel brightness. | Disabled | For select privacy panel notebooks only. |

# 11 Computer Notifications

#### 11.1 Introduction

Platforms that support HP PC Commercial BIOS have various mechanisms to indicate errors that occur during Power-On-Self-Test (POST). The notifications can take several forms, such as:

- Blinks and Beeps
- On screen notifications that include the following:
  - Preboot messages (BIOS)
  - Pop-up messages within the OS

#### 11.2 Blink and Beep Codes

Some system errors prevent the use of the video screen; instead, the system provides error information through blink codes using LED lights. The LED light used depends on the system type (notebook or desktop). The codes are presented in a sequence. For desktop, this means red blinks followed by white blinks. Audible long and short beeps accompany red or white blinks, respectively. Additional detail may be found in the system's Maintenance and Service Guide.

The following table describes the meaning of critical blink codes.

**Table 59** Computer notifications

| Notebook | Notebook                       |                              |                                 | Description                                                                                                    |
|----------|--------------------------------|------------------------------|---------------------------------|----------------------------------------------------------------------------------------------------|
| CAP/NUM  | Battery<br>LED                 | Red<br>with<br>long<br>beeps | White<br>with<br>short<br>beeps |                                                                                                    |
| 2        |                                | 2                            | 2                               | The main area of BIOS has become corrupted, and there is no recovery binary image available.                                                                                              |
| 8        |                                | 2                            | 3                               | The HP Endpoint Security Controller policy requires the user to enter a key sequence (Sure Start 2.0).                                                                                    |
|          | White and<br>Amber<br>blinking | 2                            | 4                               | The HP Endpoint Security Controller is recovering the BIOS firmware.  Because it takes some time to load the firmware image and enable video, this blink code is necessary. (Sure Start). |
| 3        |                                | 3                            | 2                               | The HP Endpoint Security Controller has timed out waiting for BIOS to return from memory initialization (memory failure).                                                                 |
| 4        |                                | 3                            | 3                               | The HP Endpoint Security Controller has timed out waiting for BIOS to return from graphics initialization.                                                                                |
| 5        |                                | 3                            | 4                               | The system board displays a power failure (crowbar).                                                                                                    |
|          |                                | 3                            | 5                               | The CPU is not detected or is unsupported.                                                                                                    |
|          |                                | 3                            | 6                               | The CPU does not support an enabled feature (typically this applies only to TXT).                                                                                                    |
| 7        | 1                              | 5                            | 2                               | The HP Endpoint Security Controller cannot find valid firmware.                                                                                                    |

## 11.3 Pop-up Messages

Onscreen notification can involve pop-up (toaster) messages. These describe several events involving USB Type-C® ports. Note that these messages within the OS require native support in the operating system or that HP notifications software be installed.

**Table 60** Pop-up messages

| Event                                                                                                  | Code | Message                                                                                                    | Detail                                                                                                    |
|----------------------------------------------------------------------------------------------------|------|----------------------------------------------------------------------------------------------------|----------------------------------------------------------------------------------------------------|
| Power Adapter<br>Accepted: Matches<br>capabilities to charge<br>while in S3, S4 or S5<br>power states. | 1    | Title: USB Type-C® Connector Text: "For full performance, connect a higher capacity power adapter."                               | A user plugs in a power adapter that is too small to operate the system while the device is turned on. The adapter could be used to charge in sleep mode or when the computer is turned off.                |
| Power adapter<br>rejected: Upstream<br>power flow is not<br>supported                                  | 2    | Title: USB Type-C® Connector Text: "Charging system via adapter plugged into the USB port is not supported."                      | A user plugs in an adapter that requests power in which is not supported. (Cypress controller)                                                                                                    |
| Connected device<br>requests more power<br>than can be supplied                                        | 3    | Title: USB Type-C® Connector Text: "USB device requesting more power than system can provide." Display system charging capability | A user plugs in a device that requires more power than can be provided by the system.                                                                                                    |
| Balance downstream<br>power for charging<br>from multiple USB<br>ports                                 | 4, 5 | Title: USB Type-C®<br>Connector<br>Text: "Charging from<br>multiple USB ports may<br>have limited support."                       | A user has plugged in an adapter to both a USB Type-A port and a USB Type-C® port (or into two USB Type-C® ports), and the system is not capable of charging both at full capacity while system is running. |
| The attached dock cable is inadequate to handle the needed power load                                  | 6    | Title: USB Connector Text: "For full performance, connect higher capacity USB cable to dock." Display capabilities of the cable   | A user plugs a cable connecting the dock to the system that is inadequate to power the system and charge the battery simultaneously.                                                                        |
| Power adapter<br>rejected: Provider and<br>consumer mismatch                                           | 7    | Title: USB Connector Text: "The power adapter is not compatible with this system."                                                | The user has inserted an adapter that is not compatible with the HP system (from a 3 <sup>rd</sup> party vendor that is not supported.)                                                                     |

# 12 Appendix A

#### 12.1 What is UFFI?

Unified Extensible Firmware Interface (UEFI) defines the interface between the operating system and platform firmware during the boot, or start-up process. Compared to BIOS, UEFI supports advanced preboot user interfaces.

The UEFI network stack enables implementation on a richer network-based OS deployment environment while still supporting traditional PXE deployments. UEFI supports both IPv4 and IPv6 networks. In addition, features such as Secure Boot enable platform vendors to implement an OS-agnostic approach to securing systems in the preboot environment.

The HP ROM-Based Setup Utility (RBSU) functionality is available from the UEFI interface with additional configuration options.

#### 12.2 Introduction

The HP UEFI System Utilities are embedded in the system ROM. The UEFI System Utilities enable a wide range of configuration activities, including:

- Configuring system devices and installed options
- Enabling and disabling system features
- Displaying system information
- Selecting the primary boot controller or partition
- Configuring memory options
- · Launching other pre-boot environments, such as the Embedded UEFI Shell and Intelligent Provisioning

#### 12.3 Benefits of UFFI

- Abstracts Platform from OS and Decouples development
- Includes modular driver model and CPU-independent option ROMs
- Modular and extensible and provides OS-neutral value add
- OS loader can keep the same as underlying hardware change
- Supports larger drives over 2 TB with GPT partition

#### 12.4 Overview of UEFI Boot Process

The purpose of the UEFI interfaces is to define a common boot environment abstraction for use by loaded UEFI images, which include UEFI drivers, UEFI applications, and UEFI OS loaders. UEFI allows the extension of platform firmware by loading UEFI driver and UEFI application images. When UEFI drivers and UEFI applications are loaded they have access to all UEFI-defined runtime and boot services.

There are two sets of services in UEFI:

- Boot Services UEFI applications (including OS loaders) must use boot services functions to access devices and allocate memory. These services are not available when the OS is running.
- Runtime Services The primary purpose of runtime services is to abstract minor parts of the hardware implementation of the platform from the OS.

These services are present when OS is running.

#### 12.5 The UEFI Forum

For more information contact the Unified Extensible Firmware Interface (UEFI) Forum, it is a world-class nonprofit industry standards body that works in partnership to enable the evolution of platform technologies.

The UEFI Forum champions firmware innovation through industry collaboration and the advocacy of a standardized interface that simplifies and secures platform initialization and firmware bootstrap operations. Both developed and supported by representatives from more than 200 industry-leading technology companies, UEFI specifications promote business and technological efficiency, improve performance and security, facilitate interoperability between devices, platforms and systems, and comply with next-generation technologies.

# 13 Appendix B

### 13.1 Updating System Firmware with the HP Firmware Update and Recovery Application (Windows Operating Systems only)

Current firmware updates for HP commercial platforms (2018 and later) include the HP Firmware Update and Recovery tool (HpFirmwareUpdRec.exe). This utility starts the firmware update process when run with the correct firmware source files for the target platform. Firmware types supported by this utility include the BIOS, the ME firmware (Intel only), and USB Type-C® PD (power delivery) controller firmware. When the utility is run in Windows, it identifies the compatible firmware files in local storage and then invokes a series of flash updates after triggering a system reboot. Before 2018, the firmware update tool was HP BIOS Update and Recovery (HpBiosUpdRec.exe), which uses the specific BIOS binary included in the Softpag as an input (for example, P70\_010102.bin). Both tools operate in a similar fashion.

For 2018 and later systems, the firmware source files required for updating within BIOS Setup (F10) menus must be extracted from the .bin and .inf files included in the release Softpaq. The Firmware Update and Recovery application must be used to extract the various firmware binary files to use the Update System and Supported Device Firmware Using Local Media action in BIOS Setup. For earlier platforms, only the appropriate BIOS binary file from the Softpaq is required.

#### 13.2 Using HP Firmware Update and Recovery

• Run the HpFirmwareUpdRec application. The HP Firmware Update and Recovery dialog is shown with the following options.

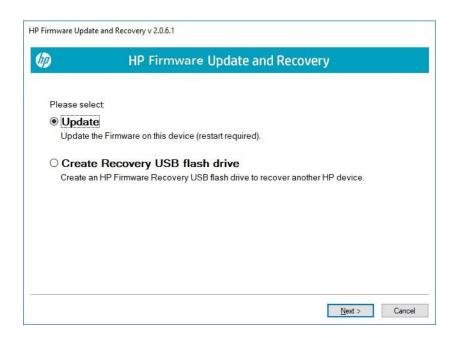

- Select **Update** and then select **Next**.
- If Windows BitLocker Drive Encryption (BDE) is enabled on the system using TPM security, HpFirmwareUpdRec prompts the user and offers to suspend it. BDE automatically resumes when the update is finished and Windows is restarted. This is to prevent possible loss of the encryption key. Click **OK** or **Cancel** to suspend BDE manually and rerun the program later.

**IMPORTANT**: Updating BIOS without suspending BitLocker may cause the loss of access to the encrypted data. BitLocker protection automatically resumes the next time you restart your system.

- Suspending BitLocker can be done manually in the Control Panel or can be automated by executing HPBIOSUPDREC command line "HPBIOSUPDREC -b".
- The version of the firmware image in the update file and the firmware version of the current system are displayed. The user is notified that the firmware will be overwritten.
- Show password field if Bios has set an administrator password.

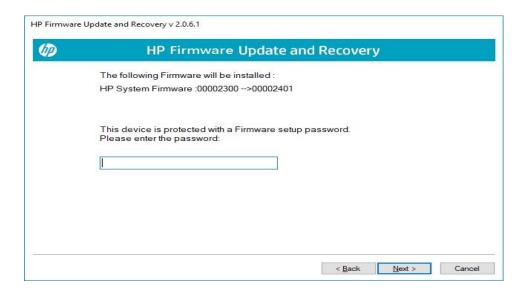

• Upon completion, you see the message that the Firmware update preparation was successful. Select **Restart**.

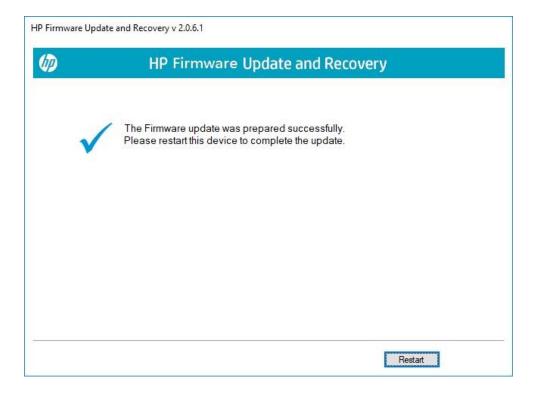

#### 13.3 USB Recovery Key Creation

If the system BIOS has been corrupted and the device will not boot, another device can be used to create an HP Firmware Recovery USB Key that can be used to recover it. The device used to create the recovery key does not have to be compatible with the BIOS image.

- Run the **HpFirmwareUpdRec** or **HpBiosUpdRec** application. The main options menu is shown.
- Select Create Recovery USB flash drive and then select Next.

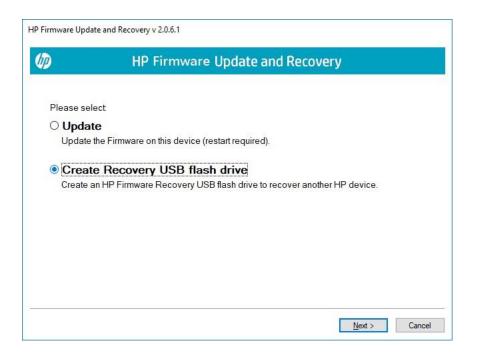

• The application prompts the user to insert a USB flash drive if the system does not see a USB flash drive.

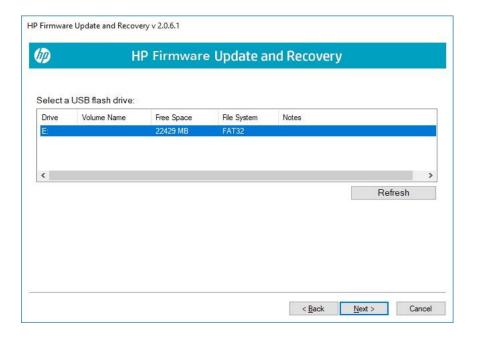

- The USB drive must have FAT32 format.
- Select a USB flash drive and click Next. Upon completion, you see that the recovery flash drive was created successfully.

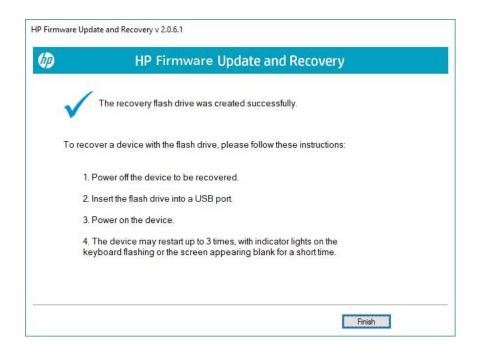

• Click **Finish** to close the wizard.

The files can also be manually copied to the EFI partition of the hard drive to support emergency recovery. For 2018 and later the HpFirmwareUpdRec utility extracts the correct binaries from the .bin and .inf files and saves the individual components on the USB key in the HP\DEVFW folder, which can be copied into \EFI on the hard drive. For earlier platforms the BIOS binary file only is used, saved in the HP\BIOS\Current folder.

NOTE: To recover a device with the flash drive, connect AC power and follow the previous on-screen instructions.

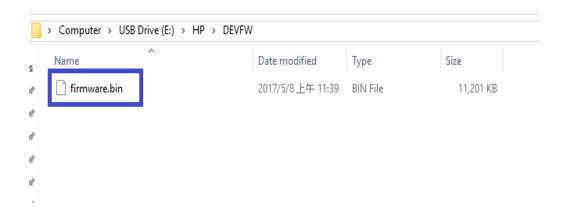

### 13.4 HpFirmwareUpdRec Log File

By default, a log file is created in the same folder with the executable file.

• If the -I command line option is used, the log file will be written to the supplied file path. If it is a relative path, it will be placed under that path.

• If the log file cannot be created in the executable folder, it will be created in the first available system temporary folder location, usually "C:\Users\(username)\AppData\Local\Temp" in Windows.

### 13.5 Custom Logo Support

NOTE: Operates in Silent Mode only, will not update firmware.

#### Installation:

- Command Line: HpFirmwareUpdRec.exe -e<logo filename>
- Custom Logo file will be written to BIOS. Check the log file for success or error.
- File must be JPEG format, maximum size 32k (32,768) bytes.
- If BIOS password is set, password file must be provided.
- Command-line option only, silent mode, not shown in usage display. Other options ignored.
- System will not be restarted.

#### Removal:

- Command Line: HpFirmwareUpdRec.exe -x
- Logo image will be removed from BIOS.
- If BIOS password is set, password file must be provided.
- Command line option only, silent mode, not shown in usage. Other options ignored.
- System will not be restarted.

Table 61 Custom logo support

| Return<br>Code | Name               | Description                             |
|----------------|--------------------|-----------------------------------------|
| 0              | SUCCESS            | No error                                |
| 1              | LOAD_ERROR         | Error reading image file                |
| 2              | INVALID_PARAMETER  | File name missing                       |
| 3              | UNSUPPORTED        | Not supported by BIOS                   |
| 4              | INVALID_FILE       | File not found or invalid               |
| 26             | SECURITY_VIOLATION | BIOS password not provided or incorrect |
| 99             | UNKNOWN            | Unknown error occurred, see log file    |

### 13.5.1 Command-line Usage

Table 62 Custom logo support: command-line usage

| Option                     | Comments                                                                                                    |
|----------------------------|----------------------------------------------------------------------------------------------------|
| <b>-f</b> "folder path"    | Specifies the folder containing firmware update files.                                                                                                    |
| <b>-p "</b> password-file" | Specifies encrypted password file created with the HpqPswd utility. Valid with all other options.                                                                                                    |
| -s                         | Silent mode. Runs without any user interaction or output.                                                                                                    |
| -a                         | Eliminates version comparison when <b>-s</b> is present. It is ignored otherwise. There is no log entry or usage dialog if it appears without the silent option.                                                                    |
| -h                         | Create HP_TOOLS partition if not present. On a GPT formatted system with native UEFI boot, this option is ignored. On MBR, the partition is not created if it already exists. If unable to create partition, exits with error code. |
| -b                         | If BitLocker with TPM is in use, automatically suspend it.                                                                                                    |
| -r                         | Do not reboot automatically under silent mode (-s). The result code is SUCCESS_REBOOT (0xBC2) when this option is used.                                                                                                    |
| -?                         | Show the same usage dialog that appears if an invalid command line is detected. This option overrides all other options, including -s.                                                                                              |

©Copyright 2021 HP Development Company, L.P. The information contained herein is subject to change without notice. The only warranties for HP products and services are set forth in the express warranty statements accompanying such products and services. Nothing herein should be construed as constituting an additional warranty. HP shall not be liable for technical or editorial errors or omissions contained herein.